## **KAUNO TECHNOLOGIJOS UNIVERSITETAS INFORMATIKOS FAKULTETAS MULTIMEDIJOS INŽINERIJOS KATEDRA**

**Egidijus Zelba**

# **Elektroninės komercijos sprendimas mažmeninės prekybos įmonei**

Magistro darbas

**Vadovas**

**doc. dr. K.Kapočius**

**KAUNAS, 2013**

## **KAUNO TECHNOLOGIJOS UNIVERSITETAS INFORMATIKOS FAKULTETAS MULTIMEDIJOS INŽINERIJOS KATEDRA**

**TVIRTINU Katedros vedėjas doc. A. Ostreika 2013-05-31**

# **ELEKTRONINĖS KOMERCIJOS SPRENDIMAS MAŽMENINĖS PREKYBOS ĮMONEI**

Informacinių technologijų magistro baigiamasis darbas

**Vadovas doc. dr. K.Kapočius 2013-05-30**

**Recenzentas Atliko doc. dr. A. Lenkevičius IFN 1/1 gr. stud. 2013-05-31 E.Zelba**

**2013-05-27**

## **KAUNAS, 2013**

#### **SANTRAUKA**

Šioje ataskaitoje pristatomo darbo metu buvo siekiama spręsti mažmeninės sėklų prekybos įmonės konkurencingumo problemą, jos veikloje pritaikant pažangias IT technologijas.

Atlikus įmonės veiklos analizę išskirti keli ženklūs trūkumai, lemiantys neefektyvų prieinamų resursų panaudojimą: vykdoma prekių apskaita nėra efektyvi, nežinomi einamieji prekių likučiai, prekių pasiekiamumas klientams ribotas, sąskaitų registravimo metu padaroma gana daug klaidų. Norint optimizuoti įmonės veiklą ir sutaupyti lėšų, reikėjo rasti sprendimą, kuris leistų bent dalinai išspręsti minėtas problemas. Aptarus įmonės perspektyvas ir tikslus su įmonės vadovu, nuspręsta sukurti elektroninę parduotuvę ir suprojektuoti ją aptarnaujančią apskaitos sistemą.

Suprojektuotoji e-prekybos informacinė sistema buvo realizuota duomenų bazių valdymo sistema MySQL, atviro kodo programavimo kalba svetainių kūrimui PHP, kompiuterinė žymėjimo kalba turinio pateikimui internete HTML ir CSS struktūrine kalba html dokumento vaizdavimui.

Sukurtasis informacinės sistemos prototipas buvo ištestuotas ir anketinės apklausos metodu įvertintas įmonės darbuotojų. Gauti rezultatai leidžia daryti prielaidą, jog darbe pristatoma informacinė sistema, kai bus galutinai įdiegta, pagerins įmonės veiklos rodiklius ir jos siūlomų prekių pasiekiamumą.

Raktiniai žodžiai: e-prekybos informacinė sistema, duomenų bazė, mažmeninė prekyba.

#### **SUMMARY**

This report presents the work, that was to deal with the retail trade in seeds company's competitiveness problem, adjusting the advanced IT technologies.

After the company's analysis revealed few significant deficiencies causing an inefficient use of resources available: accounting of the goods is not effective, unknown current trade balances on goods that reach customers in limited accounts, during the account registration done quite a lot of mistakes. In order to optimize the company's operations and save money, they had to find a solution that would at least partially solve the above problems. After discussing the prospects and goals with the company's director, decided to create an online shop and design to servicing the accounts.

The projected e-commerce information system has been implemented in a database management system MySQL, an open-source programming language PHP website development, computer markup language content in the Internet in HTML and CSS structural language html document imaging.

Produced information system prototype has been tested extensively, and the questionnaire was evaluated by employees. The results suggest that the work presents the information system, when fully implemented, will improve the performance of the company and its products offered to availability.

Keywords: e-commerce information system, database, retail.

### **TURINYS**

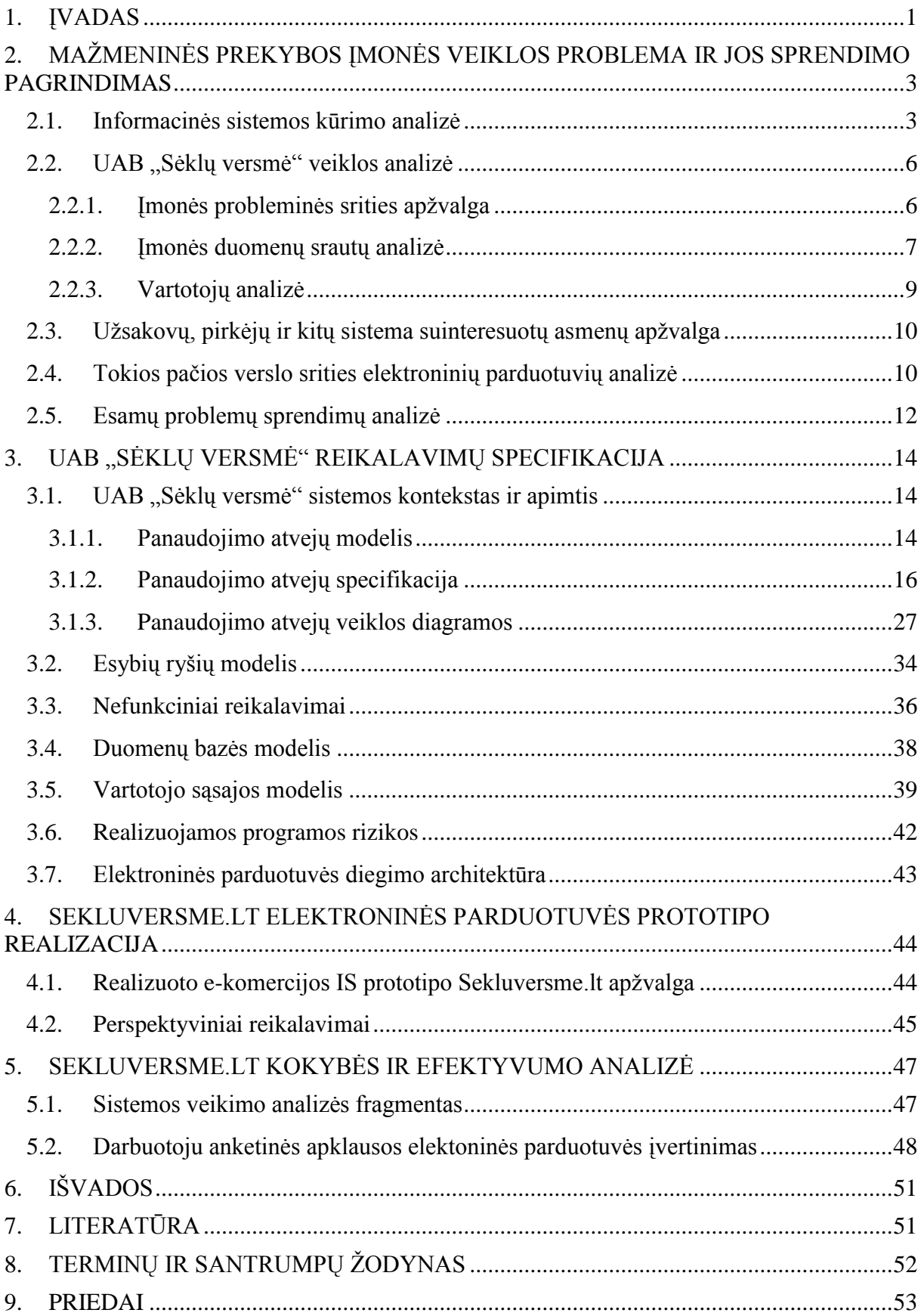

## **PAVEIKSLŲ SĄRAŠAS**

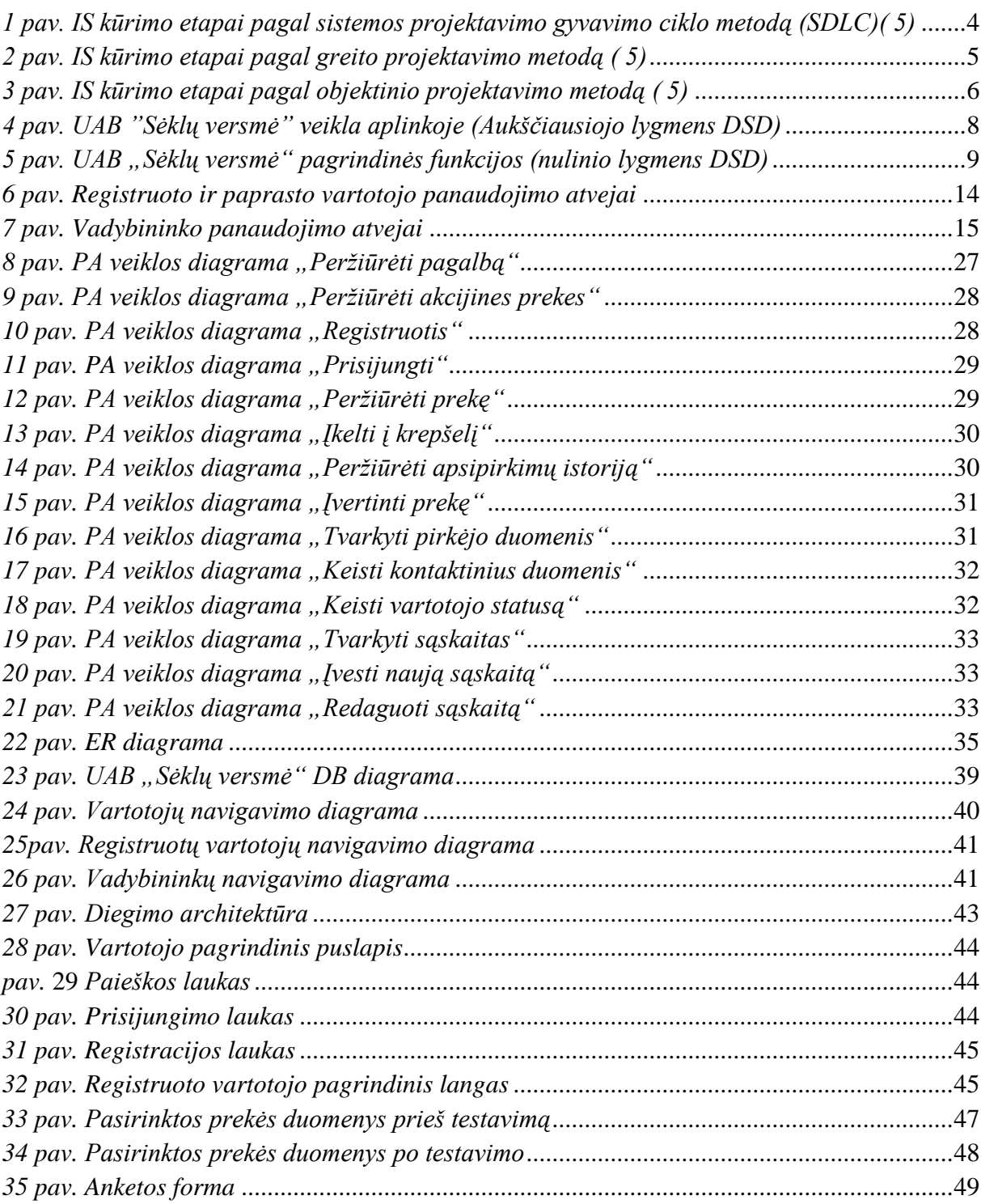

## **LENTELIŲ SĄRAŠAS**

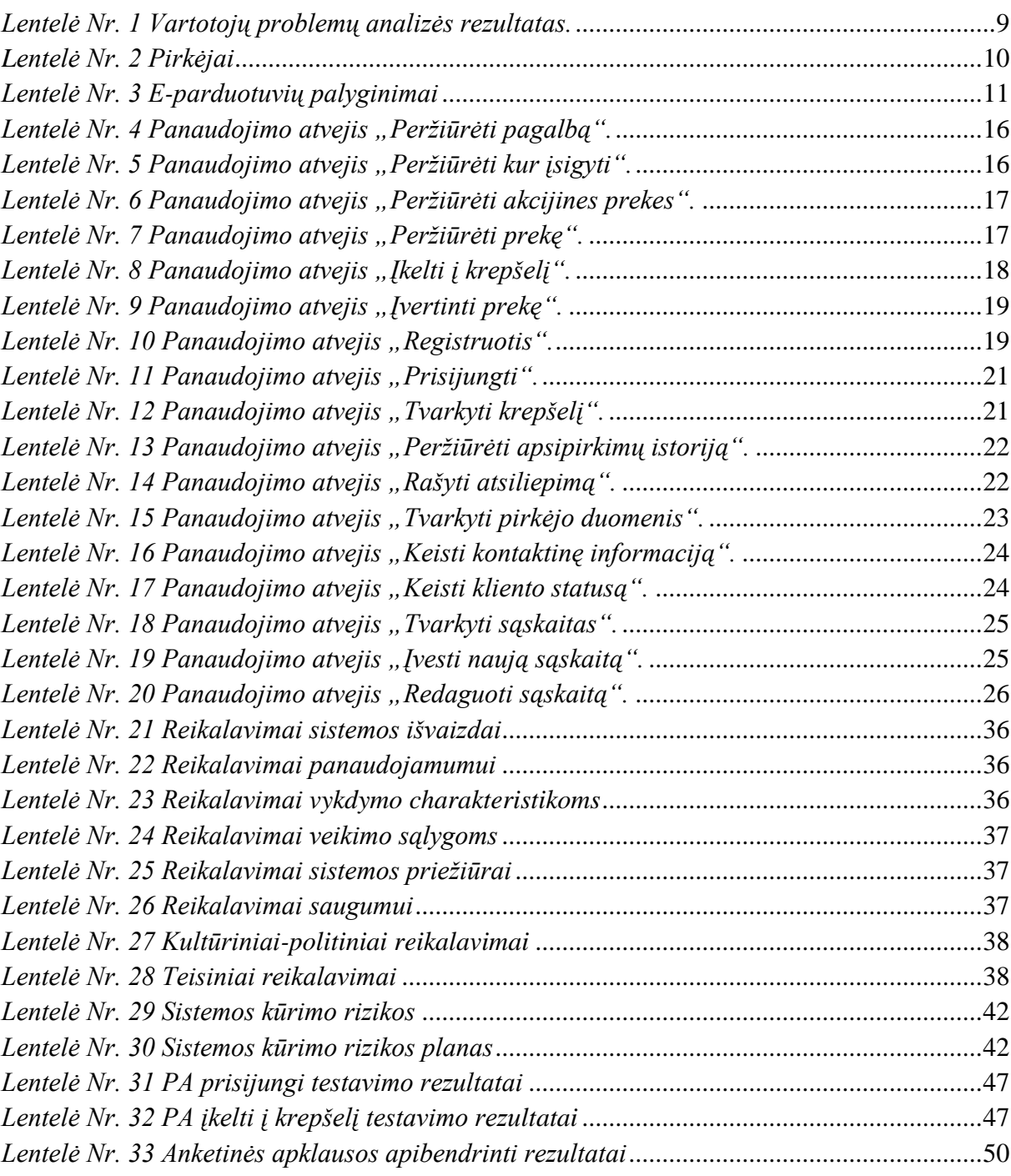

#### <span id="page-7-0"></span>**1. ĮVADAS**

Lietuvoje yra nemažai mažmeninės sėklų prekybos parduotuvių, tačiau specializuotų sėklų prekybos elektroninių parduotuvių nėra daug.

Įmonė UAB "Sėklų versmė" apsiriboja mažmenine prekyba vygdoma trijose parduotuvėse. Įmonės veikloje kompiuterizuota tik prekių apskaita, prekių negalima įsigyti daugelyje Lietuvos miestų. UAB "Sėklų versmė" klientų ratas daugiausia susitelkęs miesto rajonuose, kaimiškose vietovėse, kuriose mažas gyventojų sutelktumas. Norint užtikrinti įmonės prekių pasiekiamumą, reikalingas naujas pardavimo sprendimas. Interneto prienamumas yra žymiai padidėjęs, todėl dauguma gyventojų turi galimybę įsigyti prekes elektroniniu būdu. Planuojamas elektroninės komercijos sprendimo sukūrimas.

Tarp įmonės ir išorinių objektų dideli prekių srautai. Įmonėje atliekama primityvi prekių apskaita naudojant "Microsoft Office Excel" programą. Planuojamas įmonės prekių apskaitos kompiuterizavimas.

**Metodologiniai sprendimai -** informacinių sistemų gyvavimo ciklo metodas (Pav. 1). Svarbiausias šio modelio privalumas, kad kiekvienas etapas nebūtinai turi būti užbaigtas prieš pradedant kitą etapą (5). Šio metodo reikalavimų specifikavimo fazėje nuspręsta naudoti Volere šabloną, o projektavimą vykdyti remiantis objektinio projektavimo rekomendacijomis, naudojant UML kalbą.

**Technologiniai sprendimai** - pasirinkta duomenų bazių valdymo sistema MySQL – "duomenys prieinami per lentelių abstrakciją ir kintamuosius dėmenis, aprašo ryšius tarp skirtingų lentelių ar jų dalių. Duomenims įvesti, keisti, ieškoti bei lentelėms ir duomenų bazei valdyti yra naudojama SQL kalba" (14), atviro kodo programavimo kalba svetainių kūrimui PHP, kompiuterinė žymėjimo kalba turinio pateikimui internete HTML ir CSS struktūrinė kalba html dokumento vaizdavimui (8).

**Darbo tikslas.** Sukurti prielaidas įmonės prekių pasiekiamumui ir pardavimams pagerinti, nedidinant darbuotojų skaičiaus, bei prekių apskaitai pagerinti, sukuriant specializuotą everslo informacinę sistemą ir realizuojant jos prototipą.

Uždaviniai:

- 1. Parengti mažmeninės prekybos įmonės informacinės sistemos reikalavimų specifikaciją.
- 2. Suprojektuoti specifikuotą informacinę sistemą.
- 3. Išanalizuoti didžiausių Lietuvoje mažmeninę elektroninę sėklų prekybą vykdančių įmonių veiklą.
- 4. Realizuoti elektroninės prekybos modulio (saityno svetainės) prototipą.
- 5. Atlikti darbuotojų anketinę apklausą ir įvertinti elektroninės prekybos prototipą.

#### **Darbo struktūra**:

Skyriuje "Mažmeninės prekybos imonės veiklos problema ir jos sprendimo pagrindimas" darbo teorinėje dalyje pradedama nuo įmonės esamų probemų aptarimo, Lietuvos ir europos sąjungos kompiuterių ir interneto paplitimo statistikos. Toliau apžvelgiama įmonės veikla aplinkoje, įmonės ryšiai su išoriniais ir vidiniais objektais, bei funkcijomis tarp jų. Atlikta vartotojų analizė. Toliau apžvelgti sistema suinteresuoti asmenys. Apžvelktos tokios pačios verlo srities elektroninės parduotuvės. Taip pat šioje darbo dalyje yra pateikiamos analizės išvados.

Skyriuje "UAB "Sėklų versmė" reikalavimų specifikacija" nustatyta, kokias funkcijas apima sistema ir kas ja naudosis. Pateikiamas inkapsuliuotas sistemos vaizdas.

Skyriuje "Sekluversme.lt elektroninės parduotuvės prototipo realizacija" apžvelgiamas elektroninės parduotuvės prototipas. Aptarti perspektyviniai sistemos reikalavimai.

Skyriuje "Sekluversme.lt kokybės ir efektyvumo analizė" įvertinama programos realizacija. Atliktas sistemos dalinis veikimo testavimas. Anketinės apklausos metodu įvertinta elektroninės parduotuvės prototipo funkcionalumo kokybė.

## <span id="page-9-0"></span>**2. MAŽMENINĖS PREKYBOS ĮMONĖS VEIKLOS PROBLEMA IR JOS SPRENDIMO PAGRINDIMAS**

#### <span id="page-9-1"></span>**2.1. Informacinės sistemos kūrimo analizė**

IS kūrimo metodai:

- IS kūrimas, vadovaujantis sistemos gyvavimo ciklu;
- IS kūrimas, greitu projektavimu;
- IS kūrimas, objektiniu projektavimu;  $\bullet$

Yra apibrėžti septyni IS kūrimo etapai pagal sistemos projektavimo gyvavimo ciklo metodą (1 pav).

Pirmasis etapas skirtas nedarant klaidų indentifikuoti kylančias problemas, galimybes ir tikslus. Šio etapo metu nustatomi darbo tikslai ir uždaviniai. Įvertinamos problemos ir galimybės jas išspręsti. Svarbiausias etapas tolimesnei eigai. Nekokybiškai atlikus pirmajį etapą, didelė tikimybė padaryti brangiai kainuojančių klaidų arba visai neįgyvendinti projekto.

Antrasis etapas skirtas įvertinti žmogaus poreikius kuriamai sistemai.

Trečiasis etapas skirtas analizuoti sistemos poreikius. Naudojant DSD diagramas nustatomi įmonės vidaus su išore ryšiai. Etapo pabaigoje išsiaiškinama, kokią įmonės dalį reikia kompiuterizuoti.

Ketvirtasis etapas skirtas surinktos medžiagos iš pirmų trijų etapų panaudojimui užbaigiant sistemos loginę struktūrą. Sukuriamos funkcijos padedančios vartotojui teisingai įvesti duomenis į sistemą. Ši dalis taip pat apima duomenų bazės kūrimą.

Penktas etapas skirtas programos kūrimui ir vartotojo dokumentacijos rengimui. Sukuriami pagalbos tekstai, sistemos naudojimo instrukcijos.

Šešto etapo metu yra testuojamas sistemos veikimas. Vėliau atliekama programos techninė priežiūra.

Septintas etapas skirtas vartotojo apmokymams. Atliekami sistemos atnaujinimo darbai (5).

Kiekvienas etapas glaudžiai susijęs vienas su kitu. Šis metodas geras tuo, kad suskaidytas į etapus, kuriuos galima kontroliuoti. Svarbiausias šio modelio privalumas, kad kiekvienas etapas nebūtinai turi būti užbaigtas prieš pradedant kitą etapą. Pirmasis etapas yra svarbiausia šio modelio dalis. Padarius šio etapo metu klaidų, vėlesnėse kūrimo stadijose gali sukelti daug lėšų kainuojančias problemas ar projektas gali būti visai neįgyvendinamas. Šį metodą reikia rinktis, kai užtenka laiko ir išteklių užbaigti visą informacinės sistemos projektavimo gyvavimo ciklą.

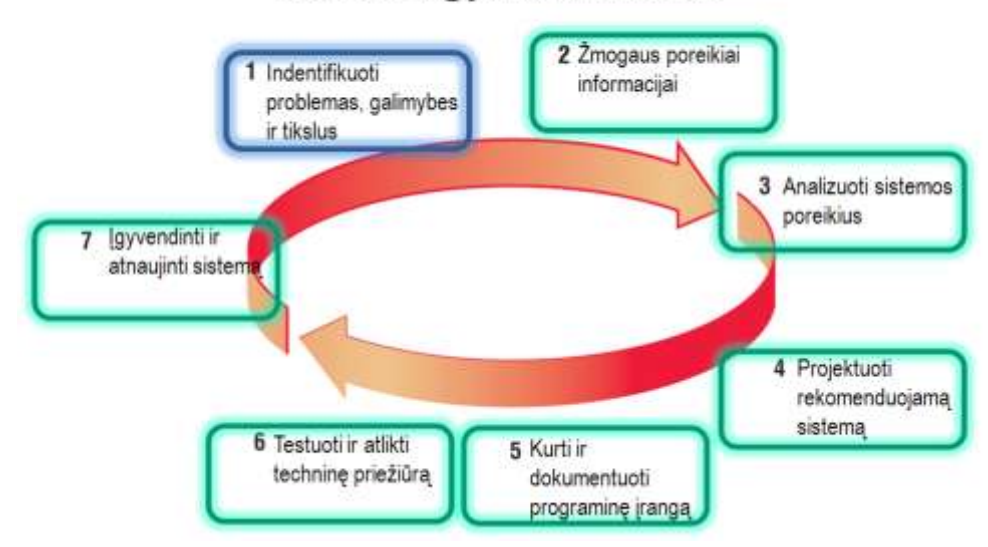

#### Sistemos gyvavimo ciklas

*1 pav. IS kūrimo etapai pagal sistemos projektavimo gyvavimo ciklo metodą (SDLC)( 5)*

<span id="page-10-0"></span>Yra apibrėžti penki IS kūrimo etapai pagal greito projektavimo (*angl. Agile Methodologies*) metodą (2 pav).

Pirmasis etapas (Tyrinėjimas) skirtas tirti savo darbo aplinką. Surinkti komandą ir įvertinti narių įgudžius. Reikia nagrinėti galimas technologijas, kurios reikalingos naujai sistemai sukurti. Reikia įvertinti laiką įvairioms užduotims atlikti.

Antrasis etapas (Planavimas) skirtas darbų laiką suplanuoti. Priešingai pirmąjam etapui kai surinkti komandą ir įvertinti užduotims gali užtekti poros dienų, šiame etape darbai gali trukti nuo kelių mėnesių iki pusės metų . Šio etapo tikslas maksimaliai padidinti turimos komandos vertę, ir kuo greičiau įkelti produktą vartoti.

Trečiasis etapas (Pirmojo leidimo kartojimas) skirtas apžvelgti sistemos architektūrą bendrais bruožais. Šis etapas vyksta besikartojančiais bandymais, kiekvieno bandymo pabaigoje paleisti klientų parašytus funkcinius bandymus.

Ketvirtasis etapas (Produkto realizavimas) skirtas produkto išleidimui, tačiau jis gali būti patobulintas pridedant naujų funkcijų.

Penktasis etapas (Techninė priežiūra) skirtas techninei programos priežiūrai atlikti. Galima planuoti naujas funkcijas pridėti ar pakeisti esamas.

Šis metodas taikomas tada kai reikia atlikti greitą programos realizavimą neatsižvelgiant į dinamišką aplinką. Gelbsti tada, kai kuriamos programos projektas žlunga, tada pasitelkiamas šis metodas. Klientams patinka kai sistema tobulėja palaipsniui, nes greitai matomi programos kūrimo rezultatai.

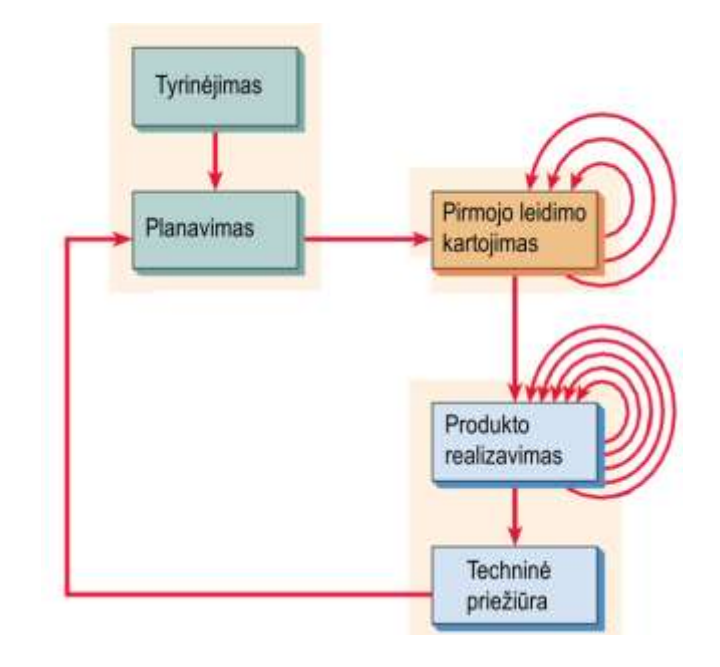

*2 pav. IS kūrimo etapai pagal greito projektavimo metodą ( 5)*

<span id="page-11-0"></span>Yra apibrėžti šeši pagrindiniai IS kūrimo etapai pagal objektinio projektavimo (*angl. Object-oriented*) metodą (3 pav).

Pirmas etapas (Braižyti PA) skirtas analitikui identifikuoti aktorius ir svarbiausius ryšius inicijuotus dalyvių. Nubraižomas panaudojimo atvejų diagramos, kuriose matomi ryšiai tarp panaudojimo atvejų inicijuotų aktorių.

Antrasis etapas (PA veiklos diagramos). Atliekant sistemos analizės etapui braižomos panaudojimo atvejų veiklos diagramos. Šio etapo galimybė grįšti ir peržiūrėti panaudojimo atvejus, pataisyti juos.

Trečiasis etapas (Sukurti klasių diagramas), kuriama klasių diagrama.

Ketvirtas etapas (Braižyti būsenų diagramas) skirtas braižyti būsenų diagramoms. Klasių diagramos labai padeda braižant būsenų diagramas.

Penktasis etapas (Taisyti diagramas ir baigti specifikuoti) skirtas atlikti klasių specifikavimui. Taip pat bus sukurtos metodų specifikacijos, įvesties ir išvesties reikalavimai.

Šeštasis etapas (Kurti ir aprašyti sistemą) skirtas programą aprašyti. Kuo programa geriau aprašyta, tuo greičiau programa kuriama.

Šis modelis kartais vadinamas spiraliniu IS modeliu. Šis modelis dažniausiai naudojamas mažoms programos dalims. Sistemos dalys gali būti pridėtos palaipsniui. Šis projektavimo modelis skirtas sudėtingas problemas spręsti.

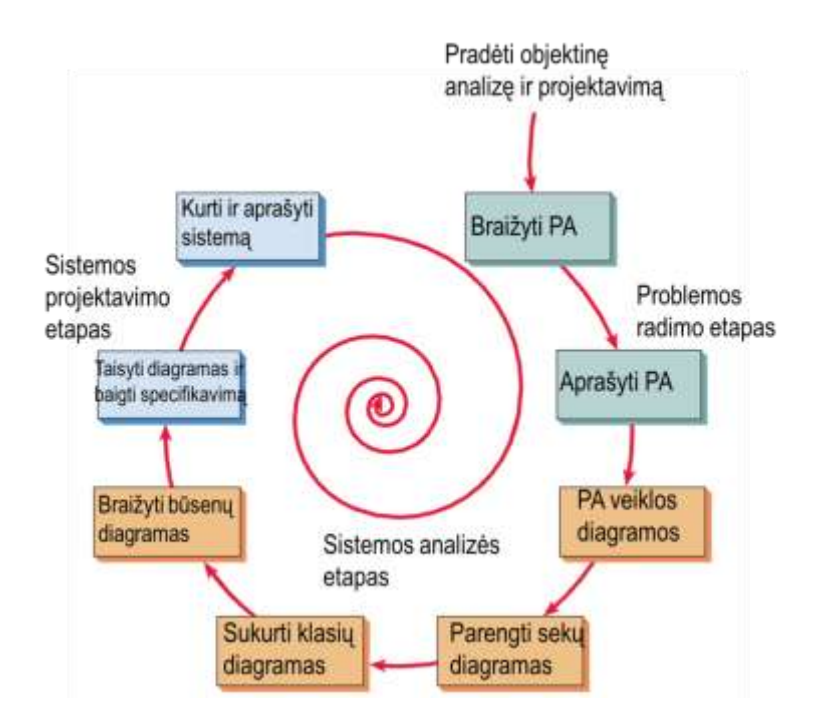

*3 pav. IS kūrimo etapai pagal objektinio projektavimo metodą ( 5)*

#### <span id="page-12-2"></span><span id="page-12-0"></span>**2.2. UAB "Sėklų versmė" veiklos analizė**

#### **2.2.1. Įmonės probleminės srities apžvalga**

<span id="page-12-1"></span>Įmonėje, planuojamas prekių realizavimas mažesniais kaštais, reikalinga programinė įranga produktų pardavimui internete (19). Dabar įmonės produktų pardavimai vygdomi tik keliose parduotuvėse. Produktas, kurį pateikia įmonė yra sezoninė prekė ir daugiau akcentuota kaimo – priemiesčio gyventojams, kadangi potencialūs pirkėjai pasiskirste labai nekoncentruotai. Pardavimai turint tik parduotuves vyksta lėtai, pasibaigia galiojimo laikas, patiriami nuostoliai.

Kita problema, nėra programinės įrangos prekių apskaitai vesti - prekių apskaita sandėliuose vygdoma nekompiuterizuotai – raštiškai, o siūlomos programos neatitinka įmonės reikalavimų, Kadangi įmonė susikūrusi nesenai, todėl apie dideles lėšas naujai programai kainuojančiai tūkstancius su taikomais mėnesiniais ar metiniais mokestčiais negalvoja. Įmonėje dirba daugiau kaip 10 žmonių. Norint visiems paskirstyti darbo krūvį tolygiai, reikalinga nebrangi, specialiai pagal įmonės poreikius pritaikyta programinė įranga prekių apskaitai vygdyti ir prekių pardavimų sprendimo. Reikalinga programa, kuri pati atrinktų prekes su besibaigiančiais galiojimais ir joms pritaikytų nuolaidas priklausomai nuo savikainos.

Įmonės klientai – tai vidutinio ir senyvo amžiaus žmonės. "2012 m. IV ketv. kompiuteriais naudojosi 73,4 proc. 16-74 metų amžiaus asmenų (2011 m. IV ketv. – 70,9 proc.), internetu – 71,5 proc. (2011 m. IV ketv. – 69 proc.) Reguliariai (ne rečiau kaip kartą per savaitę) internetu naudojosi 65 proc. visų 16-74 metų amžiaus gyventojų (2011 m. – 61 proc.)" (21). Vidutinio ir senyvo amžiaus žmonės naudojasi kompiuteriais. Kiekvienais metais besinaudojančių kompiuteriais tik daugėja.

Didelę dalį įmonės klientų sudaro kaimo gyventojai. "2012 m. asmeninius kompiuterius namuose turėjo 57 proc. namų ūkių (2011 m. – 55,8 proc.): mieste – 64,1 proc., kaime – 43,8 proc."."Prieigą prie interneto turėjo – 55,2 proc. namų ūkių (2011 m. – 55,8 proc.): mieste – 62,8 proc., kaime – 40,4 proc." (21) Net ir kaime gyvenantys klientai turi asmeninius kompiuterius. Iš jų tik nedaugelis neturi interneto prieigos.

"Pažymėtina, 2012 m. Lietuvoje daugiau įmonių gavo užsakymus internetu (15 proc.), nei tuo pačiu laikotarpiu ES rodiklis (14 proc.). Taip pat Lietuvoje daugiau įmonių pirko (užsakė) internetu (19 proc., ES – 16 proc.)" (21) Lietuvoje tendencijos steigti elektroninę prekyba didesnės nei europos sąjungos šalių.

#### **2.2.2. Įmonės duomenų srautų analizė**

<span id="page-13-0"></span>Pateiktame top lygmens modelyje (4 pav.) vaizduojama įmonės UAB "Sėklų versmė" ryšiai su išoriniais objektais – žaliavų tiekėjais, prekių tiekėjais, valstybe, įmonės parduotuvėmis, sandėliais, platintojais, bankais, patalpų nuomotojais, sodra, telefono įmone. Duomenų srautai parodo kas perduodama įmonei ir iš jos.

Tiekėjai teikia reikalingas žaliavas paketavimui, bei prekes perpardavimui. Valstybinės įstaigos kontroliuoja skaidrią įmonės veiklą. Parduotuvės teikia prekių užsakymus, pardavimų ataskaitas, klientų reikalavimus prekėms. Sandėliai teikia prekes ir ataskaitas apie prekių likučius. Platitojai, tai asmenys užsiimantys individualia veikla. Pateikia prekių užsakymus įmonės vadybininkui. Bankai praneša apie gautus sąskaitų apmokėjimus. Patalpų nuomotojai nuomoja patalpas ir išrašo sąskaitas už patalpų panaudą. Sodra informuoja apie dirbančiųjų socialines garantijas. Telekomunikacijų paslaugų tiekėjai teikia telefonino ryšio paslaugas ir saskaitas už jas.

Kiekvienas duomenų srautas turi grįžtamąjį ryšį: pateikus užsakymus tiekėjams, jie teikia žaliavas, klientai pateikę užsakymus, gauna gaminius.

<span id="page-14-0"></span>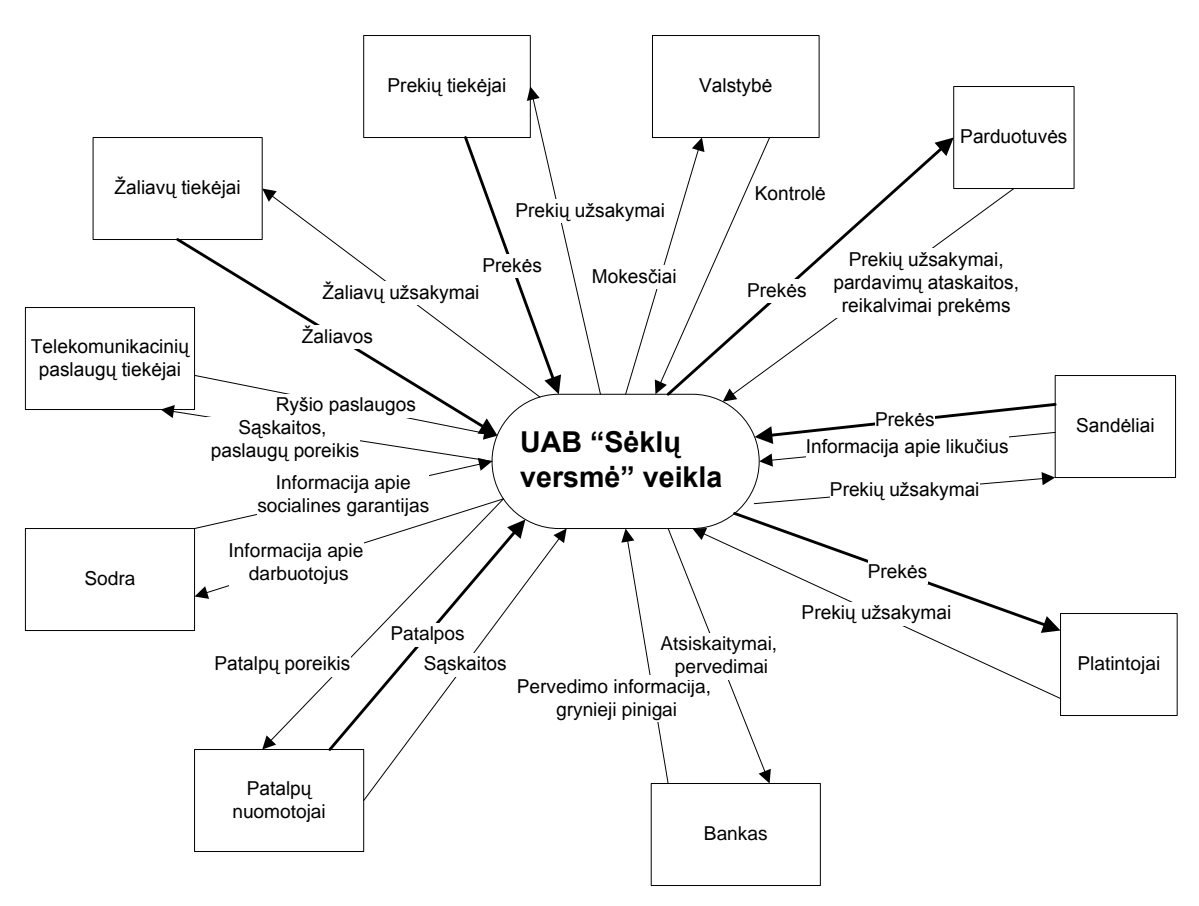

*4 pav. UAB "Sėklų versmė" veikla aplinkoje (Aukščiausiojo lygmens DSD)*

Nulinio lygmens modelis (pav. 5) seka iš top lygmens modelio, čia detaliau matoma įmonės sudėtis. Ją sudaro 5 padaliniai: finansų, personalo, pardavimų, pirkimų, paketavimo. Vaizduojama padalinių sąveika tarpusavyje, kokie duomenų srautai perduodami vieni kitiems, bei kokie jų ryšiai su išoriniais objektais. Pagal šį modelį tiksliau matoma, kaip atrodo išsidėstymas organizacijos viduje, bei kaip ir su kuo kiekvienas padalinys sąveikauja.

<span id="page-15-1"></span>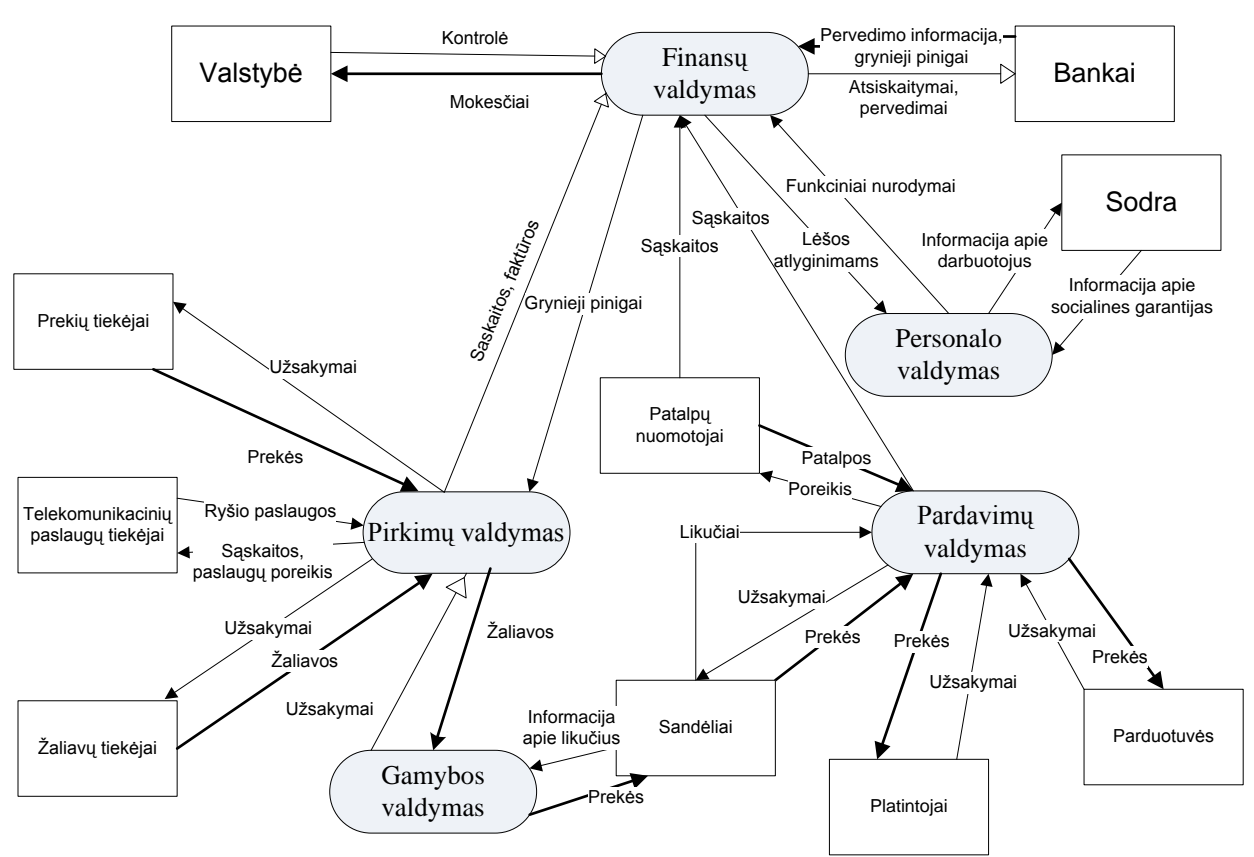

*5 pav. UAB "Sėklų versmė" pagrindinės funkcijos (nulinio lygmens DSD)*

Pasirinkta kompiuterizuoti nauja papildoma sritis, tai – pardavimas internetu. Numatoma visų uždavinių sąveika tarpusavyje ir su išoriniais padaliniais. Šiuo atveju pardavimų valdymas saveikauja su finansais, kuris prižiūri prekių pirkimą, pardavimą, personalo valdymą.

#### **2.2.3. Vartotojų analizė**

<span id="page-15-0"></span>Apklausti įmonės darbuotojai iš įvairių darbo sričių. Bendri vartotojų vertinimo rezultatai pateikti (*Lentelė Nr.1*) .

<span id="page-15-2"></span>

| <b>Problema</b>                                     | Kaip viskas vyksta dabar                                 |
|-----------------------------------------------------|----------------------------------------------------------|
| Lėtas gautų prekių tikrinimas                       | Sandėlio darbuotojas pagal saraša žimisi kurios prekės   |
|                                                     | gautos.                                                  |
| Sutikrintų prekių sąrašai kartais nesutampa su      | Saraša tikrina dar karta sandėlininkas, daromas darbas   |
| gautomis sąskaitomis.                               | antrą kartą.                                             |
| Lėtas prekių surašymas                              | Prekiu suvedamas i "Microsoft Office Excel" lentele.     |
| Suvestų prekių informacija neprienama iš bet kurios | Sistema per išorinį tinklą nepasiekiama.                 |
| vietos.                                             |                                                          |
| Parduodamos prekės, klientams neprieinamos iš bet   | Klientai negali pirkti prekių internetu. Gali pirkti tik |
| kurios vietos.                                      | atvykę į parduotuvę.                                     |

*Lentelė Nr. 1 Vartotojų problemų analizės rezultatas.*

#### <span id="page-16-0"></span>**2.3. Užsakovų, pirkėjų ir kitų sistema suinteresuotų asmenų apžvalga**

Projekto kūrimo užsakovas, bei pirkėjas UAB "Sėklų versmė". Projekto kūrimo etape dalyvavo konsultantas KTU, Informatikos fakulteto Informacijos sistemų katedros doc.dr. Kęstutis. Kapočius. Lentelėje Nr. 2 "Vartotojai" pateikiami sistema suinteresuoti asmenys, bei jų patirtis.

*Lentelė Nr. 2 Pirkėjai*

<span id="page-16-2"></span>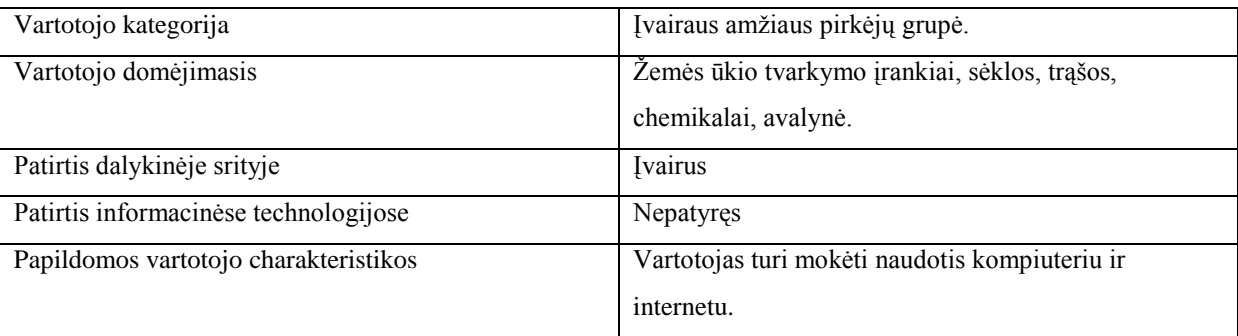

Kuriant projektą reikia atsižvelgti į kliento UAB "Sėklų versmė" keliamus programos apribojimus: programinė įranga turi veikti išmaniuosiuose telefonuose,kompiuteriuose; programos vaizdas dirbant turi prisitaikyti prie įtaiso ekrano dydžio, programinės įrangos nereikėtų įdiegti į prietaisus, kurie naudosis sistema.

Numatomai darbo vietos aplinkai specialių reikalavimų nėra. Fizinės darbo vietos charakteristikos atitinka įprastą darbo vietą prie kompiuterio, bei darbo vietą stovint.

Projekto eigoje gali tekti keisti pagrindinius nekintamus programos komponentus, kad atitiktų įstatymus, pvz: PVM tarifas.

Programa turi leisti prijungti papildomus komponentus, tokius kaip buhalterinės apskaitos vedimą.

#### <span id="page-16-1"></span>**2.4. Tokios pačios verslo srities elektroninių parduotuvių analizė**

Internetinių parduotuvių, kuriose galima įsigyti tokio pobūdžio prekių, kuriomis prekiaujama UAB "Sėklų vermė", nėra itin daug, tačiau elektroninė prekyba tampa vis konkurencingesnė(17). Palyginimui išskirtos populiariausias parduotuves, kurios prekiauja tos pačios prekių kategorijos produkcija, t.y. sodo-daržo įrankiai, sėklos, žemės, durpės, trąšos. E-parduotuvės palyginimai atlikti pagal šiuos kriterijus:

Kriterijai parinkti pagal kokybės kriterijus, vartotojo sąsajos ir puslapio funkcionalumui įvertinti (18).

Pasirinkta gerai žinomų parduotuvių internetiniai adresai. Šių parduotuvių tikslas patraukliai pateikti vartotojui prekę. Žemiau pateikiama lentelė Nr. 3, kurioje atsispindi palyginimai pagal visus minėtus kriterijus.

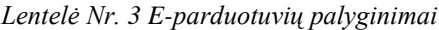

<span id="page-17-0"></span>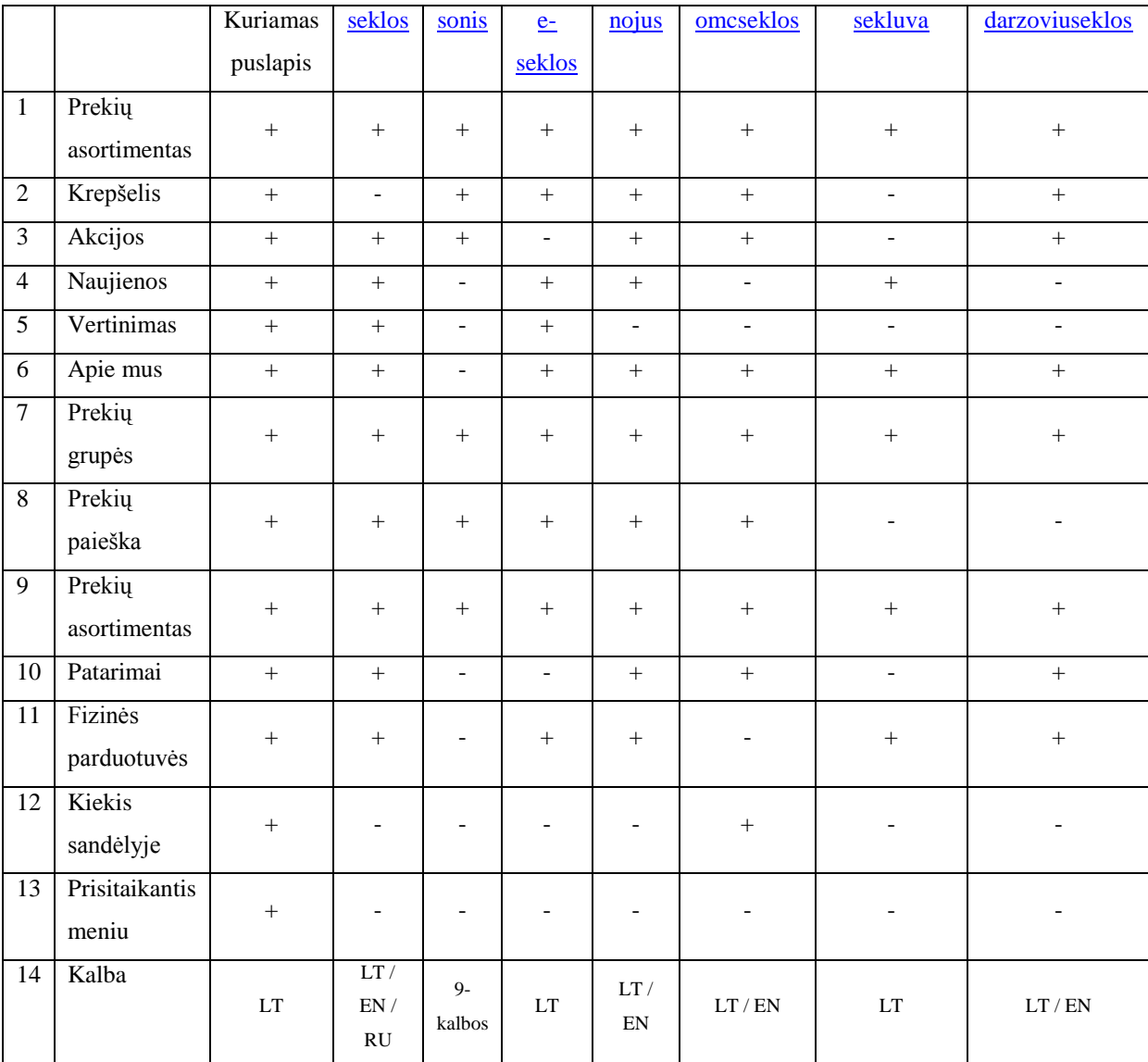

Prekių asortimentas

Krepšelis

Akcijos

Naujienos

Vertinimas

Apie mus

Prekių grupės

Prekių paieška

Prekių asortimentas

Patarimai

Fizinės parduotuvės Kiekis sandėlyje Prisitaikantis meniu

#### Kalba

Iš visų išsiskyrė [www.seklos.lt](http://www.seklos.lt/) (1), informacija klientui pateikiama išsamiai, dizainas sukuria labai gerą pirmą įspudį, tačiau katalogas turi trūkūmų, tokių kaip daržovių prekių grupės atvaizdavimas abėcėlės tvarka, o ne išskiriant į kategorijas, todėl nepatogu ieškoti prekės, bei dar vienas kriterijus nėra prekių užsakymo internetu, ko šiais laikais labai reikia.

Sekantis tiek pat teigiamų vertinimų surinko [www.nojus.lt](http://www.nojus.lt/) (6), atsiliko tik kalbos kiekiu, šio puslapio dizainas vidutiniškas – į akis krenta keisti lapai tik atsidarius puslapiui, tačiau prekių katalogas patogus.

Patogiausią prekių paiešką turi [www.e-sėklos.lt](file:///C:/Documents%20and%20Settings/Gintas/My%20Documents/www.e-sėklos.lt) (4), bei greitai veikiantis puslapis, tačiau prekių kategorijos visai nesugrupuotos, todėl ieškant prekės pagal aprašymą gaunamas per didelis kiekis rezultatų.

Elektroninė parduotuvė [www.sonis.lt](http://www.sonis.lt/) (11) išsiskyrė kalbų įvairove, joje buvo pasirinkimas į devynias kalbas, kai tuo tarpu visos kitos tirtos parduotuvės turėjo daugiausiai tris kalbas.

Kitos parduotuvės: [www.sekluva.lt](http://www.sekluva.lt/) (10), [www.darzoviuseklos.lt](http://www.darzoviuseklos.lt/) (16), [www.omcseklos.lt](http://www.omcseklos.lt/) (15) nedaug skiriasi, tačiau tik vienoje iš jų [www.omcseklos.lt](http://www.omcseklos.lt/) (15) buvo rasta informacija apie prekių kiekį sandėlyje. Šis kriterijus labai svarbus, kadangi klientas netyčia užsisakęs vietoj vienos ar 10 prekių gautų atsakymą dėl 100000 prekių kiekio nebuvimo sandėlyje, be to klientas gali žinoti, kad tikrai gaus prekę, kurią užsisako.

#### <span id="page-18-0"></span>**2.5. Esamų problemų sprendimų analizė**

Atliktos analizės metu pastebėti įmonės privalumai ir trūkumai.

Įmonės privalumai:

- Dirba kvalifikuoti darbuotojai su patirtimi,
- Jau yra naudojama microsoft office excel prekių apskaitai ir programinė įranga "Debetas" buhalterinei apskaitai vygdyti.
- "Microsoft office excel" programa nereikalauja didelių kompiuterio resursų, bei gali būti įdiegta į daugelį kompiuterių.
- Dirba kvalifikuoti darbuotojai su patirtimi.

Trukumai:

- Atsiranda netikslumų, bei įsivelia klaidų padaromų žmogiškojo faktoriaus suvedant sąskaitas.
- Trūksta prekių realizavimo sprendimo.
- Prekių apskaita nepritaikyta įmonei.
- Prekyba vyksta lėtai

Analizės metu nustatyta kad įmonės potencialūs pirkėjai pasiskirstę labai plačiai po visą Lietuvą. Ryškėjant technologijų plėtrai Lietuvoje, vis daugiau žmonių turi prieigą prie interneto. Fizinių parduotuvių atidarymas neišspręstų esamos problemos. Todėl priimtas sprendimas suprojektuoti elektroninės parduotuvės prototipą.

Išanalizavus informacinės sistemo kūrimo metodus, priimtas sprendimas naudotis gyvavimo ciklo metodą. Šiuo metodu pilnai išpildomi visi sistemos kūrimo etapai bei kūrimo metu galima kontroliuoti kiekvieną etapą. Pradžioje jau susikuriamas planas kada sistema bus užbaigta. Šį metodą reikia rinktis kai yra užtenkamai laiko ir išteklių užbaigti visą informacinės sistemos projektavimo gyvavimo ciklą (5).

## <span id="page-20-0"></span>**3. UAB "SĖKLŲ VERSMĖ" REIKALAVIMŲ SPECIFIKACIJA**

### <span id="page-20-1"></span>**3.1. UAB "Sėklų versmė" sistemos kontekstas ir apimtis**

#### **3.1.1. Panaudojimo atvejų modelis**

<span id="page-20-2"></span>Pilnam siekiamos sistemos elgsenos aprašymui, buvo naudojamos panaudojimo atvejų diagramos, kurios aprašo ką projektuojamos sistemos išoriniai veikėjai gali atlikti. Sistemos išoriniai veikėjai - vartotojai, registruoti vartotojai ir vadybininkai pateikti (6 pav.), (7.pav).

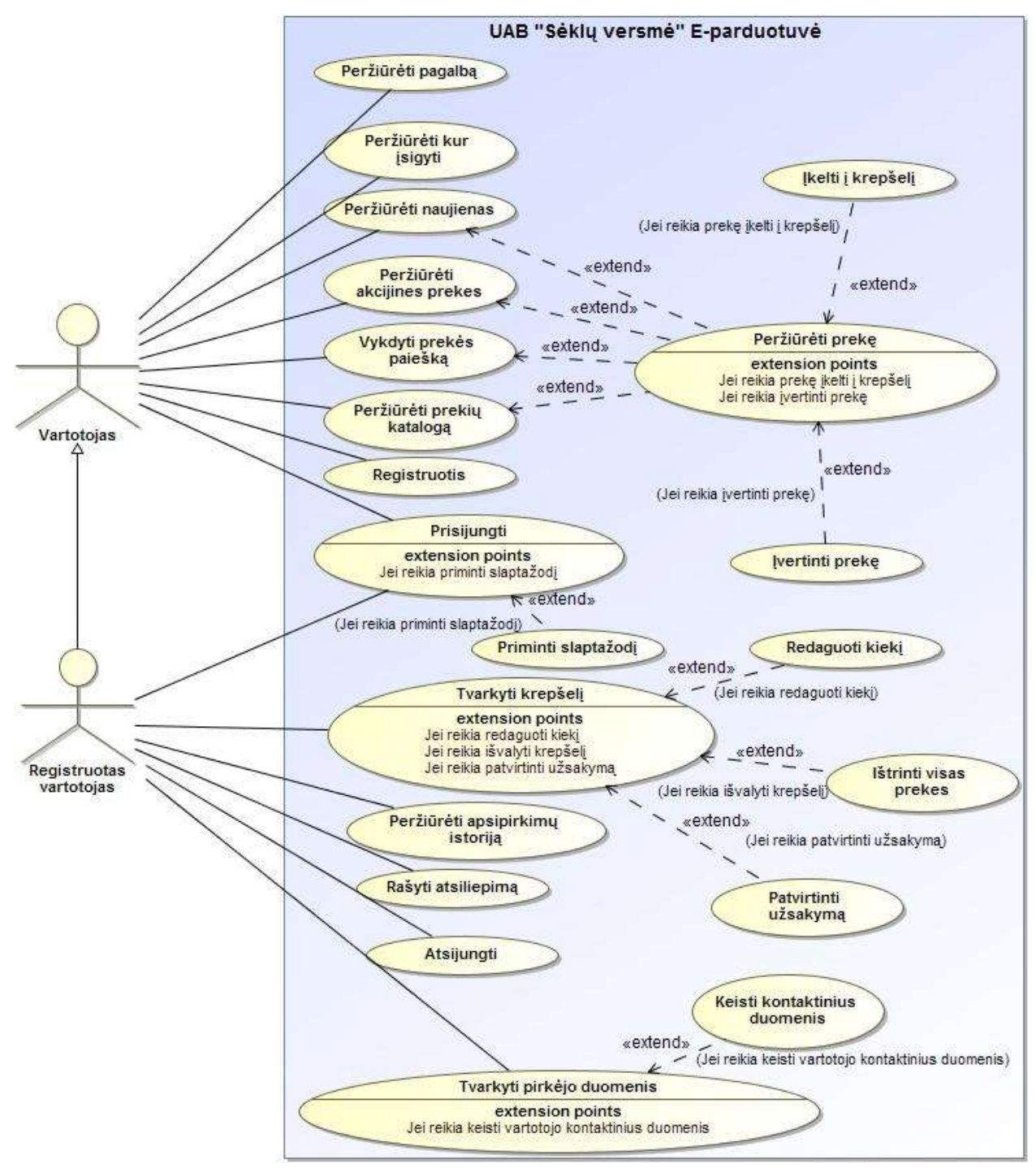

<span id="page-20-3"></span>*6 pav. Registruoto ir paprasto vartotojo panaudojimo atvejai*

Vartotojo ir registruoto vartotojo panaudojimo atvejai sutampa, todėl registruotas vartotojas paveldi visus vartotojo panaudojimo atvejus.

Panaudojomo atvejų diagramoje (Pav. 6) dalyvauja 2 aktoriai, vartotojas ir registruotas vartotojas. Vartotojas - tai klientai apsilankę elektroninėje parduotuvėje. Registruotas vartotojas – tai elektroninės parduotuvės klientas turintis teises peržiūrėti prekių kainas, matyti jų likučius ir jas užsakyti. Vartotojo panaudojimo atvejai specifikuoti 7 - 10 lentelėje. Registruoto vartotojo PA specifikuoti 7 - 19 lentelėje.

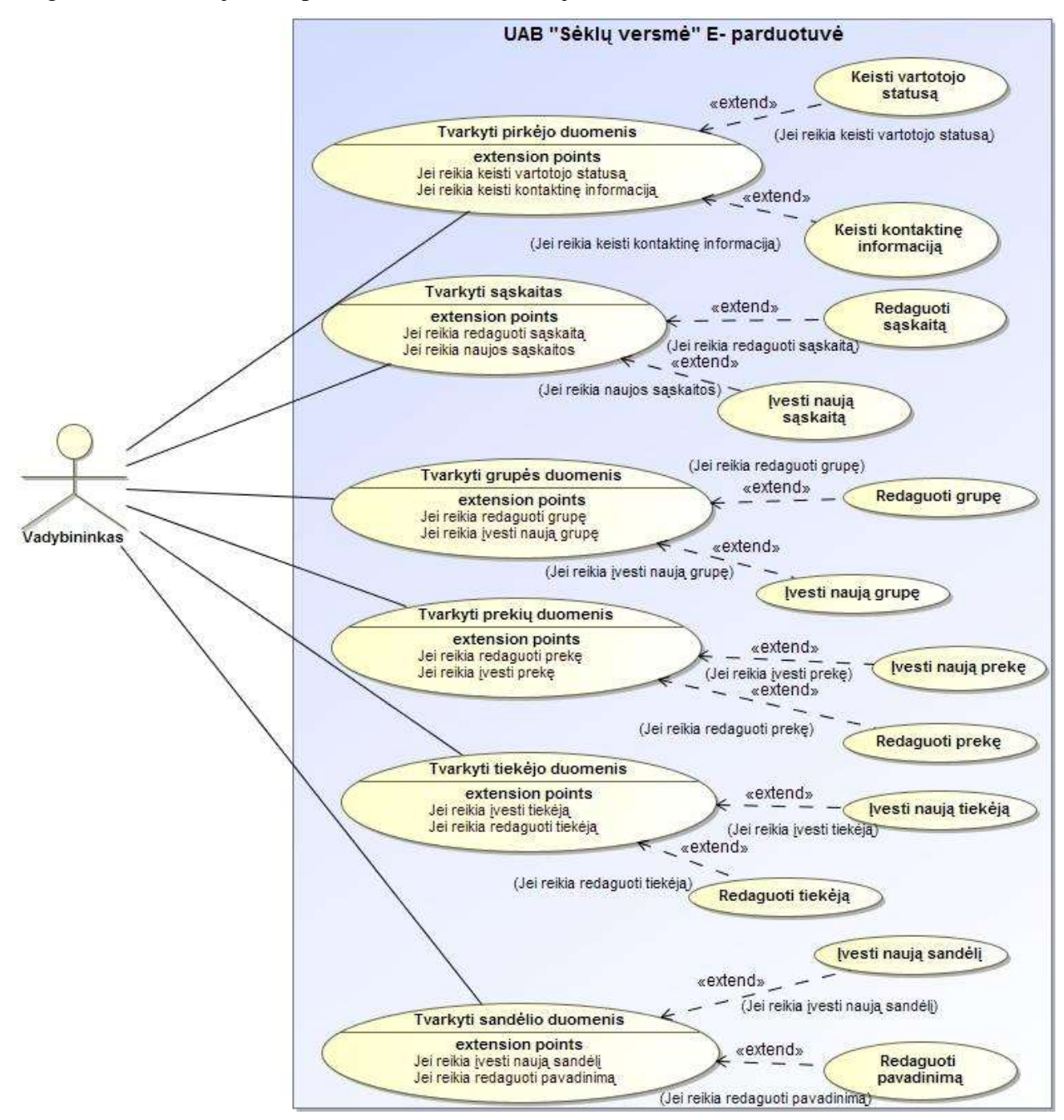

*<sup>7</sup> pav. Vadybininko panaudojimo atvejai*

<span id="page-21-0"></span>Panaudojomo atvejų diagramoje (Pav. 7) dalyvauja 1 aktorius, vadybininkas. Vadybininkai – tai darbuotojai prižiūrintys pardavimus ir pirkimus, į tokias pareigas skiriami generalistai, turintys vadybos, organizacinių gebėjimų, greitos orientacijos, galintys koordinuoti ne vieno asmens veiklą organizacijoje.

Vadybininkas turi teises tvarkyti pirkėjo duomenis, sąskaitas, grupės duomenis, prekių duomenis, tiekėjo duomenis, sandėlio duomenis ir apima išplėtimo panaudojimo atvejus.

Registruoto ir paprasto vartotojo panaudojimo atvejus (Pav. 6) specifikuoja 4-16 lentelės. Vadybininko panaudojimo atvejus (Pav. 7) specifikuoja 15-20 lentelės.

#### <span id="page-22-0"></span>**3.1.2. Panaudojimo atvejų specifikacija**

Lentelė Nr. 4 Panaudojimo atvejis "Peržiūrėti pagalbą".

<span id="page-22-1"></span>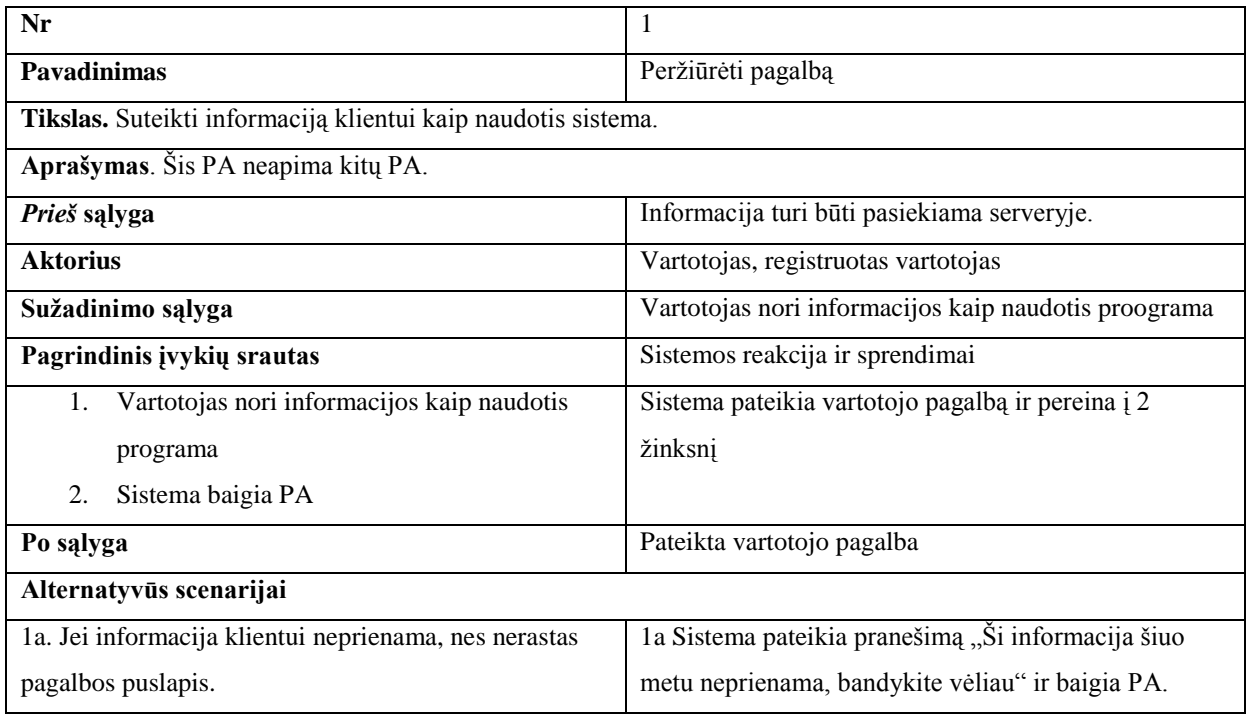

<span id="page-22-2"></span>Lentelė Nr. 5 Panaudojimo atvejis "Peržiūrėti kur įsigyti".

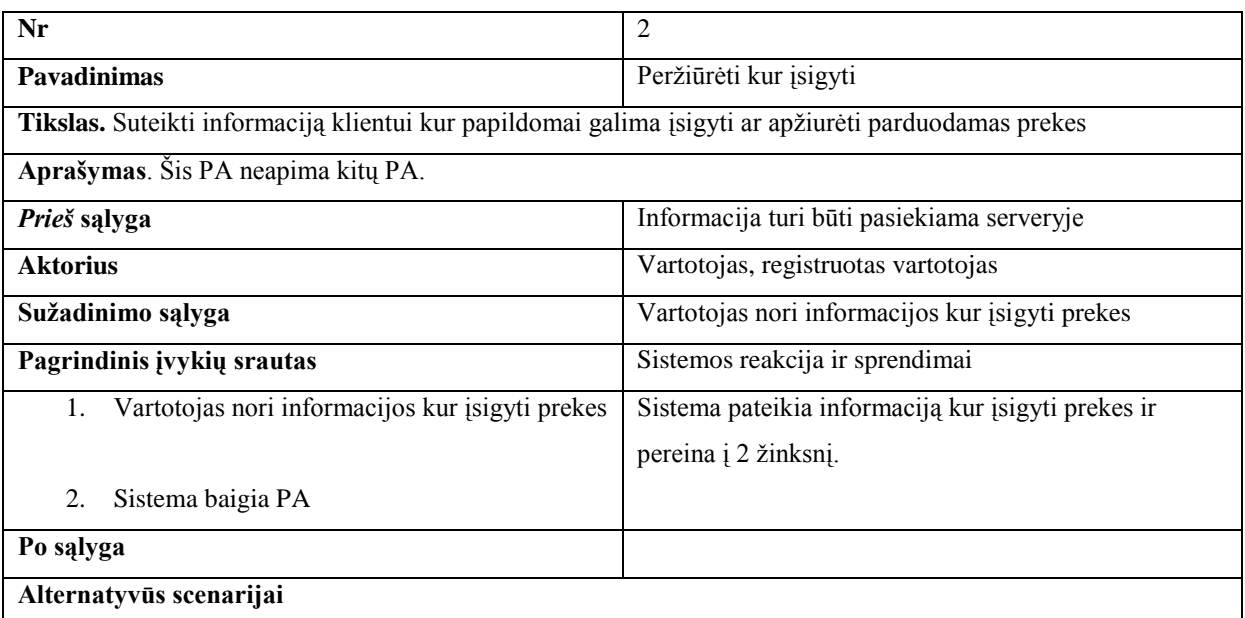

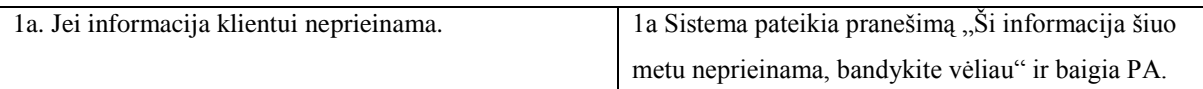

Lentelė Nr. 6 Panaudojimo atvejis "Peržiūrėti akcijines prekes".

<span id="page-23-0"></span>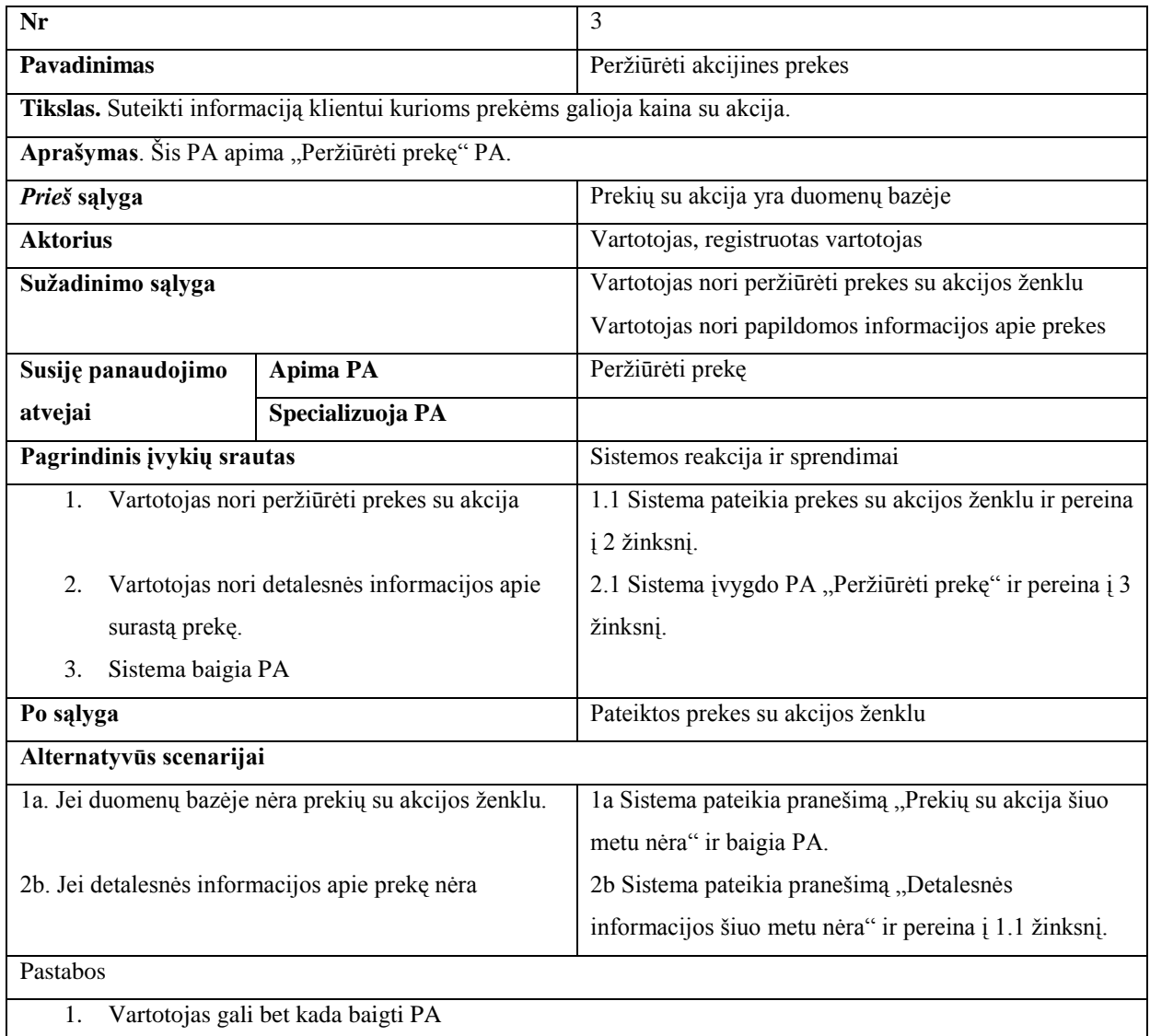

Reikia atkreipti dėmesį į lentelę Nr. 6, šios lentelės specifikacija analogiška į panaudojimo atvejų "Vykdyti prekės paiešką", "Peržiūrėti prekių katalogą" ir "Peržiūrėti naujienas" specifikacijas. Priimtas sprendimas naujų lentelių nekurti, naudojamasi šios lentelės Nr. 9 bei (Pav. 2) pateikta informacija.

Lentelė Nr. 7 Panaudojimo atvejis "Peržiūrėti prekę".

<span id="page-23-1"></span>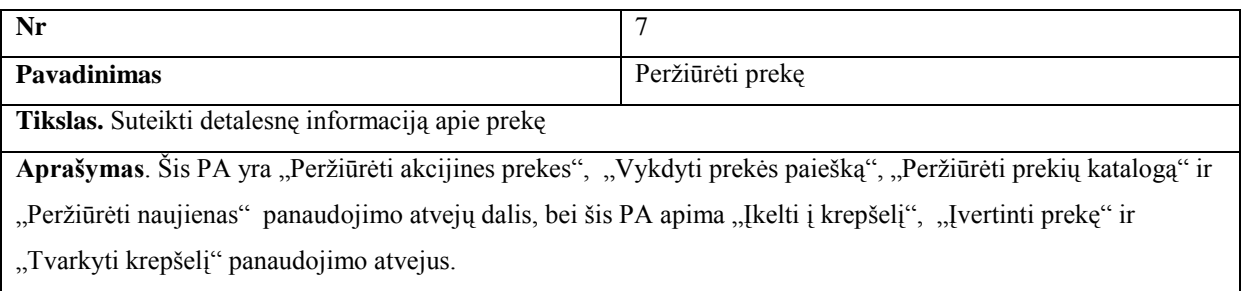

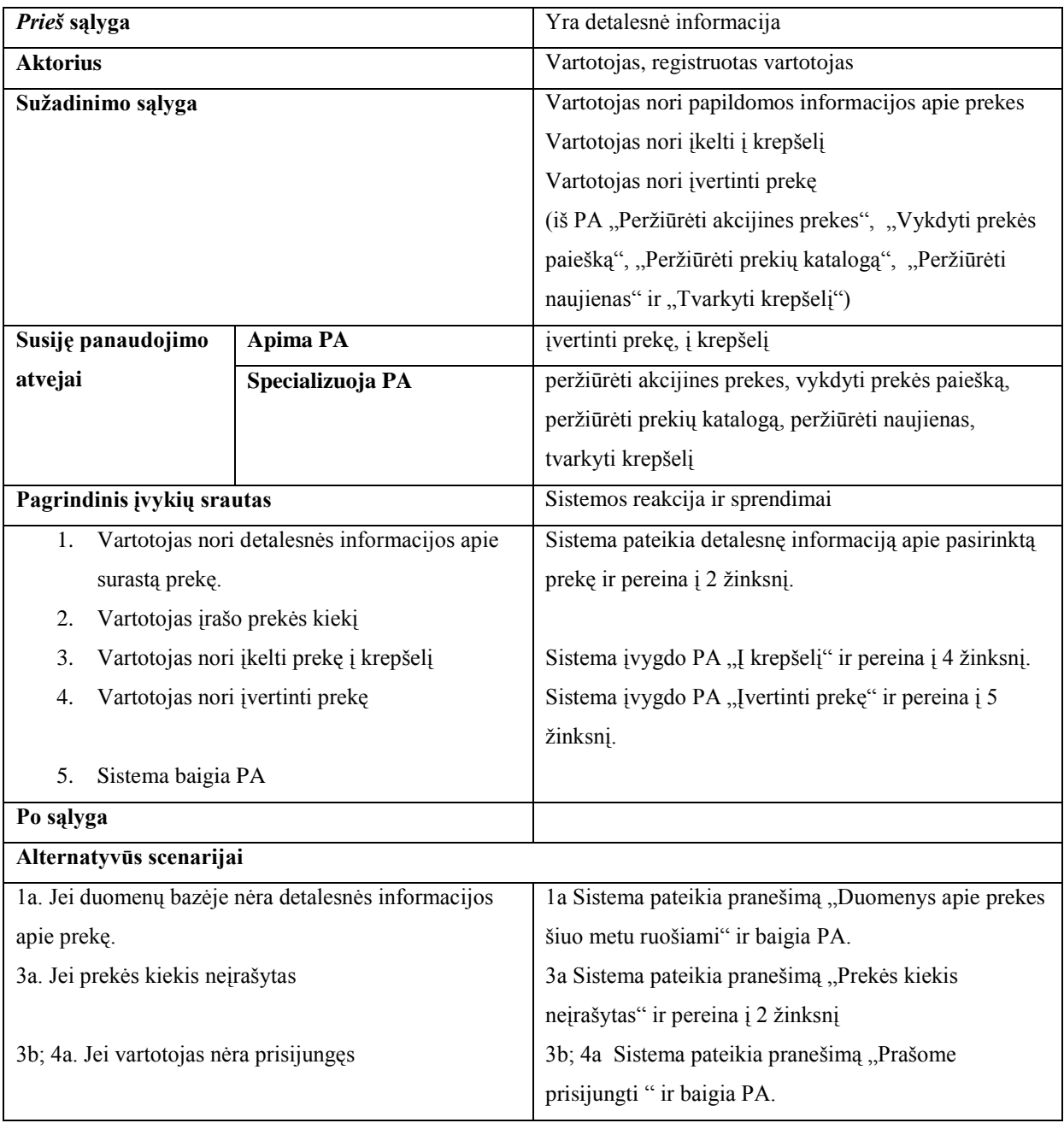

*Lentelė Nr. 8 Panaudojimo atvejis "Įkelti į krepšelį".*

<span id="page-24-0"></span>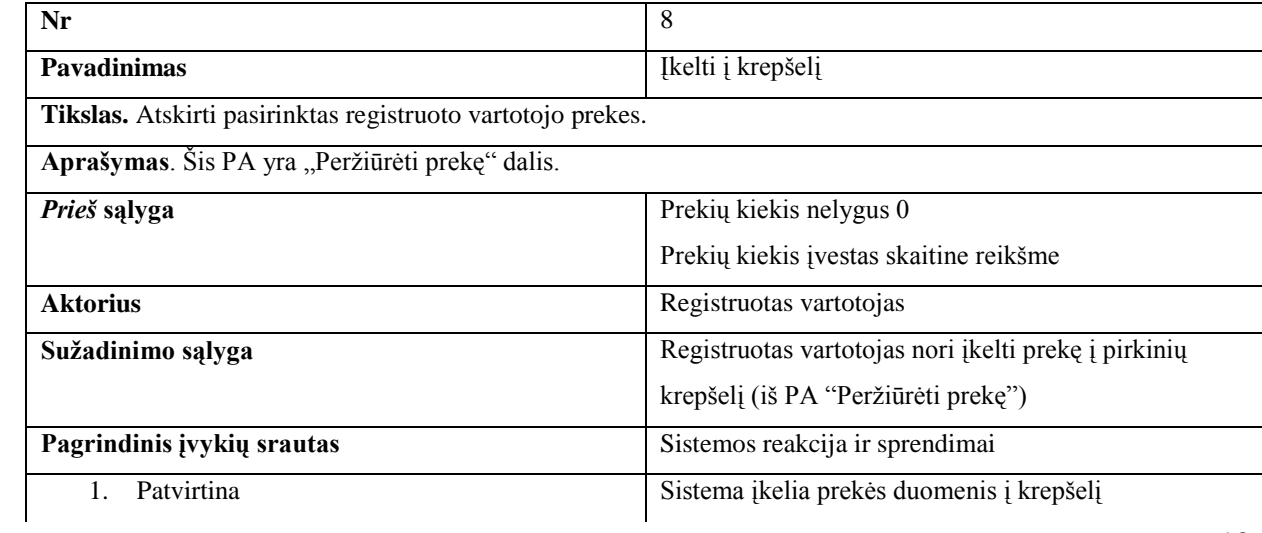

| Sistema baigia PA<br>2.                               |                                                        |
|-------------------------------------------------------|--------------------------------------------------------|
| Po sąlyga                                             | Krepšelyje išsaugota prekė                             |
| Alternatyvūs scenarijai                               |                                                        |
| 1a. Jei vartotojas neprisijunięs                      | la Sistema pateikia pranešimą "Prašome prisijungti" ir |
|                                                       | baigia PA.                                             |
| 1b. Jei prekės kiekis nurodytas neteisingu formatu    | 1b Sistema pateikia pranešimą "Prekės kiekis įrašytas  |
|                                                       | netaisyklinga forma, naudokite tik skaitines reikšmes. |
|                                                       | ir baigia PA.                                          |
| 1c. Jei prekės kiekis mažesnis nei yra duomenų bazėje | 1 le Sistema pateikia pranešimą "Prekių liko tik       |
|                                                       | "nurodomas koks kiekis liko"" ir baigia PA.            |
| 1d. Jei prekė jau krepšelyje                          | 1d Sistema pakeičia esamos prekės kiekį" ir baigia PA. |

Lentelė Nr. 9 Panaudojimo atvejis "Įvertinti prekę".

<span id="page-25-0"></span>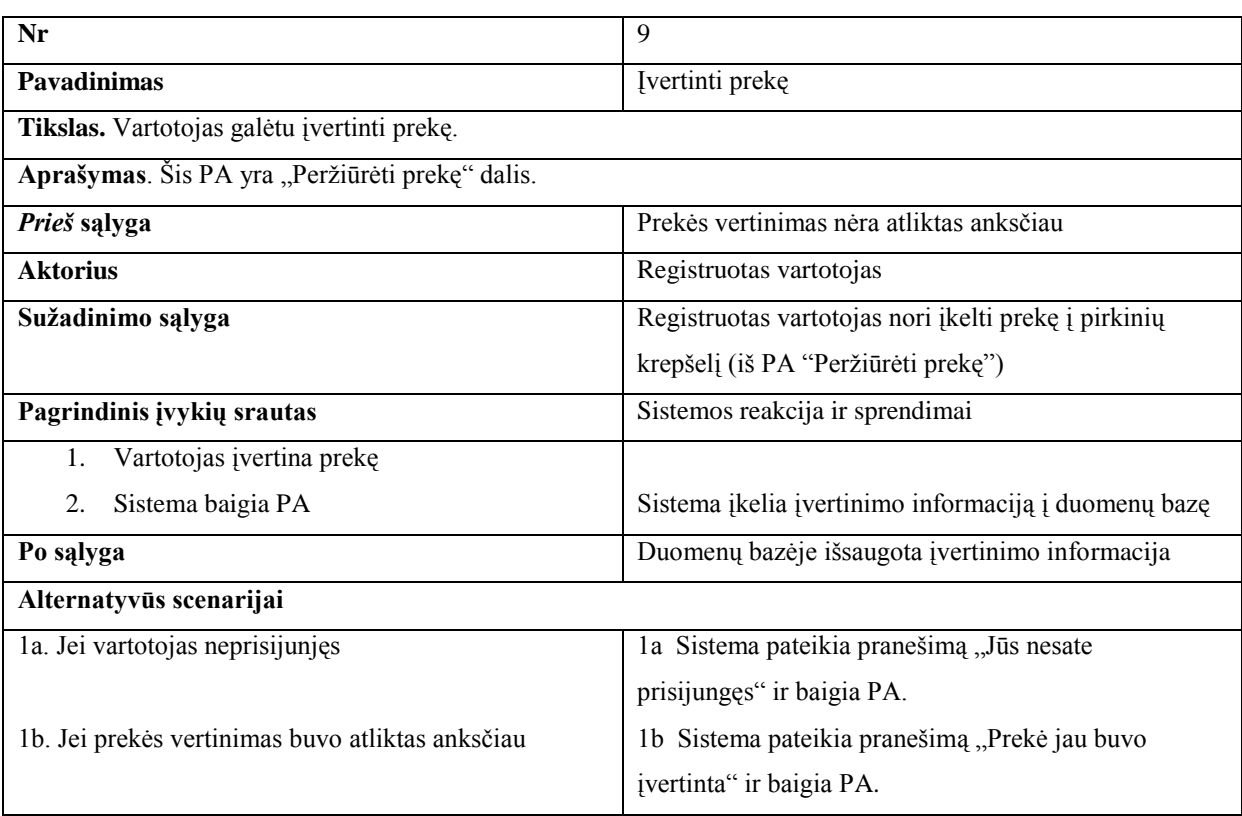

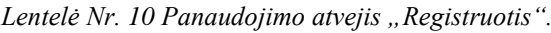

<span id="page-25-1"></span>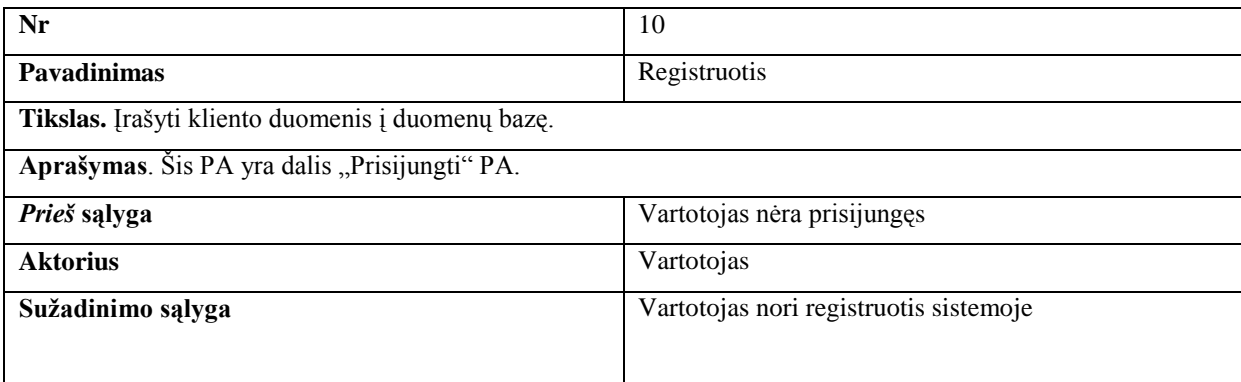

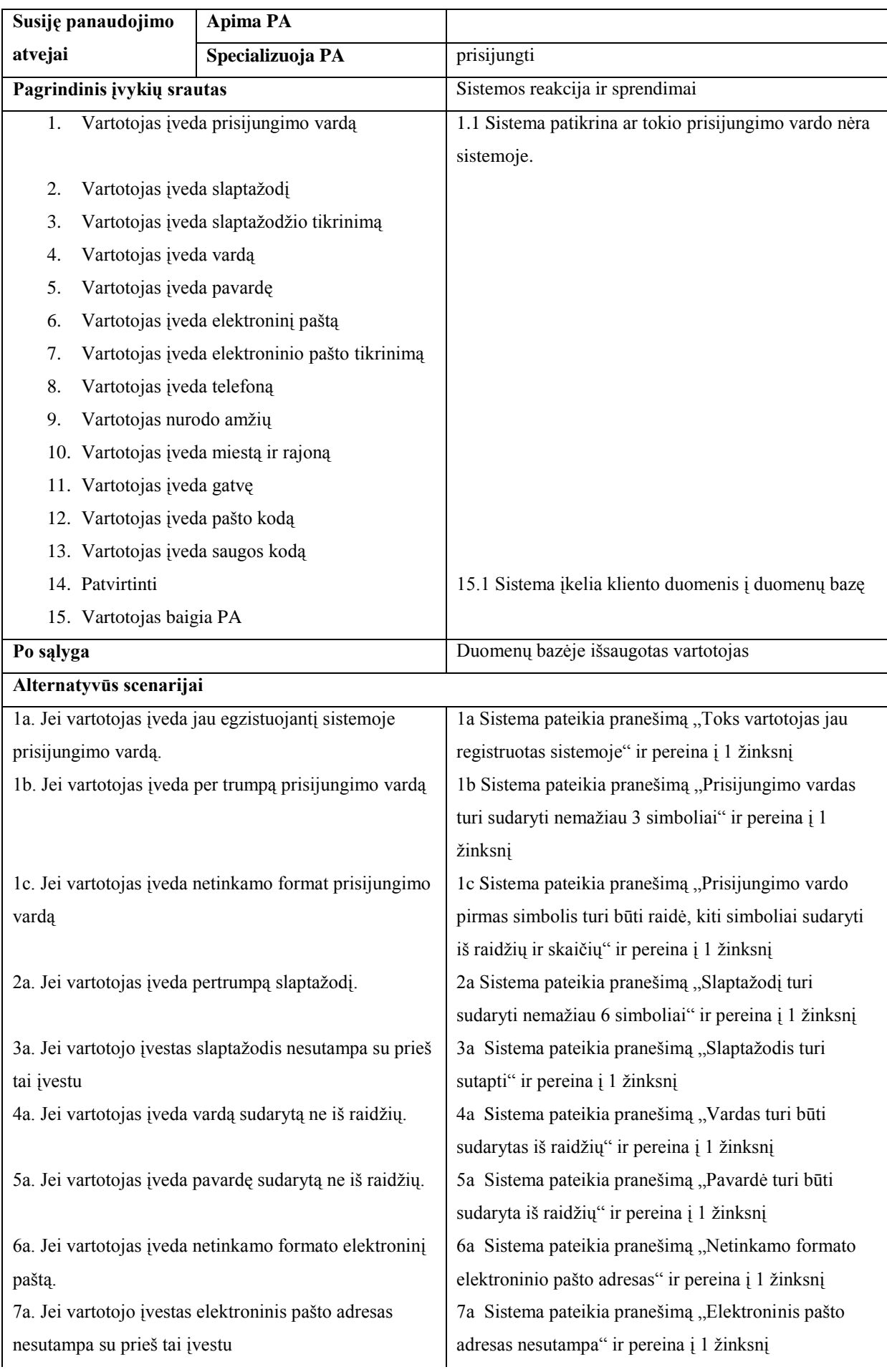

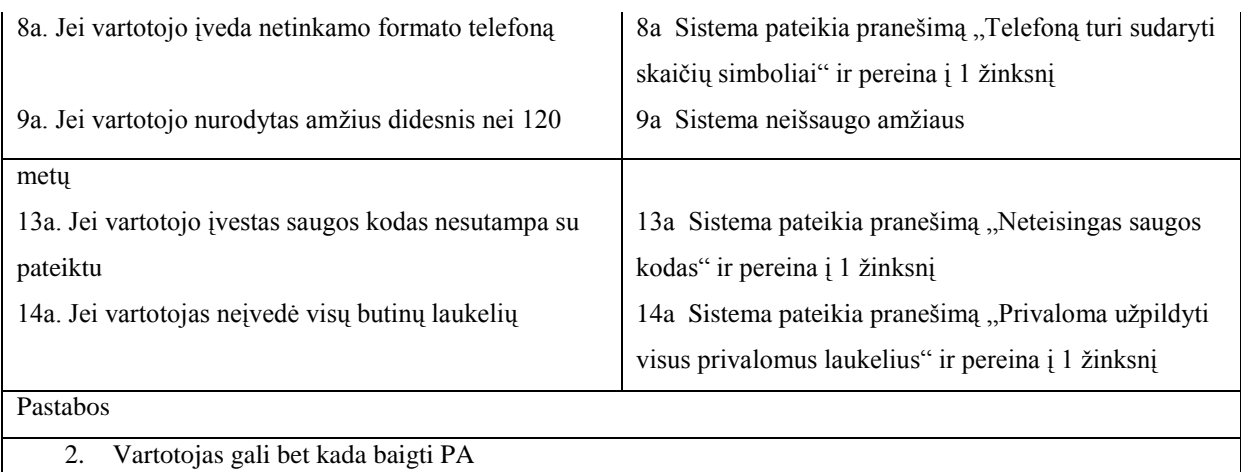

3. Vartotojas gali visus žinksnius bet kokia tvarka

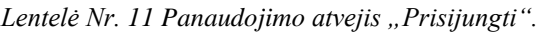

<span id="page-27-0"></span>

| Nr                                                            |                                                            | 11                                                   |  |
|---------------------------------------------------------------|------------------------------------------------------------|------------------------------------------------------|--|
| <b>Pavadinimas</b><br>Prisijungti                             |                                                            |                                                      |  |
|                                                               | Tikslas. Vartotojas galėtu naudotis papildoma informacija. |                                                      |  |
| Aprašymas. Šis PA apima "Registruotis" PA.                    |                                                            |                                                      |  |
| Prieš sąlyga                                                  |                                                            | Vartotojas yra neprisijungęs                         |  |
| <b>Aktorius</b>                                               |                                                            | Vartotojas                                           |  |
| Sužadinimo sąlyga                                             |                                                            | Vartotojas nori prisijungti                          |  |
| <b>Apima PA</b><br>registruotis<br>Susiję panaudojimo         |                                                            |                                                      |  |
| atvejai                                                       | Specializuoja PA                                           |                                                      |  |
| Sistemos reakcija ir sprendimai<br>Pagrindinis įvykių srautas |                                                            |                                                      |  |
| Vartotojas įveda prisijungimo vardą<br>1.                     |                                                            |                                                      |  |
| Vartotojas įveda slaptažodį<br>2.                             |                                                            |                                                      |  |
| 3.<br>Patvirtinti                                             |                                                            | Vartotojas prisijungia prie sistemos                 |  |
| Sistema baigia PA<br>4.                                       |                                                            |                                                      |  |
| Po sąlyga                                                     |                                                            | Sistema pateikia papildomą registruoto vartotojo     |  |
|                                                               |                                                            | informaciją.                                         |  |
| Alternatyvūs scenarijai                                       |                                                            |                                                      |  |
| la. Jei vartotojas įveda sistemoje nesančio vartotojo         |                                                            | la Sistema pateikia pranešimą "Tokio vartotojo nėra" |  |
| vardą                                                         |                                                            | ir baigia PA.                                        |  |
| 1b. Jei vartotojas įveda netinkamą slaptažodį                 |                                                            | 1b Sistema pateikia pranešimą "Netinka slaptažodis"  |  |
|                                                               |                                                            | ir baigia PA.                                        |  |
|                                                               |                                                            |                                                      |  |

*Lentelė Nr. 12 Panaudojimo atvejis "Tvarkyti krepšelį".*

<span id="page-27-1"></span>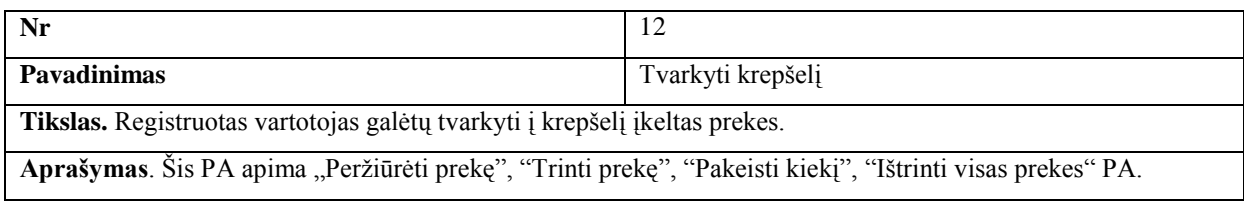

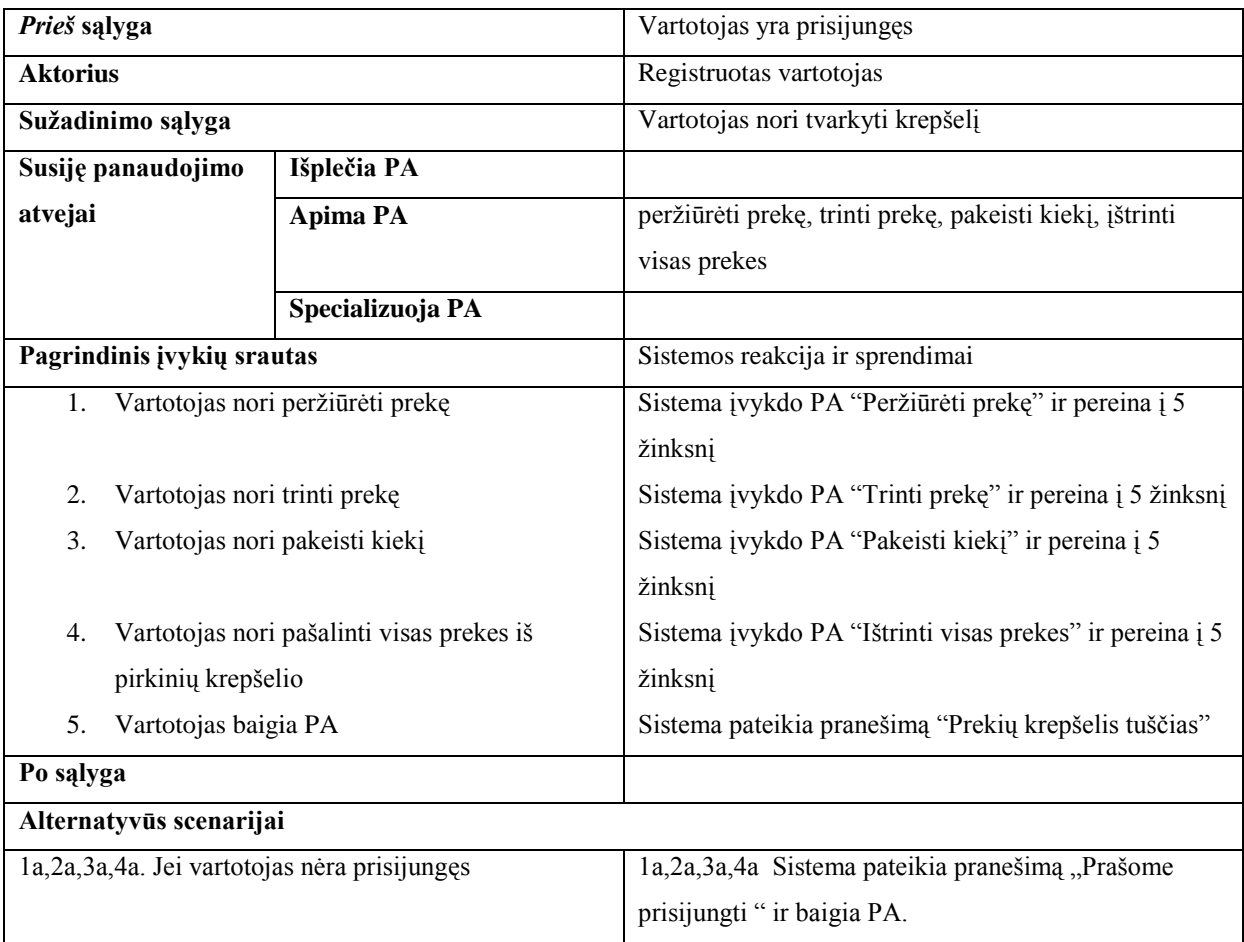

<span id="page-28-0"></span>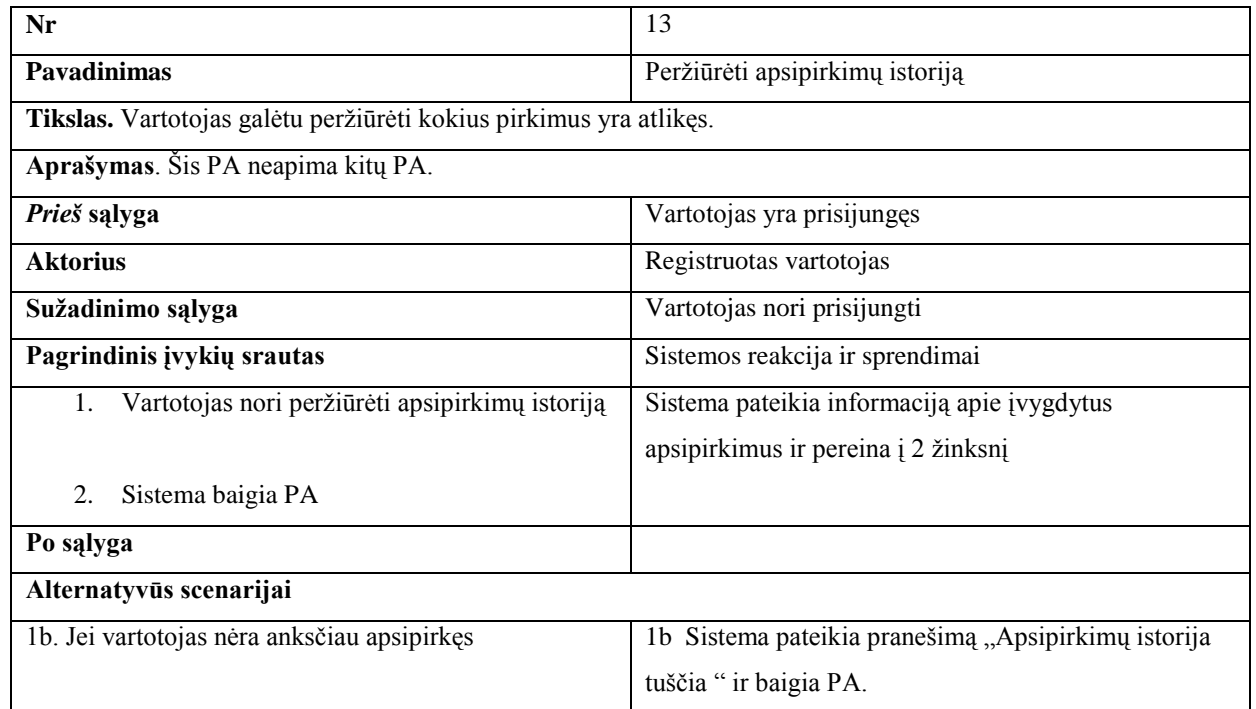

*Lentelė Nr. 13 Panaudojimo atvejis "Peržiūrėti apsipirkimų istoriją".*

*Lentelė Nr. 14 Panaudojimo atvejis "Rašyti atsiliepimą".*

<span id="page-28-1"></span>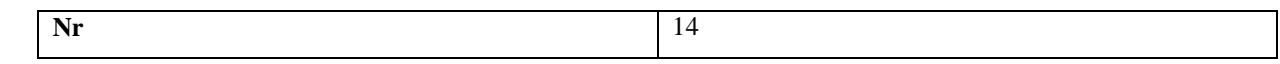

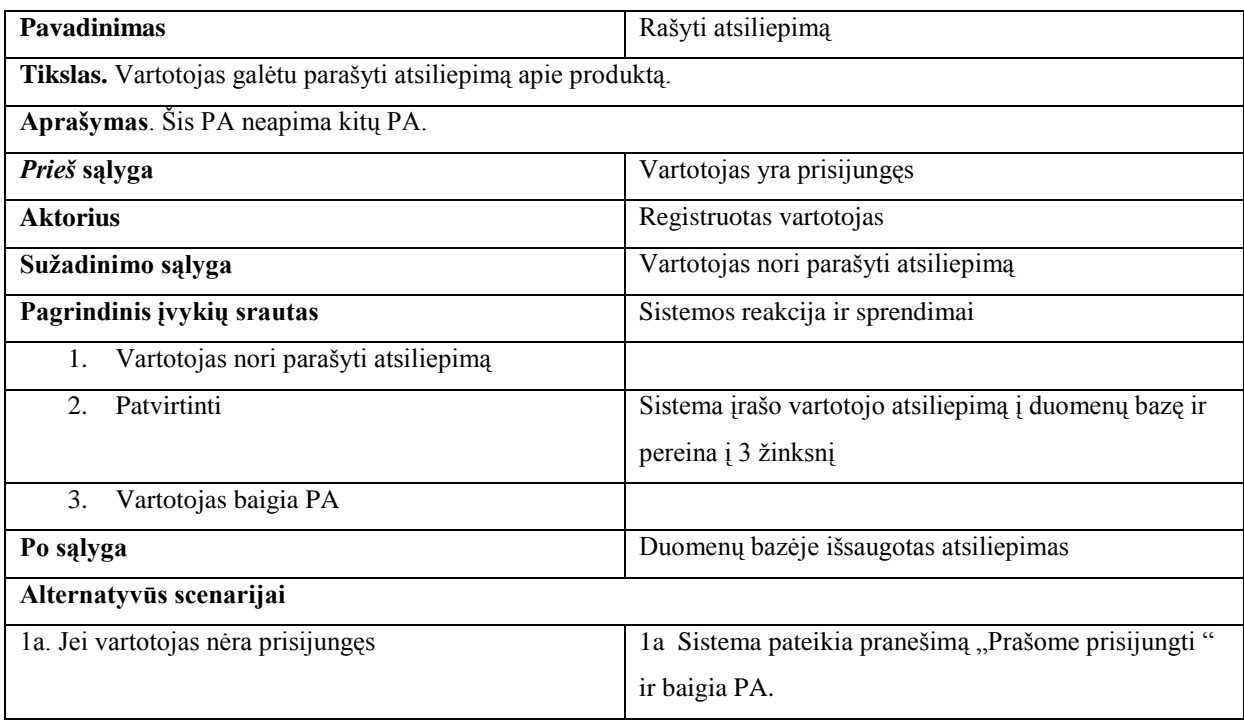

Lentelė Nr. 15 Panaudojimo atvejis "Tvarkyti pirkėjo duomenis".

<span id="page-29-0"></span>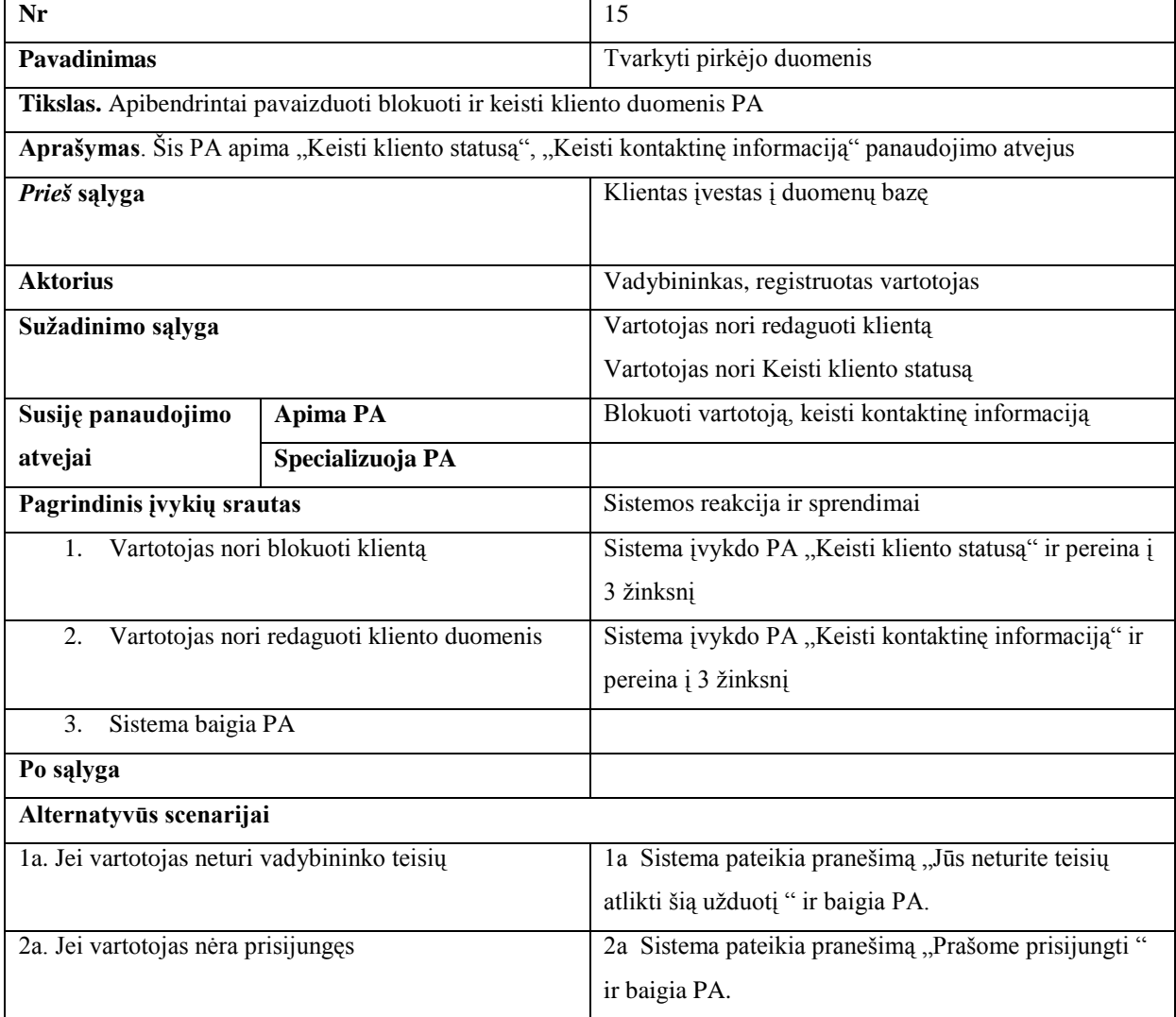

<span id="page-30-0"></span>

| Nr                                                                          |  | 16                                                  |  |
|-----------------------------------------------------------------------------|--|-----------------------------------------------------|--|
| <b>Pavadinimas</b>                                                          |  | Keisti kontaktinę informaciją                       |  |
| <b>Tikslas.</b> Keisti kliento duomenis                                     |  |                                                     |  |
| Aprašymas. Šis PA yra "Tvarkyti pirkėjo duomenis" panaudojimo atvejo dalis. |  |                                                     |  |
| Prieš sąlyga                                                                |  | Klientas yra duomenų bazėje                         |  |
| <b>Aktorius</b>                                                             |  | Vadybininkas, registruotas vartotojas               |  |
| Sužadinimo sąlyga                                                           |  | Vartotojas nori redaguoti kliento duomenis (iš PA   |  |
|                                                                             |  | "Tvarkyti pirkėjo duomenis")                        |  |
| <b>Apima PA</b><br>Susiję panaudojimo                                       |  |                                                     |  |
| Specializuoja PA<br>atvejai                                                 |  | tvarkyti pirkėjo duomenis                           |  |
| Pagrindinis įvykių srautas                                                  |  | Sistemos reakcija ir sprendimai                     |  |
| Vartotojas nori keisti kontaktinę informaciją<br>1.                         |  | 1.1 Sistema pateikia kliento duomenis               |  |
| Vartotojas pakeičia duomenis<br>2.                                          |  |                                                     |  |
| Patvirtina<br>$\mathcal{F}_{\mathcal{L}}$                                   |  | 4.1 Sistema pakeičia kliento kontaktinę informaciją |  |
| Vartotojas baigia PA<br>4.                                                  |  |                                                     |  |
| Po sąlyga                                                                   |  | Kliento duomenys išsaugomi duomenų bazėje           |  |
| Alternatyvūs scenarijai                                                     |  |                                                     |  |
| 1a. Pasirinktas klientas yra blokuotas sistemoje                            |  | 1a Sistema pateikia pranešimą "Šis klientas         |  |
|                                                                             |  | užblokuotas " ir baigia PA.                         |  |

*Lentelė Nr. 16 Panaudojimo atvejis "Keisti kontaktinę informaciją".*

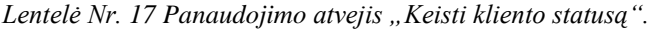

<span id="page-30-1"></span>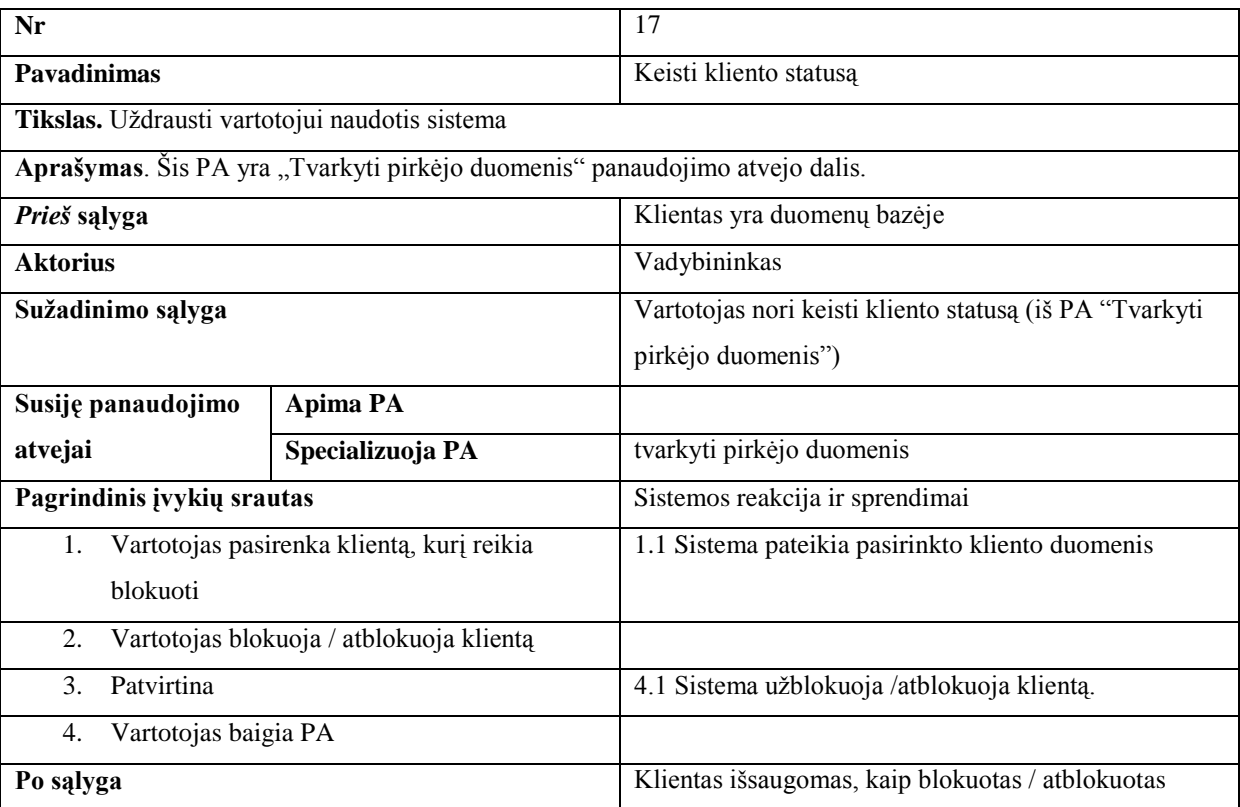

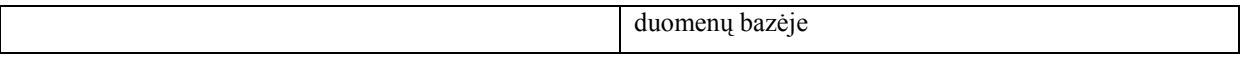

*Lentelė Nr. 18 Panaudojimo atvejis "Tvarkyti sąskaitas".*

<span id="page-31-0"></span>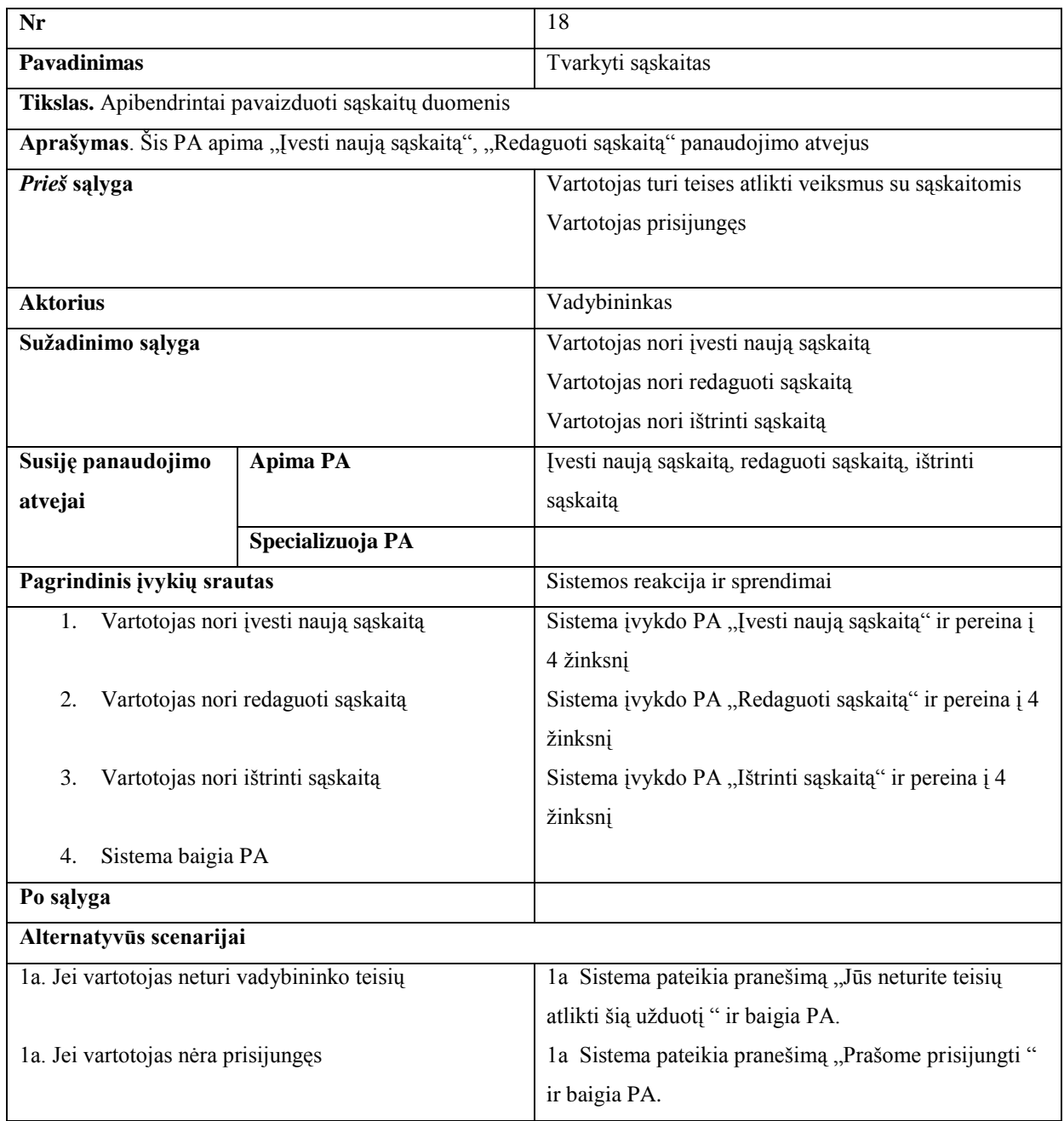

*Lentelė Nr. 19 Panaudojimo atvejis "Įvesti naują sąskaitą".*

<span id="page-31-1"></span>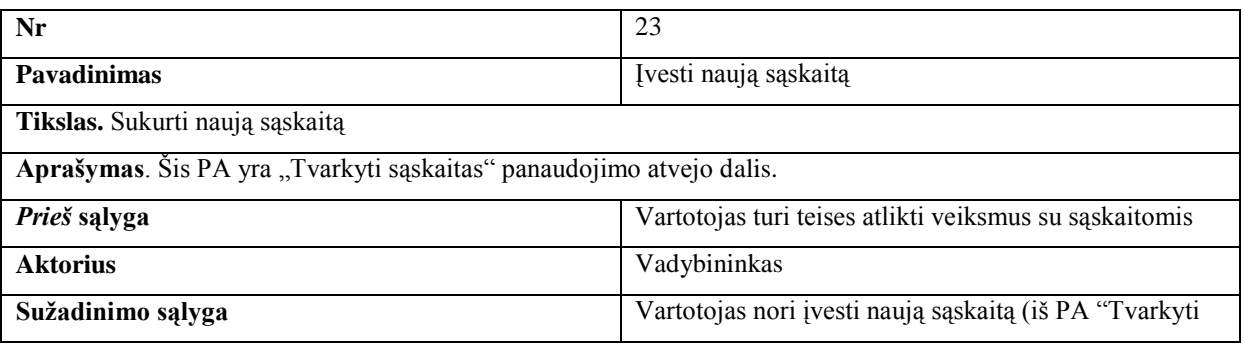

|                                                    |                                   | sąskaitas")                        |  |
|----------------------------------------------------|-----------------------------------|------------------------------------|--|
| Susiję panaudojimo                                 | <b>Apima PA</b>                   |                                    |  |
| atvejai                                            | Specializuoja PA                  | tvarkyti sąskaitas                 |  |
| Pagrindinis įvykių srautas                         |                                   | Sistemos reakcija ir sprendimai    |  |
| 1.                                                 | Vartotojas įveda sąskaitos datą   |                                    |  |
| 2.<br>Vartotojas nurodo tiekėją                    |                                   |                                    |  |
| 3.                                                 | Vartotojas įveda sąskaitos numerį |                                    |  |
| Vartotojas nurodo prekę<br>4.                      |                                   | 4.1 Sistema grįžta į 4 žinksnį     |  |
| Vartotojas nurodo sandėlį<br>5.                    |                                   |                                    |  |
| Patvirtina<br>6.                                   |                                   | 7.1 Sistema įšsaugo naują sąskaitą |  |
| Vartotojas baigia PA<br>7.                         |                                   |                                    |  |
| Po sąlyga                                          |                                   | Sąskaita išsaugota duomenų bazėje  |  |
| Alternatyvūs scenarijai                            |                                   |                                    |  |
| 4a. Jei vartotojas nebenori nurodyti naujos prekės |                                   | 4a Sistema pereina į 5 žinksnį.    |  |
| Pastabos                                           |                                   |                                    |  |
| Vartotojas gali bet kada baigti PA<br>1.           |                                   |                                    |  |
| Vartotojas gali 4 žinksnį atlikti daug kartų<br>2. |                                   |                                    |  |

*Lentelė Nr. 20 Panaudojimo atvejis "Redaguoti sąskaitą".*

<span id="page-32-0"></span>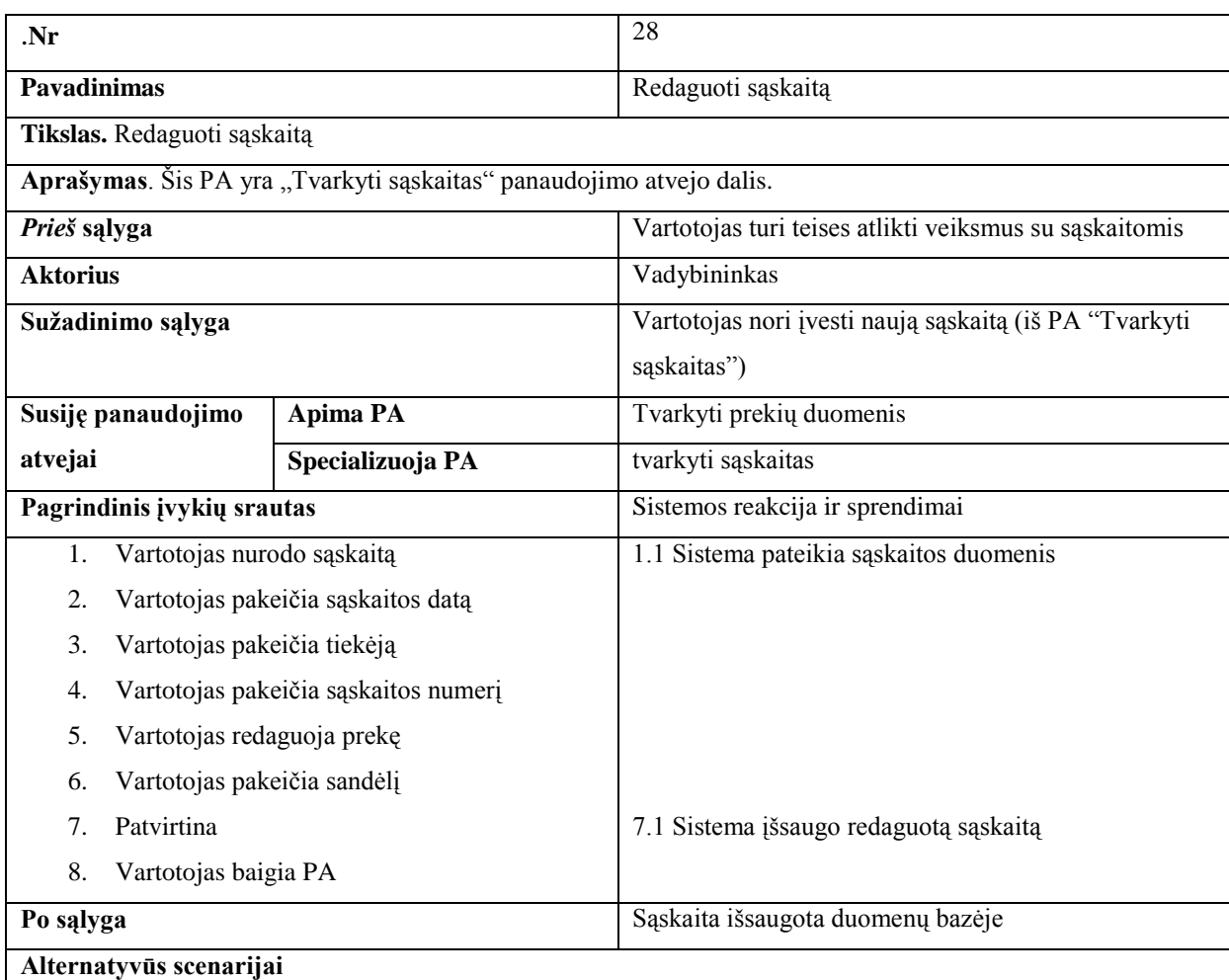

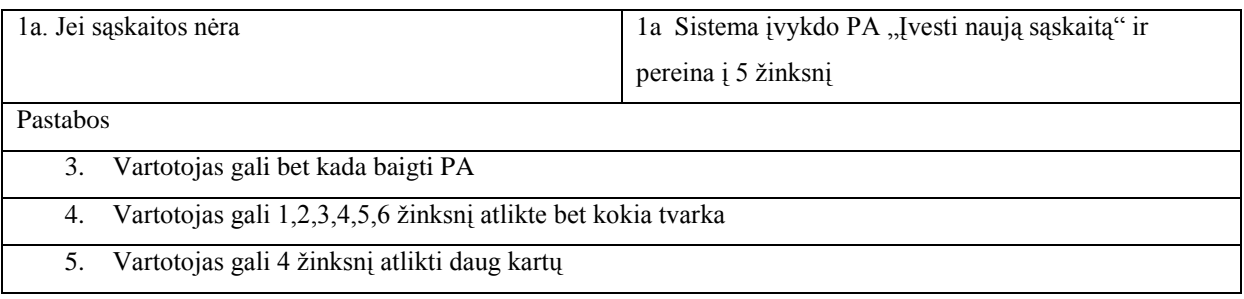

Reikia atkreipti dėmesį į 18 lentelę, kadangi jos turi funkcionalumu panašius panaudojimo atvejus, todėl priimtas sprendimas naujų lentelių neatvaizduoti, o naudotis šiose lentelėse pateikta informacija.

#### **3.1.3. Panaudojimo atvejų veiklos diagramos**

<span id="page-33-0"></span>Detaliau atvaizduoti kuriamos sistemos sąsajas buvo pasitelktos panaudojimo atvejų veiklos diagramos.

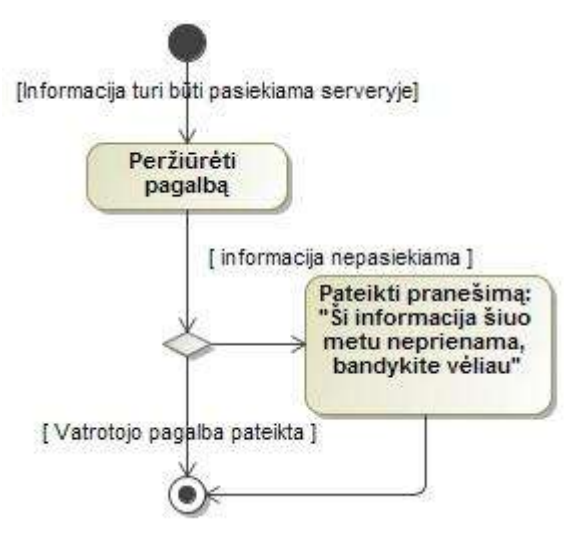

*8 pav. PA veiklos diagrama "Peržiūrėti pagalbą"*

<span id="page-33-1"></span>Panaudojimo atvejo veiklos diagramoje "Peržiūrėti pagalbą" (Pav. 7) vartotojui pasirinkus prežiūrėti pagalbą, sistema naujame lange pateikia vartotojo pagalbą. Alternatyvaus scenarijaus metu jei vartotojo pagalba nepasiekiama pateikiamas pranešimas apie įvykusią klaidą. Šis panaudojimo atvejis funkcionalumu nesiskiria nuo PA "Peržiūrėti kur įsigyti".

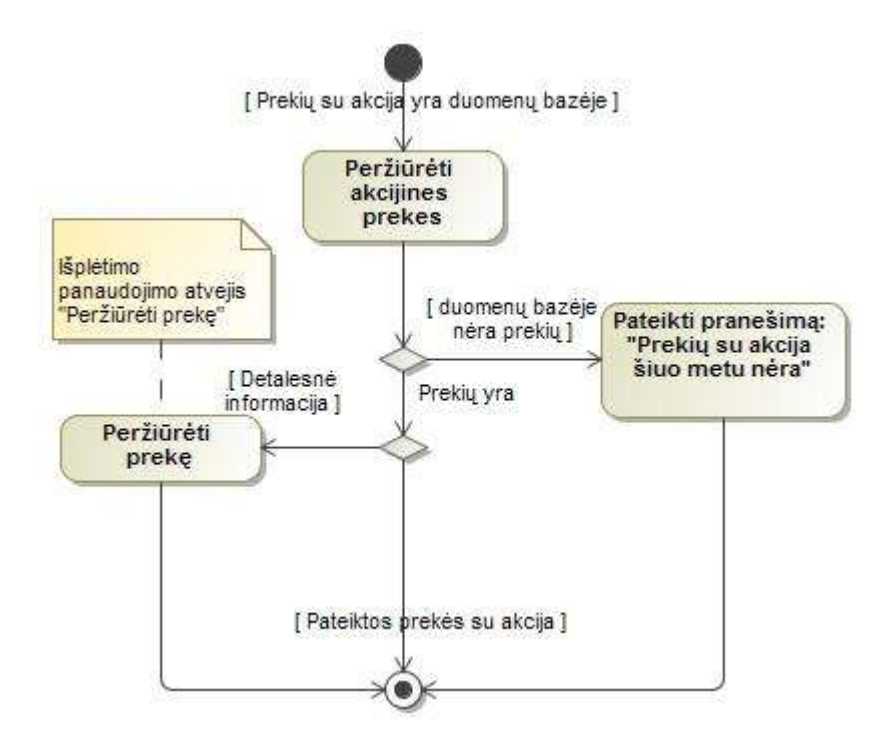

*9 pav. PA veiklos diagrama "Peržiūrėti akcijines prekes"*

<span id="page-34-0"></span>Vartotoju pasirinkus PA "Peržiūrėti akcijines prekes" (Pav. 8) sistema patikrina ar duomenų bazėje yra prekių su akcijos ženklu. Alternatyvaus scenarijaus metu pateikiamas pranešimas "Prekių su akcija šiuo metu nėra". Su šiuo PA papildomai vartotojui pateikiamas pasirinktinas panaudojimo atvejis "Peržiūrėti prekę". Šis panaudojimo atvejis funkcionalumu panašus į PA "Peržiūrėti kur įsigyti". "Vygdyti prekes paiešką", Peržiūrėti prekių katalogą", "Peržiūrėti naujienas".

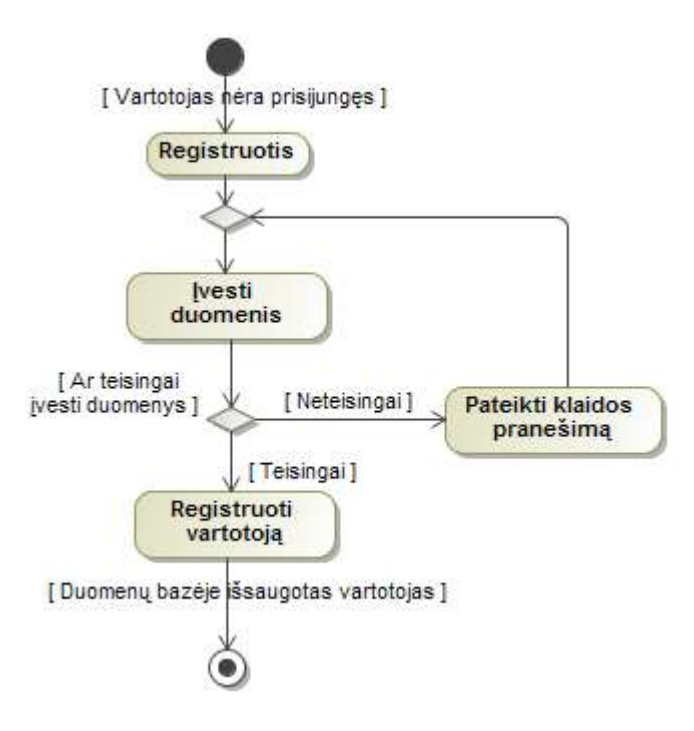

<span id="page-34-1"></span>*10 pav. PA veiklos diagrama "Registruotis"*

Neregistruoto vartotojo panaudojimo atvejis "Registruotis" (Pav 9). Vartotojui papildomą statusą sistemoje suteikiantis panaudojimo atvejis. Vartotojas įveda prisijungimo vardą, slaptažodį, vardą, pavardę, elektroninį paštą, telefoną, miestą, adresą, pašto kodą, saugos kodą ir nurodo gimimo metus. Visiems duomenims teisingai įvestiems sistema išsaugo vartotojo duomenis duomenų bazėje. Alternatyvūs scenarijus įvedus neteisingai duomenis, vartotojui pateikiamas klaidos pranešimas.

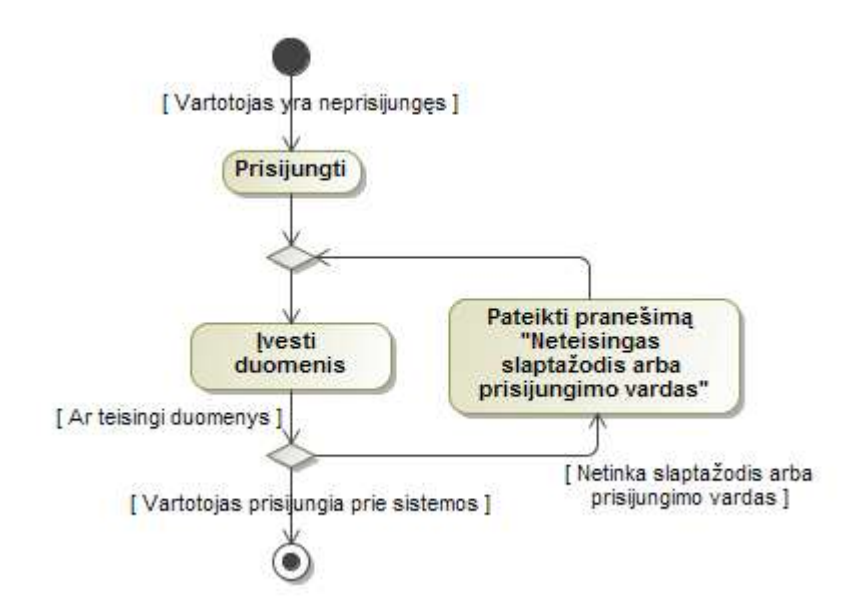

*11 pav. PA veiklos diagrama "Prisijungti"*

<span id="page-35-0"></span>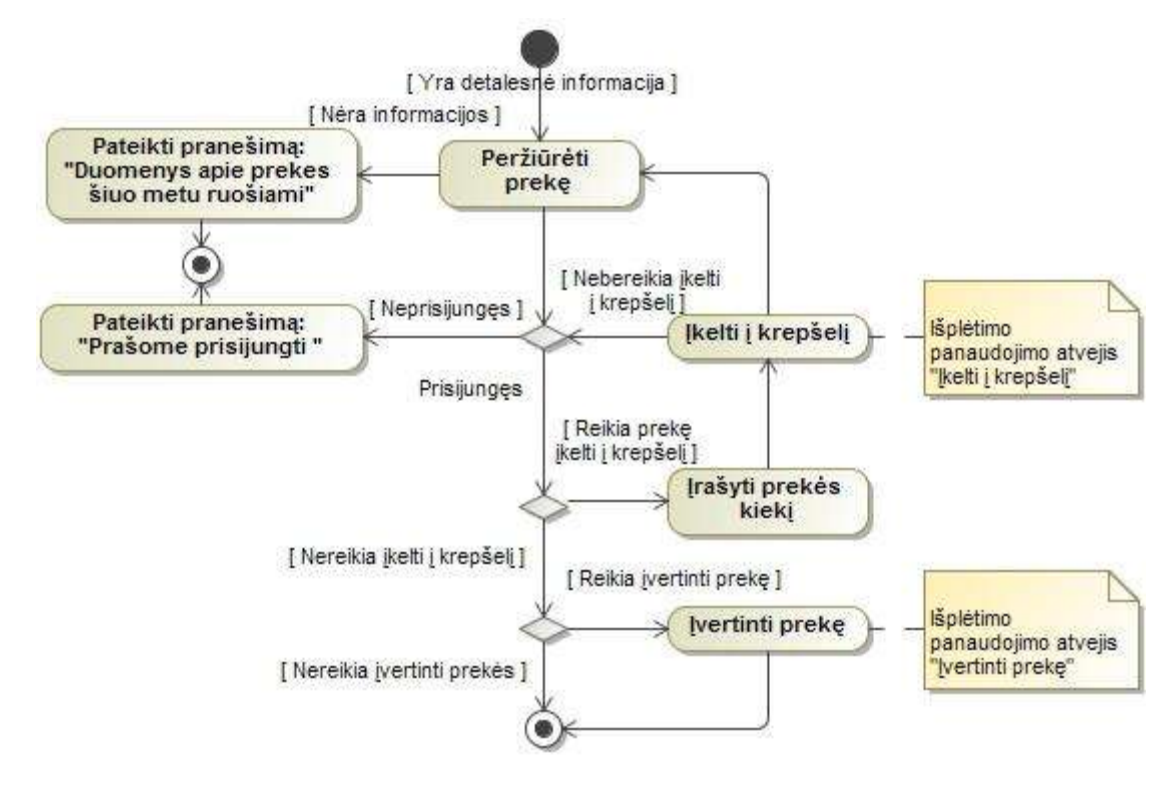

<span id="page-35-1"></span>*12 pav. PA veiklos diagrama "Peržiūrėti prekę"*

Panaudojimo atvejis "Peržiūrėti prekę" (Pav. 11) suteikia vartotui detalia informacija apie pasirinktą prekę. Vygdant panaudojimo atvejį, sistema patikrina ar prekės detali infomacija egzistuoja. Prekei neturinčiai detalesnės informacijos pateikiamas klaidos pranešimas "Duomenys apie prekę ruošiami, bandykite vėliau". Neprisijungusiam vartotojui pateikiamas klaidos pranešimas apie bandymą atlikti registruoto vartotojo funkciją. Papildomai sistema pateikia laukelį, registruotas vartotojas gali įrašyti kiekį skaitine išraiška. Atliekant žinksnį į krepšelį sistema patikrina ar vartotojas teisingai užpildęs kiekio laukelį, jei kiekis neteisingas – pateikiamas klaidos pranešimas.

Įvertinant prekę sistema patikrina ar vertinimas nebuvo atliktas anksčiau, jei nebuvo sistema perskaičiuoja vertinimo balą. PA "Peržiūrėti prekę" specializuoja "Peržiūrėti akcijines prekes", "Vykdyti prekės paiešką", "Peržiūrėti prekių katalogą", "Peržiūrėti naujienas", "Tvarkyti krepšeli" panaudojimo atvejus ir šį PA išplečia "Idėti į krepšelį", "Ivertinti prekę" panaudojimo atvejai.

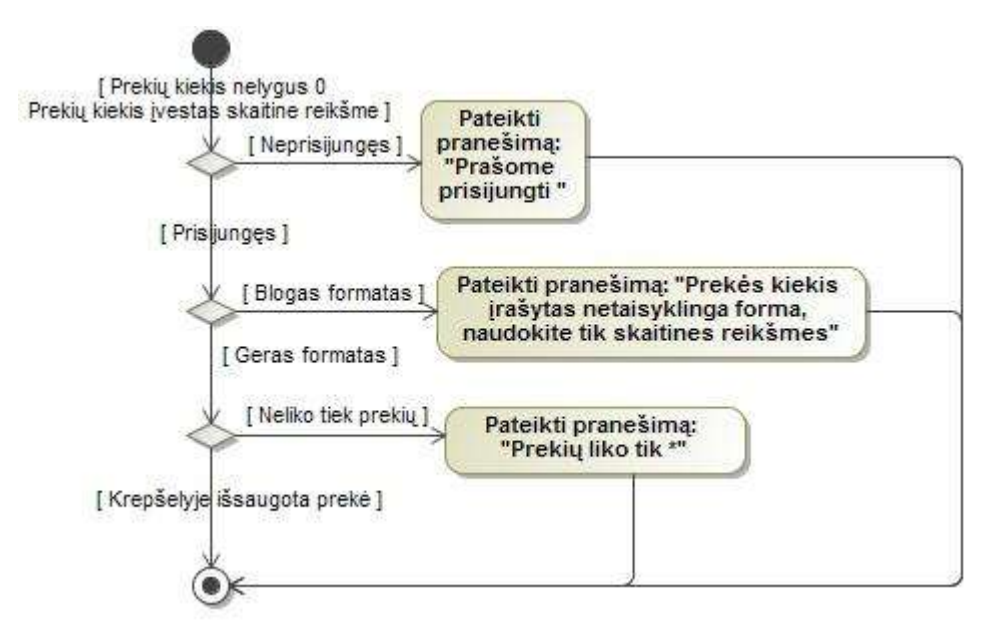

*13 pav. PA veiklos diagrama "Įkelti į krepšelį"*

<span id="page-36-0"></span>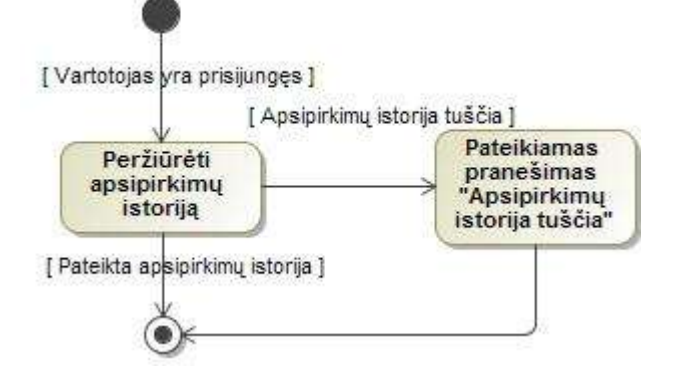

<span id="page-36-1"></span>*14 pav. PA veiklos diagrama "Peržiūrėti apsipirkimų istoriją"*

Panaudojimo atvejis "Peržiūrėti apsipirkimų istoriją" (Pav. 13) yra analogiškas "Peržiūrėti pagalbą" (Pav. 7) panaudojimo atvejis, tačiau papildomai specializuoja PA "Tvarkyti krepšelį".

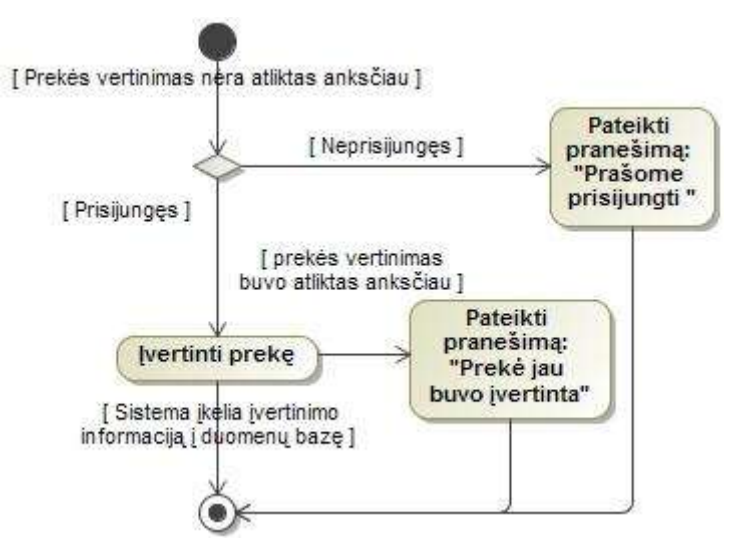

*15 pav. PA veiklos diagrama "Įvertinti prekę"*

<span id="page-37-0"></span>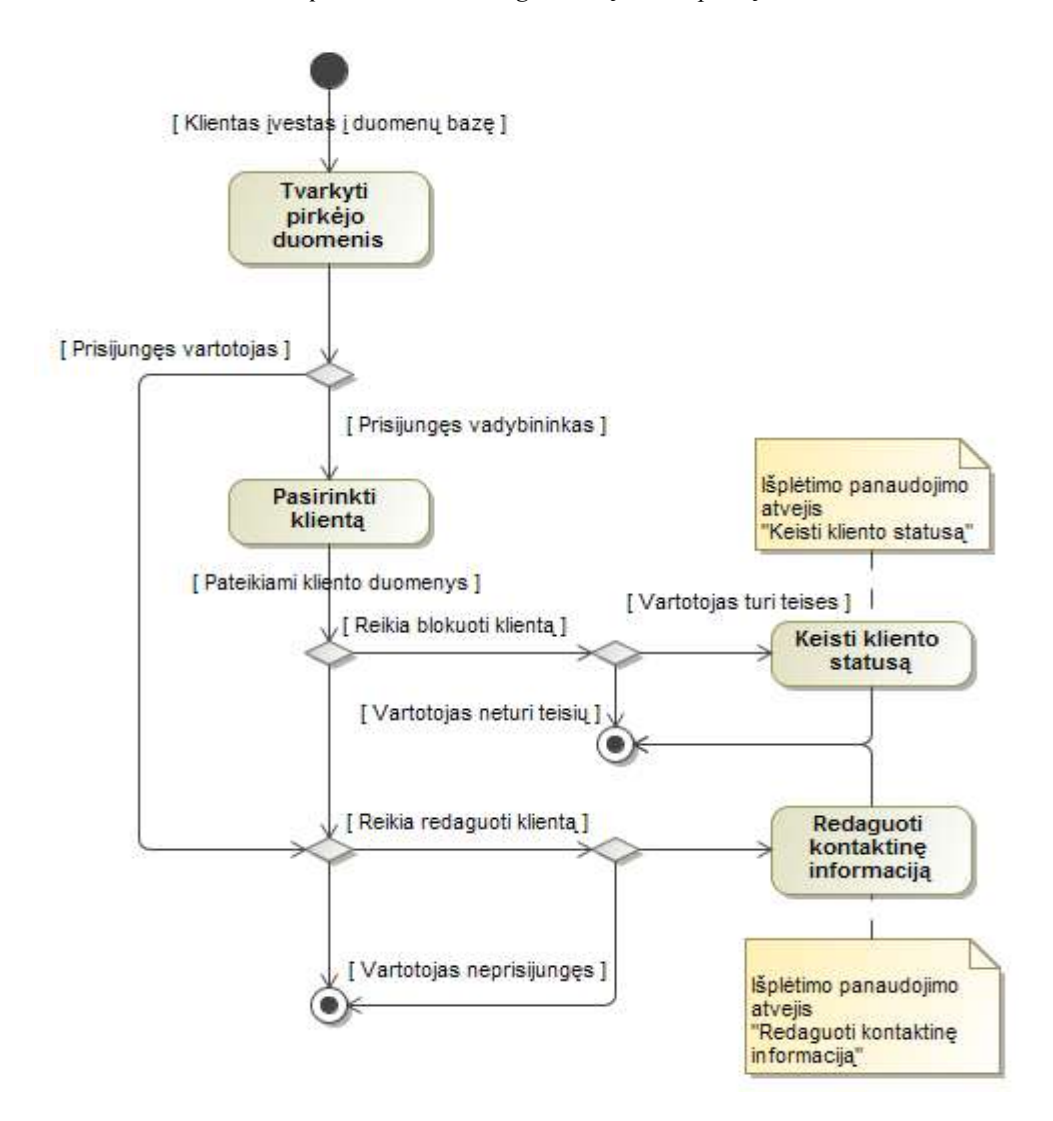

<span id="page-37-1"></span>16 pav. PA veiklos diagrama "Tvarkyti pirkėjo duomenis"

Panaudojimo atvejis "Tvarkyti pirkėjo duomenis" (Pav. 15) skirtas kontaktinei informacijai pakeisti. Vykdant "Tvarkyti pirkėjo duomenis" PA" vadybininkas turi teisę papildomai atlikti PA "Keisti vartotojo statusą" (Pav. 17).

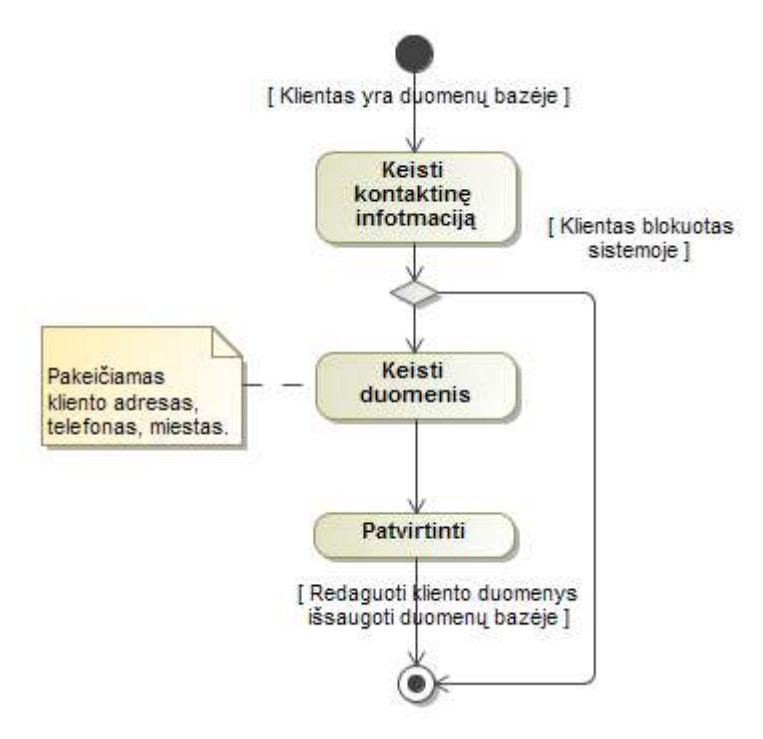

*17 pav. PA veiklos diagrama "Keisti kontaktinius duomenis"*

<span id="page-38-0"></span>Keisti kontaktinius duomenis turi teisę registruotas vartotojas ir vadybininkas. Vadybininkas turi teises keisti adresą , miestą, pašto kodą ir įrašyti komentarą apie klientą. Registruotas vartotojas turi teises keisti visus duomenis išskyrus prisijungimo vardą.

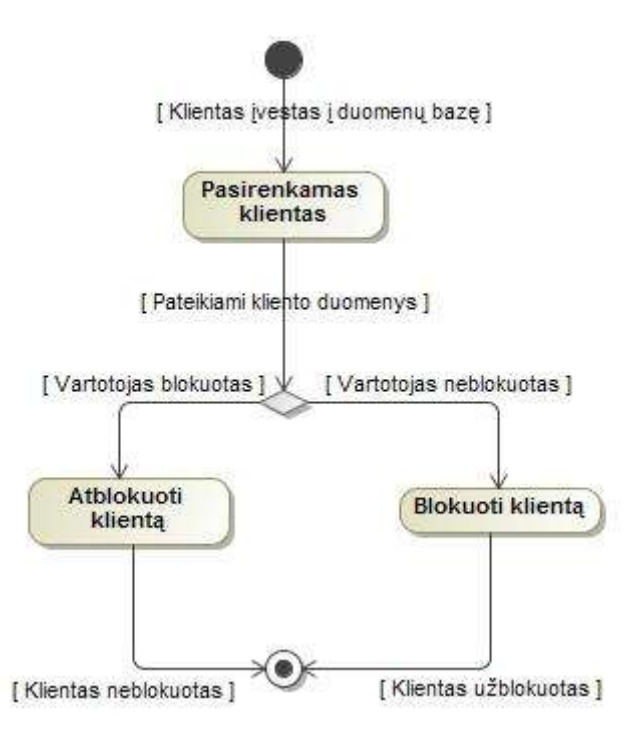

<span id="page-38-1"></span>*18 pav. PA veiklos diagrama "Keisti vartotojo statusą"*

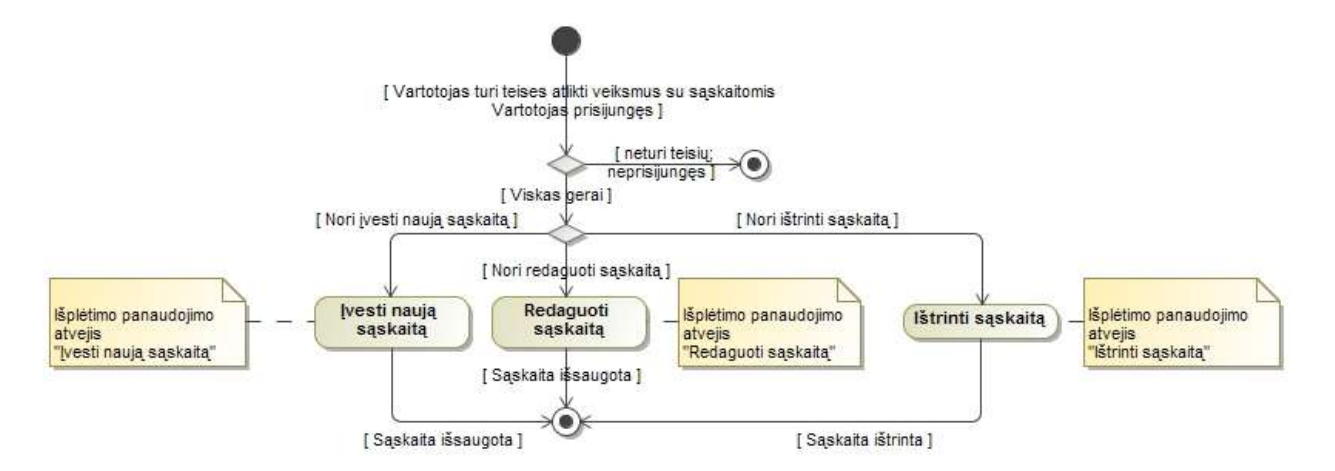

*pav. PA veiklos diagrama "Tvarkyti sąskaitas"*

<span id="page-39-0"></span>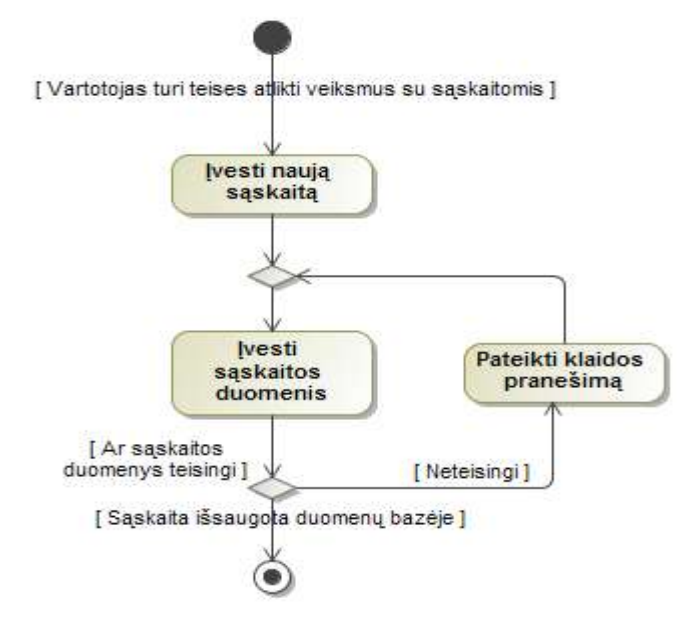

*pav. PA veiklos diagrama "Įvesti naują sąskaitą"*

<span id="page-39-1"></span>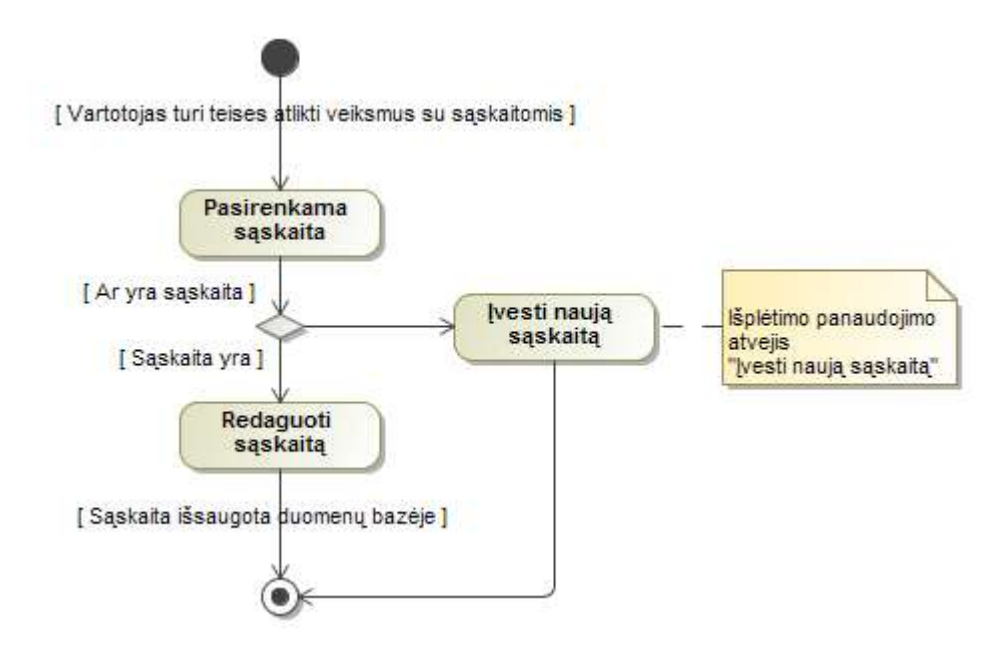

<span id="page-39-2"></span>*pav. PA veiklos diagrama "Redaguoti sąskaitą"*

#### <span id="page-40-0"></span>**3.2. Esybių ryšių modelis**

ER modelis skirtas kuriamos sistemos loginiam vaizdui apie sistemą atvaizduoti. Esybių ryšių modelyje elementai skirti duomenų saugojimui apie objektus.

Elementas klientas skirtas vartotojų registravimui sistemoje. Būtini įvesti atributai: prisijungimo vardas, telefonas, elektroninis paštas, pavardė, vardas, miestas ir slaptažodis. Automatiškai sistemos įvedamas kliento IP adresas. Nebūtini atributai amžius ir pašto kodas. Įvertinimas – elementas kuriame saugoma registruotų vartotojų vertinimai. Krepšelio elementas skirtas vartotojo laikiniems prekių kiekiams saugoti. Sąskaitos elemetas skirtas saugoti duomenims apie atliktus kliento užsakymus ir pirkimus. Eilutė – elementas prekių kiekiui ir pardavimo kainai saugoti. Pardavimų kaina saugoma, kad kintant duomenų bazėje pardavimo kainai, sąskaitoje esanti kaina liktu nepakitusi. Prekės pardavimo elementą sudaro paketavimo išlaida, prekių esama vieta, akcija, matavimo vienetas, prekė elementai. Paketavimo išlaida nėra būtinas prekės pardavimo elementas, atsiranda tik tada kai prekė yra išsveriama, pakinta jos kiekis ir kaina. Prekių esama vieta tai būtinas atributas nurodantis, kurioje vietoje patalpintos prekės. Prekių esamą vieta detaliau aprašo "Parduotuvės" elementas. Valiuta ir mato vienetai – būtini atributai. Prekių grupės elementas refleksyviojo ryšio būdu sugrupuoja prekes pagal kategorijas. Visos prekės turi prekių pirkimo eilutę, kurioje saugoma informacija koks kiekis, kaina, galiojimo laikas, ženklinimas nupirktos prekės.

ER modelio priklausomybės tarp esybių: akcija turi aibę prekių pardavimui, eilutė turi vieną ir tik vieną sąskaitą, eilutė turi vieną ir tik vieną prekę pardavimui, išlaida turi vieną ir tik vieną papildomą išlaidą, įvertinimas paliekamas aibės klientų, įvertinimas turi vieną ir tik vieną prekę pardavimui, klientas atlieka daugiausiai vieną įverinimą , klientas turi aibę sąskaitų, klientas turi daugiausiai vieną krepšelį, krepšelis turi vieną ir tik vieną klientą, krepšelis turi vieną ir tik vieną prekę pardavimui, mato vienetas turi aibę prekių, mato vienetas turi aibę prekių pardavimui, paketavimo išlaida turi aibę prekių pardavimui, papildoma išlaida turi aibę išlaidų, papildoma išlaida turi aibę prekių pirkimo sąskaitų, parduotuvė turi aibę prekių esamų vietų, pirkimo sąskaitos eilutė priklauso vienai ir tik vienai prekių pirkimo sąskaitai, prekė pardavimui turi aibę eilučių, prekė pardavimui turi aibę įvertinimų, prekė pardavimui turi aibę krepšelių, prekė pardavimui turi aibę prekių esamų vietų, prekė pardavimui turi vieną ir tik vieną akciją, prekė pardavimui turi vieną ir tik vieną mato vienetą, prekė pardavimui turi vieną ir tik vieną paketavimo išlaidą, prekė pardavimui turi vieną ir tik vieną prekę, prekė turi aibę pirkimo sąskaitos eilučių, prekė turi aibę prekių pardavimui , prekė turi vieną ir tik vieną mato vienetą, prekė turi vieną ir tik vieną prekių grupę, prekė turi vieną ir tik vieną valiutą, prekių esama vieta turi vieną ir tik vieną parduotuvę, prekių esama vieta turi vieną ir tik vieną prekę pardavimui, prekių grupė turi aibę prekių pardavimui, prekių pirkimo sąskaita turi aibę prekių pirkimo eilučių, prekių pirkimo sąskaita turi vieną ir tik vieną papildomą išlaidą, prekių pirkimo sąskaita turi vieną ir tik vieną tiekėją, sąskaita turi aibę eilučių , sąskaita turi vieną ir tik vieną klientą, teikėjas turi aibę prekių pirkimo sąskaitų, valiuta turi aibę prekių.

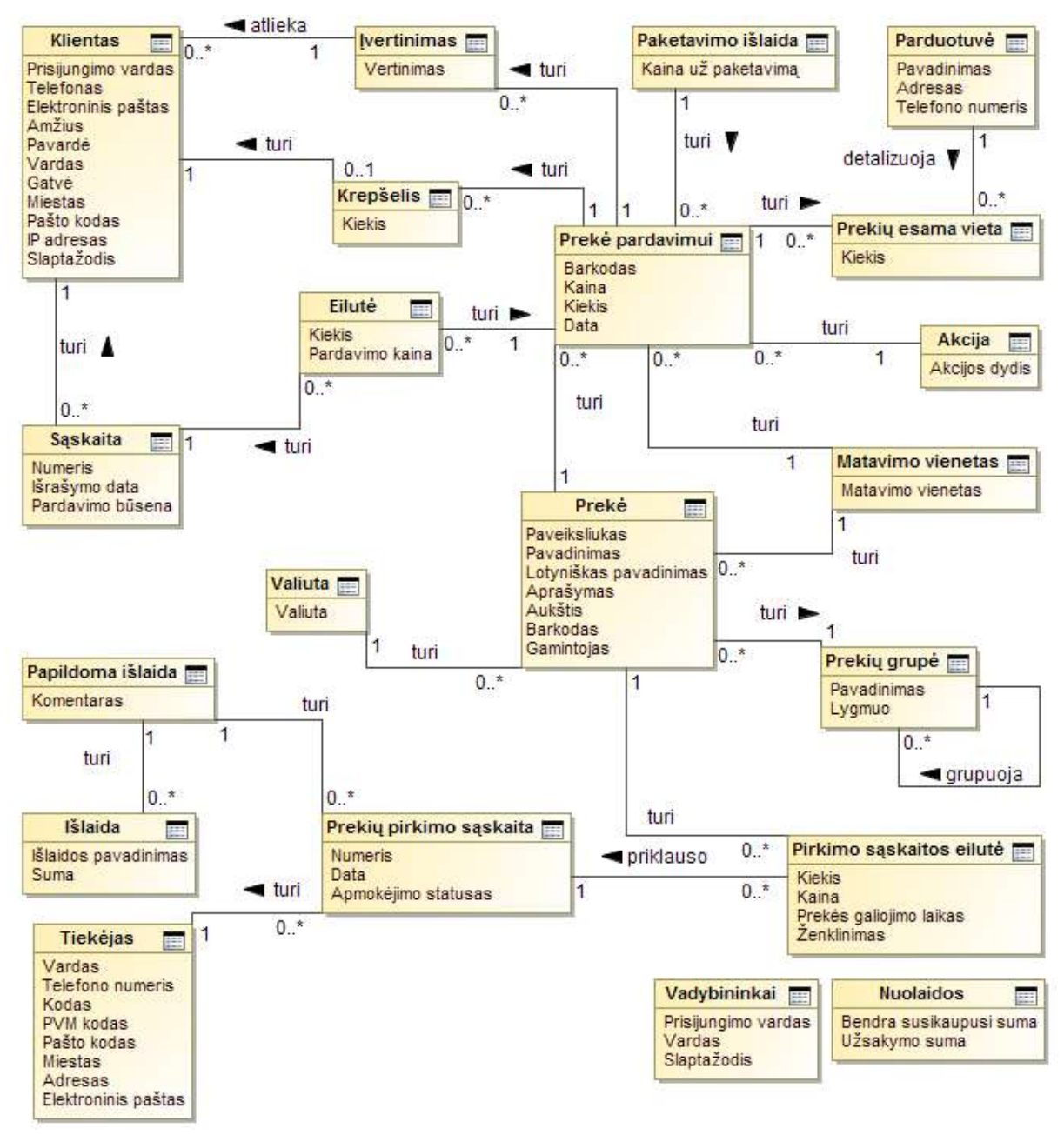

<span id="page-41-0"></span>*22 pav. ER diagrama*

### <span id="page-42-0"></span>**3.3. Nefunkciniai reikalavimai**

*Lentelė Nr. 21 Reikalavimai sistemos išvaizdai*

<span id="page-42-1"></span>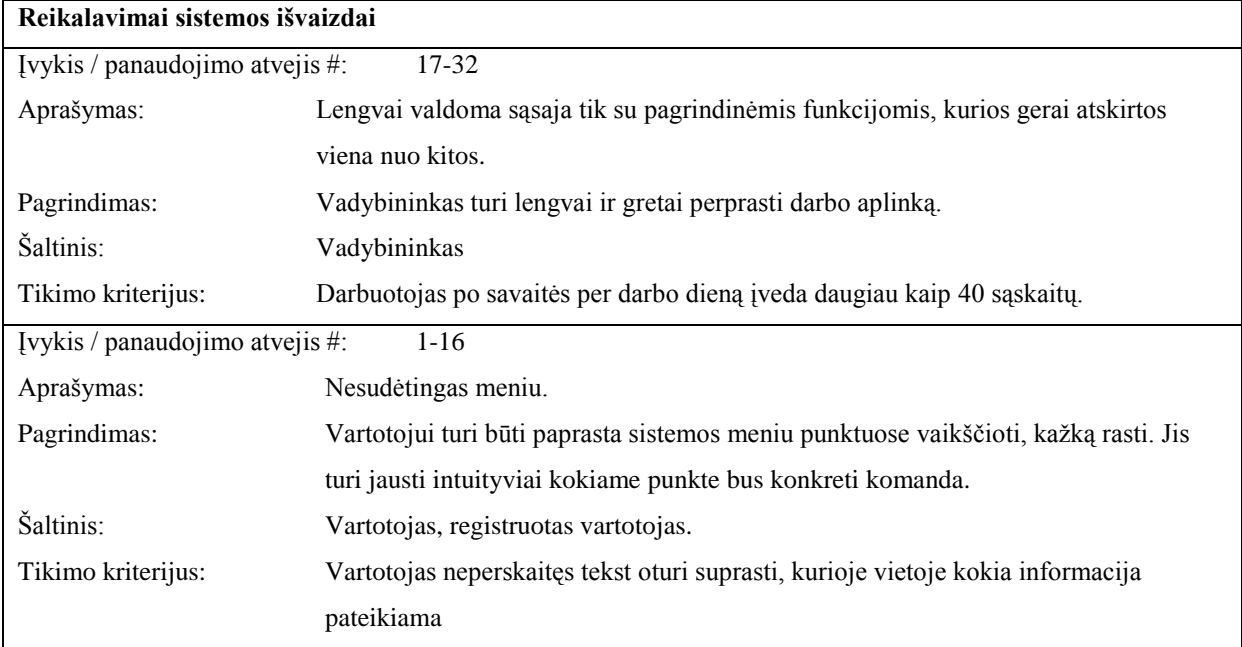

*Lentelė Nr. 22 Reikalavimai panaudojamumui*

<span id="page-42-2"></span>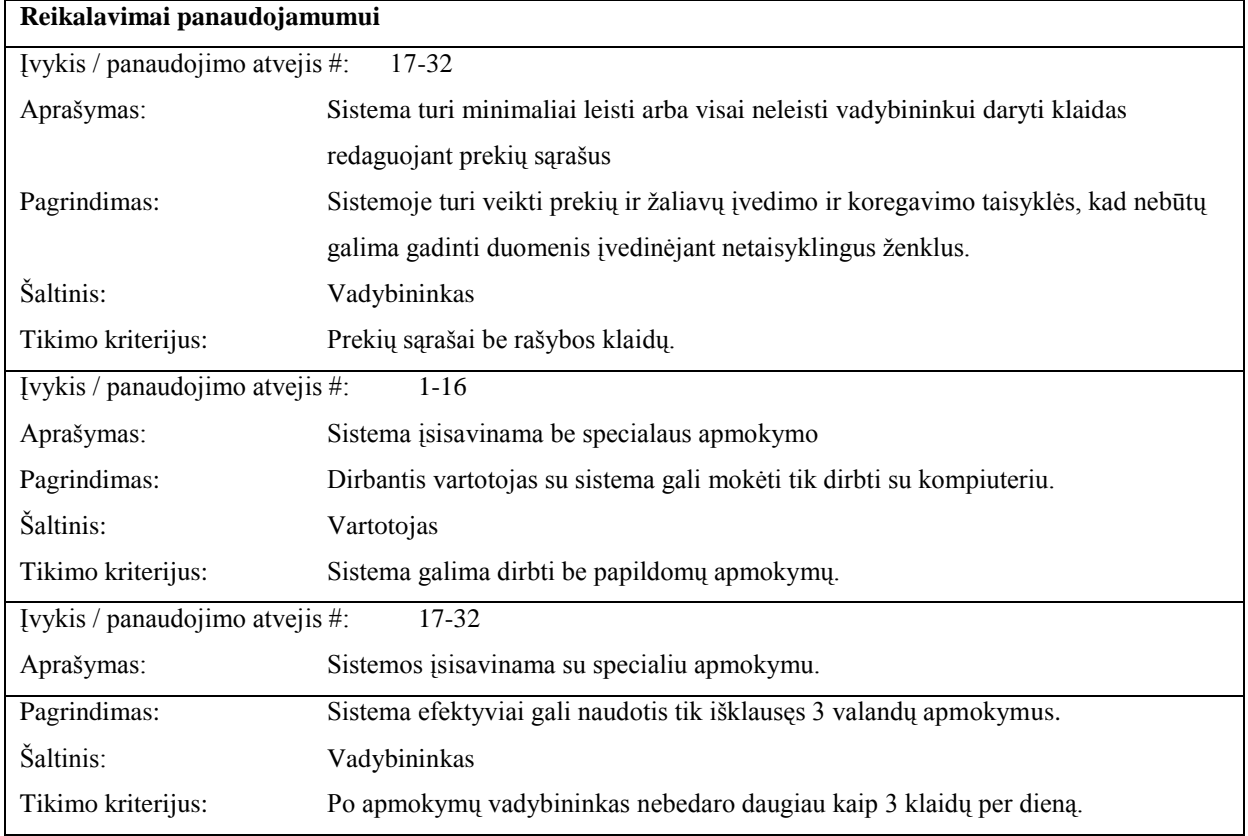

*Lentelė Nr. 23 Reikalavimai vykdymo charakteristikoms*

<span id="page-42-3"></span>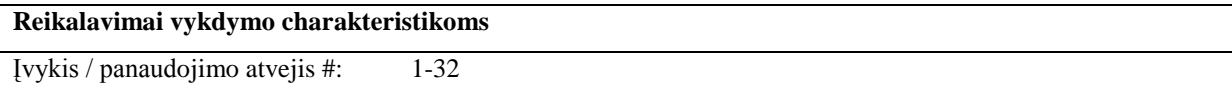

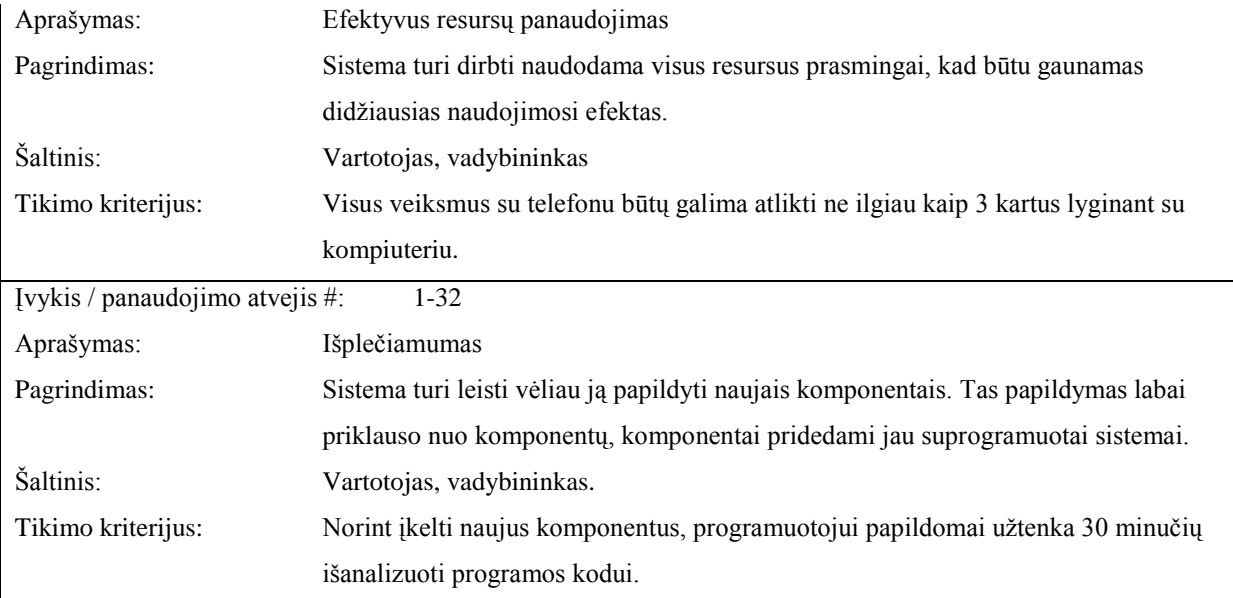

<span id="page-43-0"></span>*Lentelė Nr. 24 Reikalavimai veikimo sąlygoms*

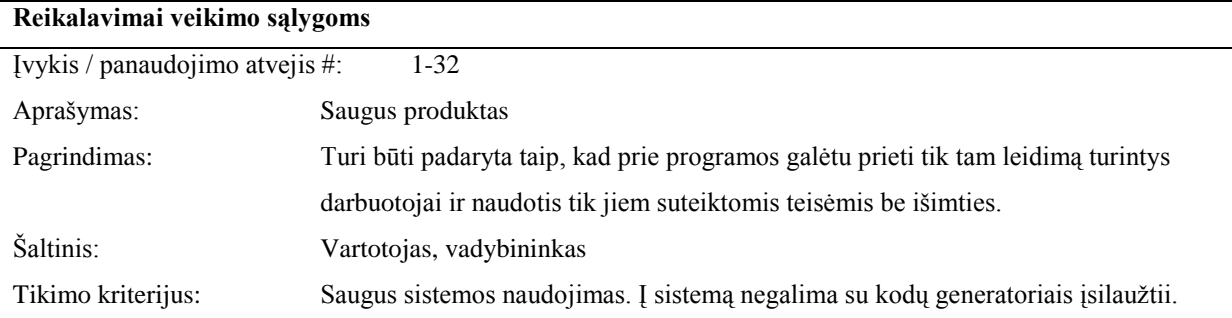

*Lentelė Nr. 25 Reikalavimai sistemos priežiūrai*

<span id="page-43-1"></span>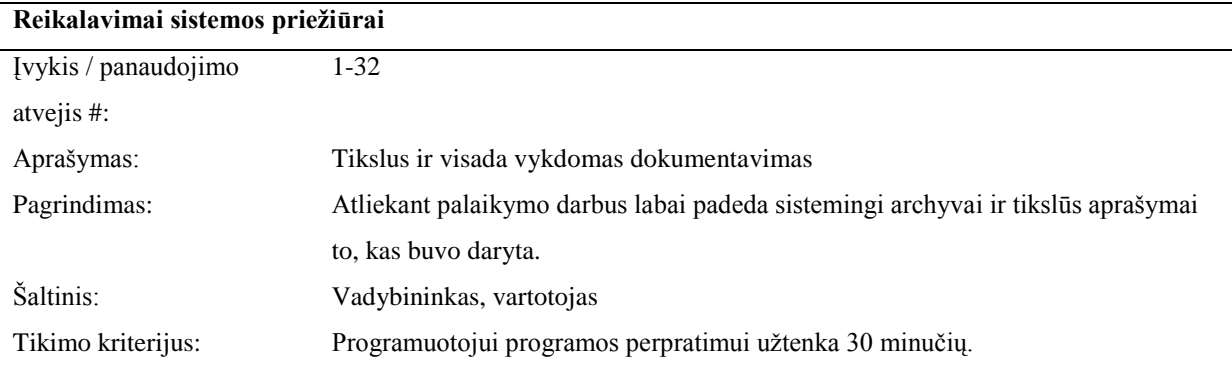

*Lentelė Nr. 26 Reikalavimai saugumui*

<span id="page-43-2"></span>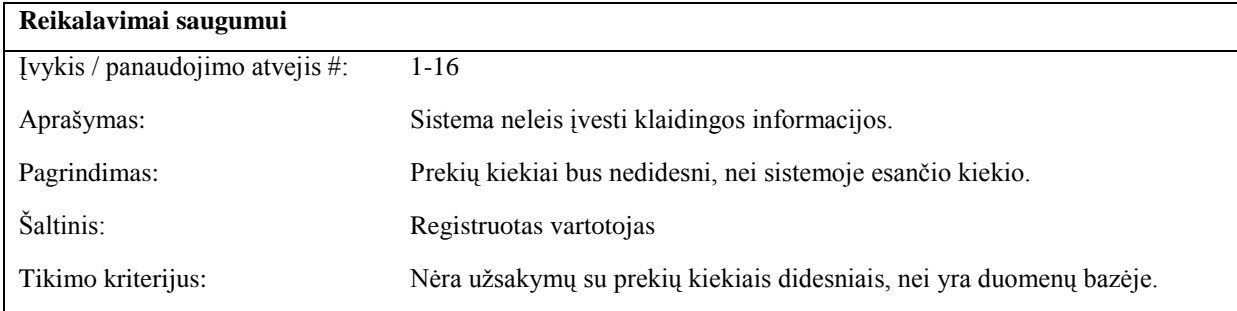

<span id="page-44-1"></span>

| Reikalavimai kultūriniai-politiniai         |                                                                              |  |  |
|---------------------------------------------|------------------------------------------------------------------------------|--|--|
| Ivykis / panaudojimo atvejis #:<br>$1 - 32$ |                                                                              |  |  |
| Aprašymas:                                  | Sistemoje naudojama korektiška lietuvių kalba, nežargoniniai terminai.       |  |  |
| Pagrindimas:                                | Jei sistemoje bus naudojami terminai kompiuterių žargoninės kalbos, tai gali |  |  |
|                                             | atbaidyti tuos vartotojus, kurie nėra kompiuterių specialistų pakraipos.     |  |  |
| Šaltinis:                                   | Vartotojas, vadybininkas.                                                    |  |  |
| Tikimo kriterijus:                          | Sukurta sistema atitinka lietuvių kalbos etikos normas.                      |  |  |

*Lentelė Nr. 28 Teisiniai reikalavimai*

<span id="page-44-2"></span>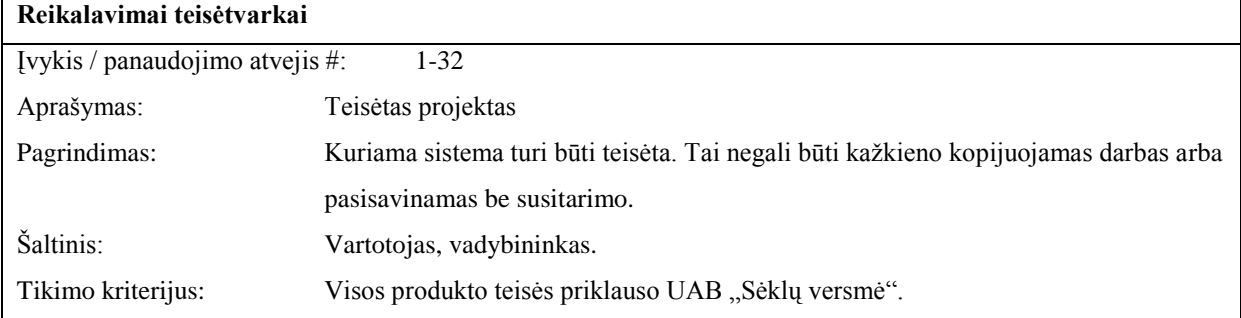

Nefunkciniai reikalavimai parengti pagal volere šabloną. Jame nurodoma kokius svarbiausius reikalavimus reikia ištirti (9).

#### <span id="page-44-0"></span>**3.4. Duomenų bazės modelis**

Transformavus esybių ryšių modelį į duomenų bazę, kiekviena lentelė papildyta naujais rišančiaisiais atributais. Pirminį raktą nurodo ženklas "<< pk>", o antrinį raktą ženklas "<< fk>>". Visiems atributams su pirminiu raktu priskirti automatiškai generuojami skaičiai (*angl. autoincrement*) . Duomenų bazės atributų specifikacija pateikta priede Nr. 1.

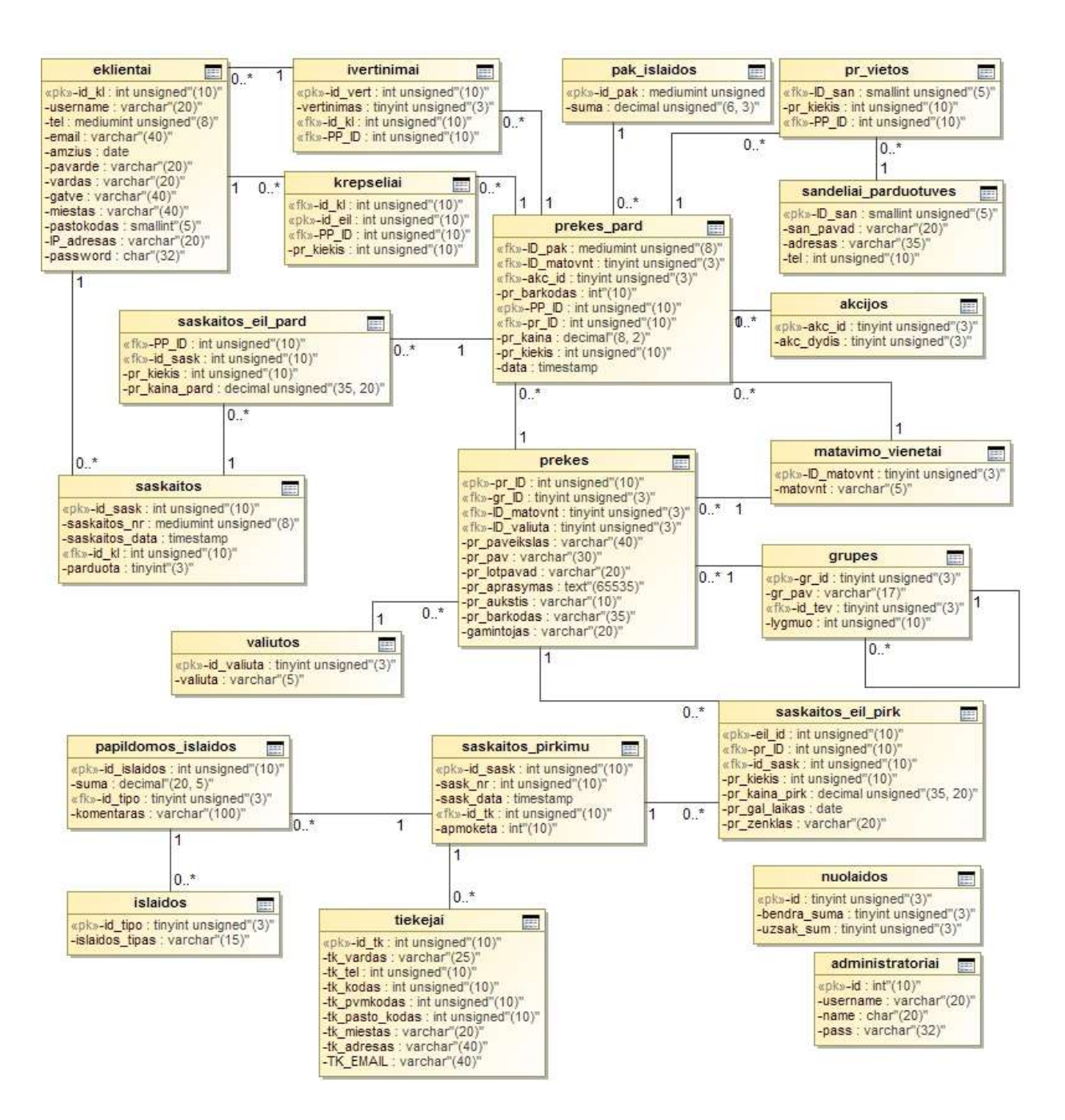

*23 pav. UAB "Sėklų versmė" DB diagrama*

#### <span id="page-45-1"></span><span id="page-45-0"></span>**3.5. Vartotojo sąsajos modelis**

Kokius langus ir kaip juos gali pasiekti vartotojas apibrėžia navigavimo planai. Sudaryti trys navigavimo planai

- Vartotojo navigavimo planas, pateiktas (24 pav.)  $\bullet$
- Registruoto vartotojo navigavimo planas, pateiktas (25 pav.)
- Vadybininko navigavimo planas, pateiktas (26 pav.)  $\bullet$

Vartotojai naršydami puslapyje gali pasiekti formas ir puslapius, kurie pavaizduoti "Vartotojų navigavimo diagrama" (24 pav.). Pagrindiniame puslapyje pateikiama akcijos, prisijungimo formos. Iš bet kurio puslapio vartotojai gali patekti į registracijos formą bei atlikti prekės paiešką. Naudodami meniu vartotojai gali patekti į naujienas, akcijas, prekybos vietos, apie mus puslapius. Katalogo meniu juostoje išsirinkę prekės kategoriją vartotojai patenka į prekių pateikimo formą, iš kurios gali patektį į detali prekės info puslapį.

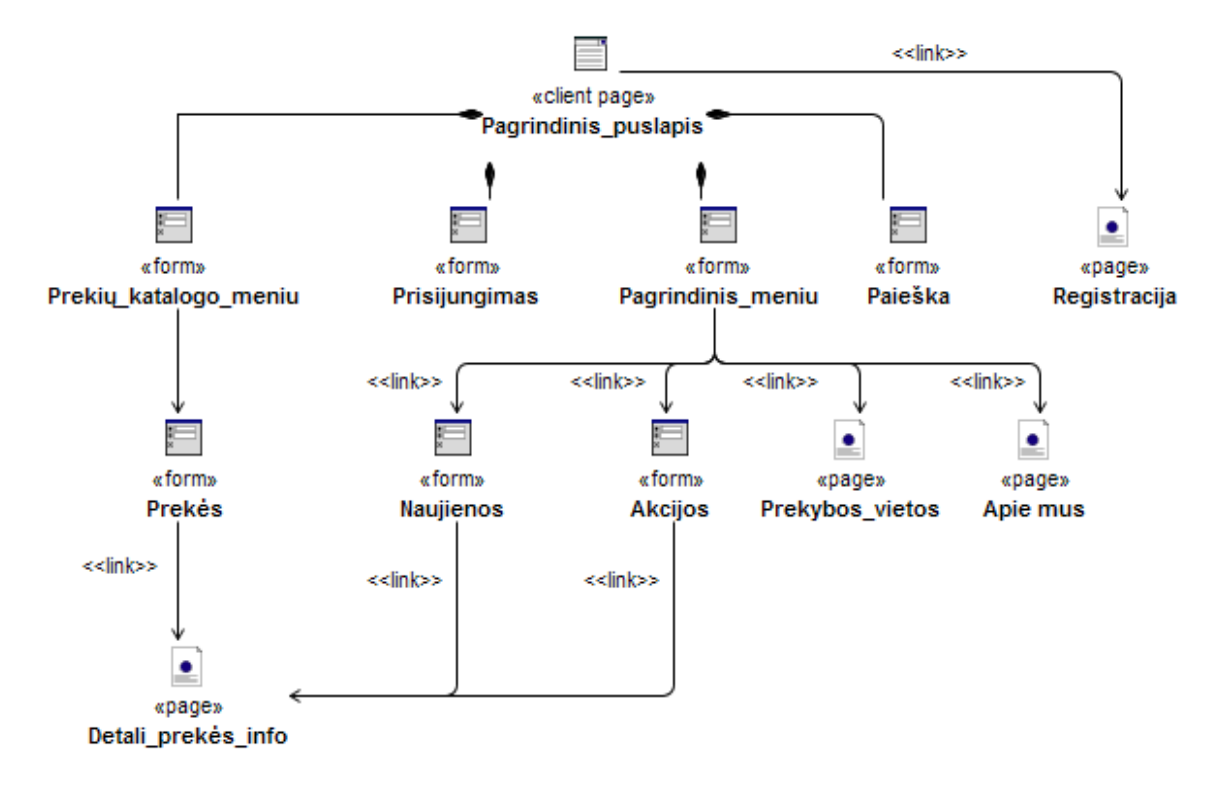

*24 pav. Vartotojų navigavimo diagrama*

<span id="page-46-0"></span>Registruoti vartotojai naršydami puslapyje gali pasiekti formas ir puslapius, kurie pavaizduoti "Registruotų vartotojų navigavimo diagrama" (25 pav.). Pagrindiniame puslapyje pateikiama akcijos forma. Iš bet kurio puslapio, registruoti vartotojai gali atlikti prekės paiešką, patekti į vartotojo informacijos, prekių krepšelio puslapius. Naudodamiesi meniu registruoti vartotojai gali patekti į naujienas, akcijas, prekybos vietos, apie mus puslapius. Katalogo meniu juostoje išsirinkę prekės kategoriją registruoti vartotojai patenka į prekių pateikimo formą, iš kurios gali patektį į detali prekės info puslapį. Visuose prekės atvaizdavimo puslapiuose registruotas vartotojas gali pildyti prekių krepšelį.

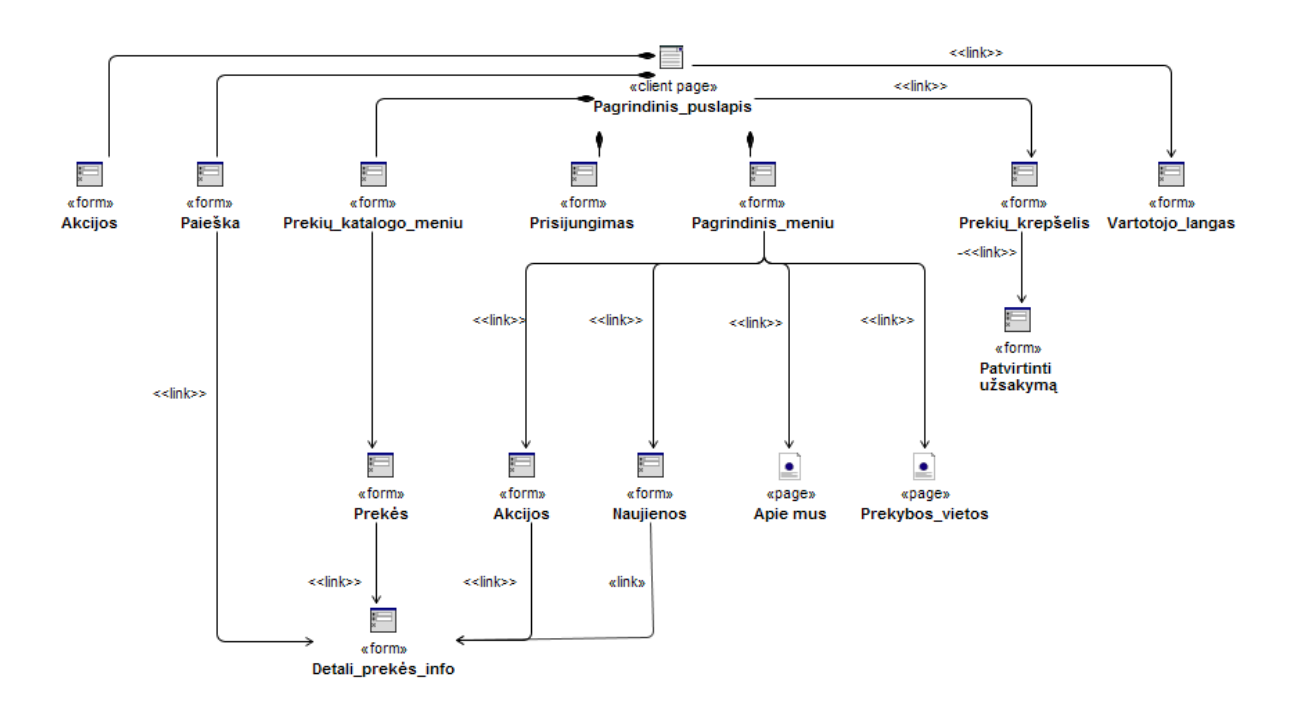

<span id="page-47-0"></span>*25pav. Registruotų vartotojų navigavimo diagrama*

Vadybininkai naršydami puslapyje gali pasiekti formas ir puslapius, kurie pavaizduoti "Vadybininko navigavimo diagrama" (26 pav.). Pagrindiniame puslapyje pateikiama prisijungimo forma. Iš pagrindinio puslapio, vadybininkai gali peržiūrėti pagalbą ir prekių likučius, per pagrindini meniu patekti į vartotojų, grupės, prekių, sandėlių tiekėjų, sąskaitų puslapius. Tvarkyti sąskaitas puslapyje pateikiamos sandėlio, sąskaitos, tiekėjo formos.

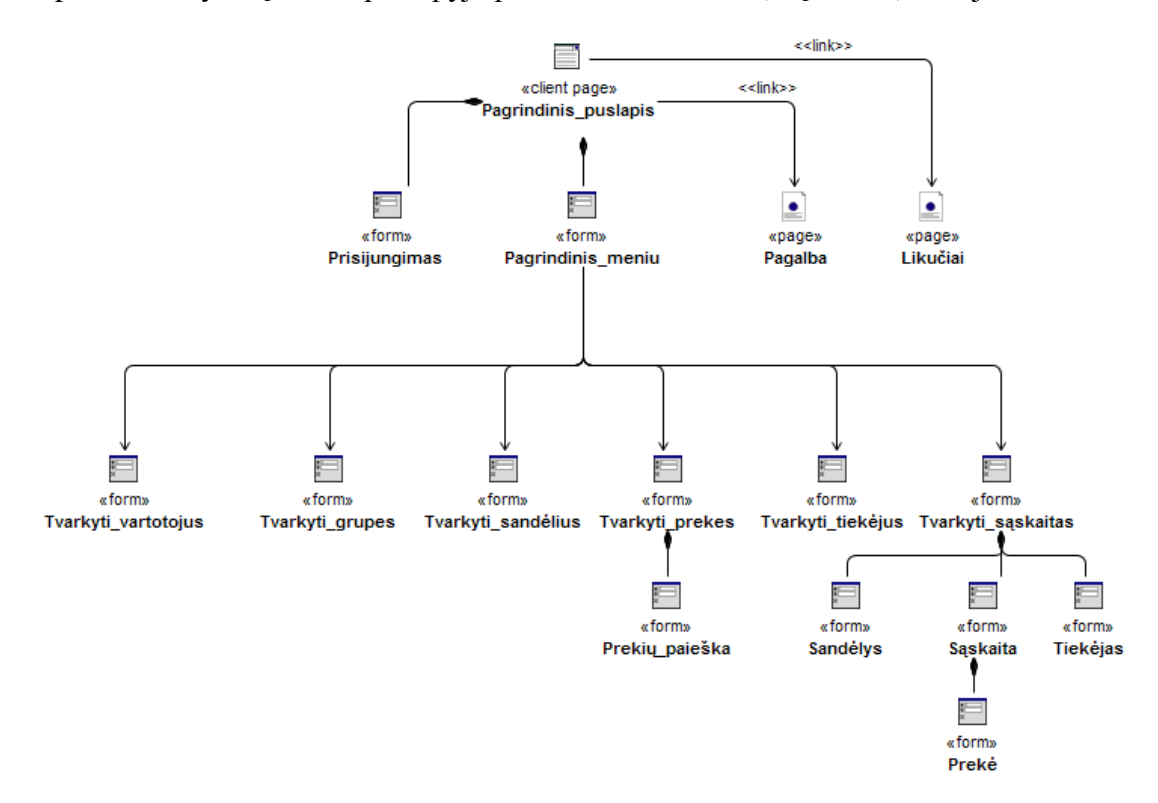

<span id="page-47-1"></span>*26 pav. Vadybininkų navigavimo diagrama*

#### <span id="page-48-0"></span>**3.6. Realizuojamos programos rizikos**

Atliekant sistemos realizavimo darbus dėl įvairių kriterijų galimos projekto rizikos ir jų tikimybės pateiktos "Sistemos kūrimo rizikos" lentelėje Nr. 29

*Lentelė Nr. 29 Sistemos kūrimo rizikos*

<span id="page-48-1"></span>

| Nr. | Rizikos faktorius                                                                    | Tikimybė    | <b>Itaka</b> |
|-----|--------------------------------------------------------------------------------------|-------------|--------------|
| 1.  | Projekte dalyvaujančių personalo patirtis ir sugebėjimai                             | Vidutiniška | Vidutiniška  |
| 2.  | Reikalavimų pasikeitimas                                                             | Didelė      | Leistina     |
| 3.  | Pagrindinio personalo pasitraukimas dėl ligos ir pan.                                | Zema        | Leistina     |
| 4.  | Poreikis kardinaliai pakeisti sistemą ar sistemos posistemę kai ji jau<br>sukoduota. | Vidutiniška | Vidutiniška  |
| 5.  | Techninės įrangos gedimas                                                            | Žema        | Leistina     |

Atsitiktinėms rizikoms suvaldyti reikalingi sprendimai, kurie pateikiami lentelėje Nr. 30 "Sistemos kūrimo rizikos planas"

<span id="page-48-2"></span>

| Nr. | <b>Rizikos faktorius</b>                          | <b>Problemos sprendimas</b>                        |
|-----|---------------------------------------------------|----------------------------------------------------|
|     |                                                   |                                                    |
| 1.  | Projekte dalyvaujančių personalo patirtis ir      | Pasirinkti ir duot išspręsti personalui tuos       |
|     | sugebėjimai                                       | uždavinius, su kuriais jie jau yra susidūrę, turi  |
|     |                                                   | nors mažiausios patirties. Jei duodami nauji       |
|     |                                                   | uždaviniai, reikia skirti pakankamai daug laiko    |
|     |                                                   | įsigilinimui į probleminę sritį.                   |
| 2.  | Reikalavimų pasikeitimas                          | Reikia su užsakovu derinti reikalavimus ir nuo     |
|     |                                                   | pradžių juos suskirstyti pagal prioritetus.        |
|     |                                                   | Nesvarbius reikalavimų pasikeitimus galima         |
|     |                                                   | atidėti sekančiai programinės įrangos versijai. Ir |
|     |                                                   | aišku pasilikti pakankamą laiko rezervą            |
|     |                                                   | svarbiems reikalavimų pakeitimams                  |
|     |                                                   | įgyvendinti.                                       |
| 3.  | Pagrindinio personalo pasitraukimas dėl ligos ir  | Reikia numatyti tokias galimybes, teisingai        |
|     | pan.                                              | suplanuoti atvejus personalui pasitraukus,         |
|     |                                                   | palikti laiko rezervą arba numatyti rezervinius    |
|     |                                                   | resursus.                                          |
| 4.  | Poreikis kardinaliai pakeisti sistemą ar sistemos | Bandyti išsiaiškinti su užsakovu, ar tokie         |
|     | posistemę kai ji jau sukoduota.                   | pakeitimai tikrai labai svarbūs ir ar jų negalima  |
|     |                                                   | atidėti sekančiai programos versijai. Reikia       |
|     |                                                   | derinant reikalavimus naudoti oficialius           |
|     |                                                   | dokumentus ant kurių būtų užsakovo parašas         |
|     |                                                   | rodantis, kad jis su tinka su reikalavimais ir jei |
|     |                                                   | jie keisis tai bus skiriama daugiau lėšų ir / arba |

*Lentelė Nr. 30 Sistemos kūrimo rizikos planas*

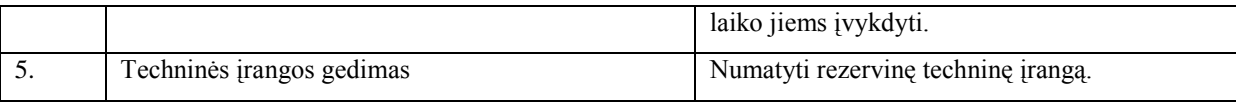

Projekto realizavimo metu gali būti pastebėtos kitos nepaminėtos rizikos. Todėl svarbu įvertinti rizikas kuo anksčiau, nes vėliau gali reikti atlikti programavimą, bei projekto dokumentaciją iš naujo.

Reikia atkreipti dėmesį į tai, kad serveris turi palaikyti MySQL (7) ir PHP (12,13) programavimo kalbas.

Kadangi įdiegti programinės įrangos į visus įmonėje naudojamus prietaisus nereikės, todėl žymios įtakos jau instaliuotoms sistemoms programinė įranga nedarys.

Galima vartotojų neigiama reakcija į naują produktą, gali neigiamai reaguoti kol nėra pripratęs prie sistemos ar įsisavinęs įgūdžių. Siekiant sumažinti šią neigiamą reakciją bus stengiamasi, kad programinė įranga neatitoltų nuo vartotojų darbo specifikos, kad būtų suprantama ir lengvai perprantama, bei atliekami mokymai.

Sistema operuoja su asmeniniais duomenimis, galimos naujos sistemos sukeltos problemos, todėl numatomos didelio saugumo reikalavimai, kurie turi būti užtikrinami vėlesnėje kūrimo stadijoje.

#### <span id="page-49-0"></span>**3.7. Elektroninės parduotuvės diegimo architektūra**

Elektroninės parduotuvei, reikalinga duomenų bazė ir apache serveris kliento duomenims apdoroti. Į MySQL duomenų serverį ikeliamas sql kodas iš sql\_base.txt. Į serverį įkeliami failai: index.php, pages(akcijos.php, apie.php, istorija.php, krepselis.php, naujienos.php, parduotuves.php, patvirtintas.php, patvirtinti.php, registration.php, success.php), includes(atvaizduoti.php, connect.php, core.php, count.php, ieskoti.php, login.php, logout.php, preke.php, prekes.php, products.php, fonts(sewer.ttf),), css(main.css), db(connect.php), images(prekes(\*), background1.jpeg, background2.jpeg, background3.jpeg, meniu.png, button.png).

<span id="page-49-1"></span>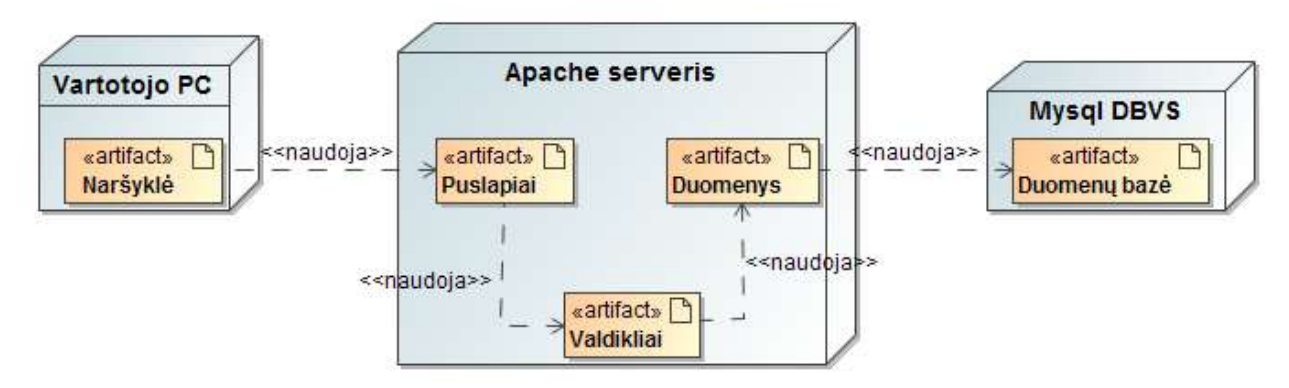

*27 pav. Diegimo architektūra*

## <span id="page-50-0"></span>**4. SEKLUVERSME.LT ELEKTRONINĖS PARDUOTUVĖS PROTOTIPO REALIZACIJA**

### <span id="page-50-1"></span>**4.1. Realizuoto e-komercijos IS prototipo Sekluversme.lt apžvalga**

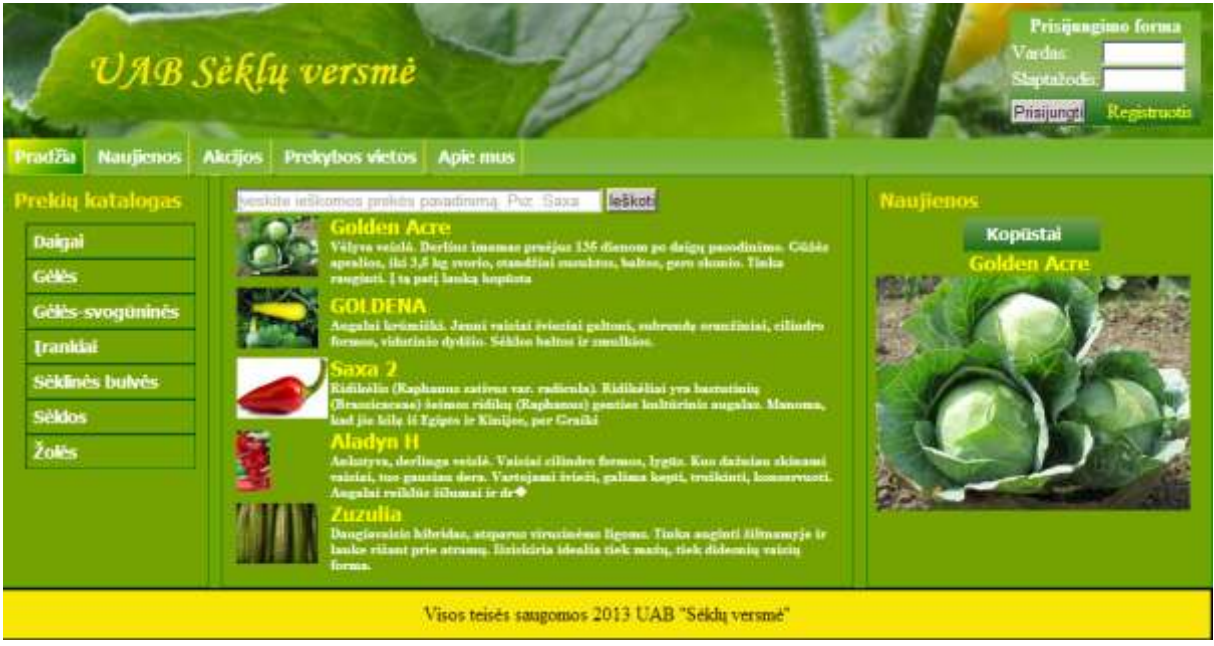

*28 pav. Vartotojo pagrindinis puslapis*

<span id="page-50-2"></span>Elektoniniame parduotuvės puslapyje klientas gali peržiūrėti jį dominančias prekes, gauti informaciją kur įsigyti prekes, peržiūrėti naujas ir su akcija prekes.

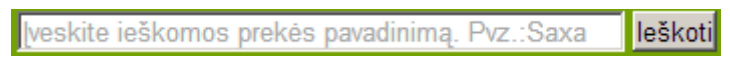

*pav.* 29 *Paieškos laukas*

<span id="page-50-3"></span>Paieškos laukelyje klientas gali ieškoti prekės pagal jos pavadinimą arba lotynišką pavadinimą (Pav. 27).

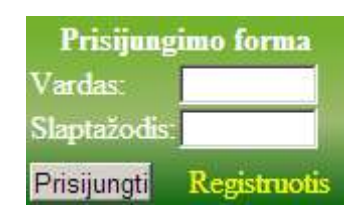

*30 pav. Prisijungimo laukas*

<span id="page-50-4"></span>Prisijungimo laukelyje klientas gali prisijungti prie sistemos įvedęs vartotojo vardą ir slaptažodį, arba registruotis sistemoje jei dar nebuvo to atlikęs (Pav. 28).

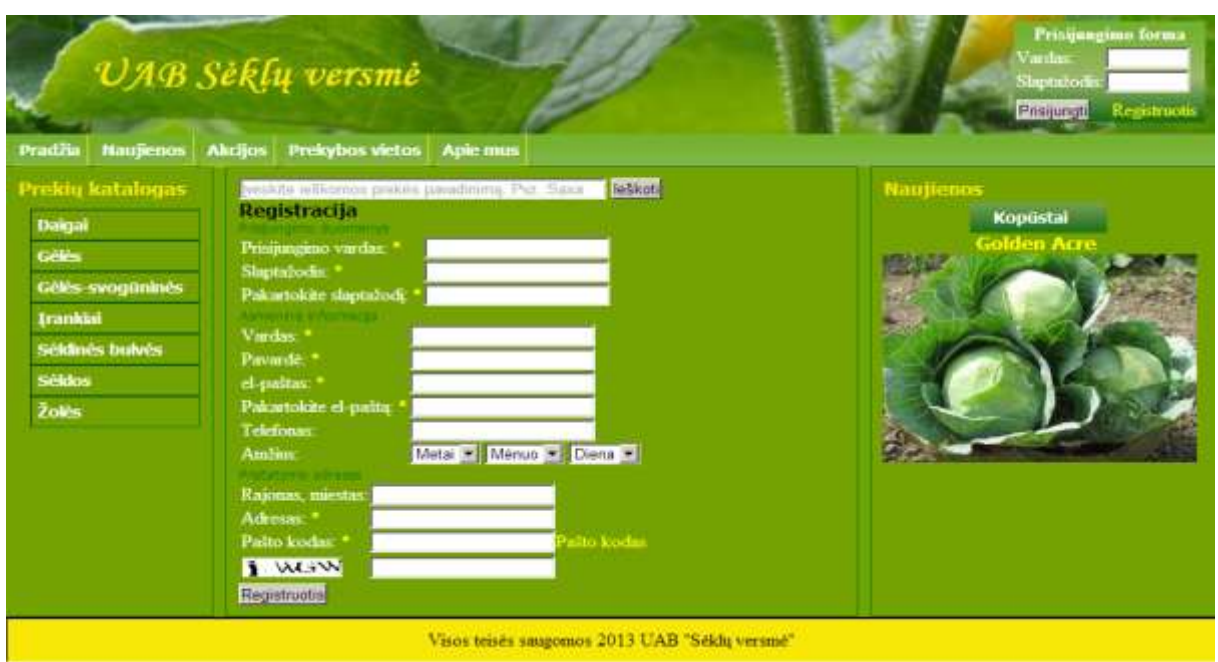

*31 pav. Registracijos laukas*

<span id="page-51-1"></span>Registracijos lange klientas gali užsiregistruoti sistemoje užpildęs visus reikalingus laukelius (Pav. 31).

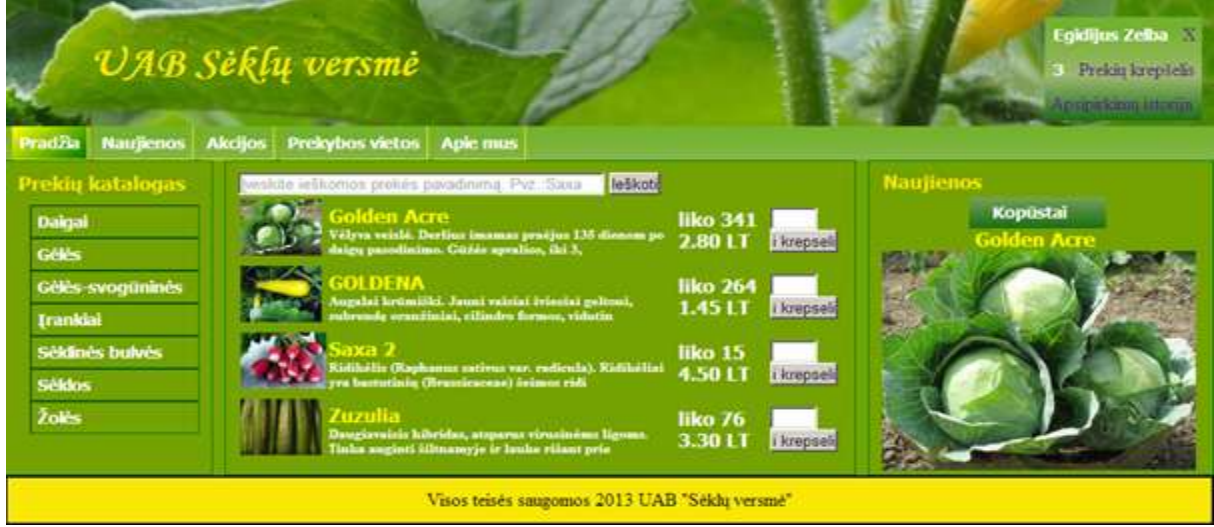

*32 pav. Registruoto vartotojo pagrindinis langas*

<span id="page-51-2"></span>Prisijungęs prie sistemos klientas galės naudotis puslapio papildomomis funkcijomis, tokiomis kaip prekių krepšelio formavimas ir sąskaitų užsakymas.

#### <span id="page-51-0"></span>**4.2. Perspektyviniai reikalavimai**

Produkto realizaciją reikalingas puslapio dizainas.

Programai reikalinga kompiuterizuoti prekių apmokėjimai, tačiau tai reikia atlikti tik papildomai užtikrinus duomenų saugumą.

Ateityje galimas programos kodo papildymas Javascript programavimo kalba, kuri suteiktų puslapiui daugiau dinamiškumo ir leistų padinti darbo spartą. Tačiau kol telefonai Javascript kalbos pilnai nepalaiko, šis papildymas nėra tikslingas.

## <span id="page-53-0"></span>**5. SEKLUVERSME.LT KOKYBĖS IR EFEKTYVUMO ANALIZĖ**

#### <span id="page-53-1"></span>**5.1. Sistemos veikimo analizės fragmentas**

Panaudojimo atvejams prisijungti ir įkelti į krepšelį buvo atliktas testavimas, kurių rezultatai pateikti 31, 32 lentelėje.

<span id="page-53-3"></span>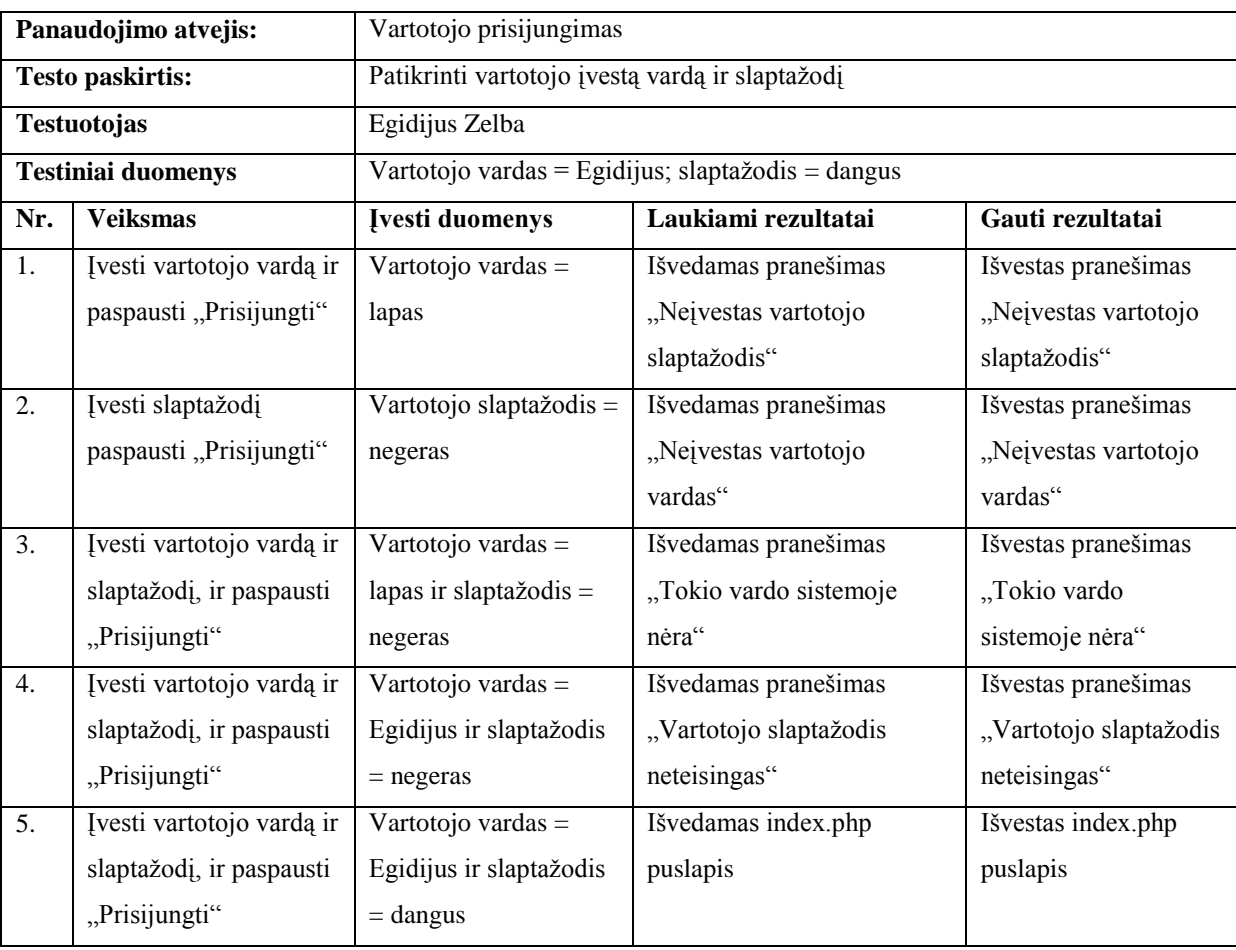

*Lentelė Nr. 31 PA prisijungi testavimo rezultatai*

Atliekant panaudojimo atvejo "įkelti į krepšelį" testavimą, elektroninėje parduotuvėje pasirinkta prekė "Saxa 2" ir jos kiekis sandėlyje buvo 100 vienetų (31 pav.).

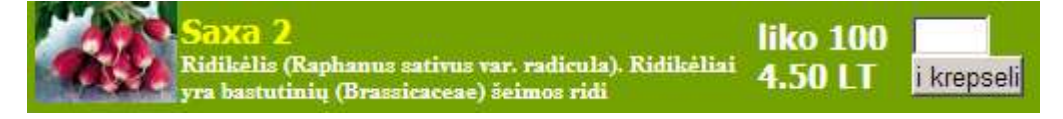

*33 pav. Pasirinktos prekės duomenys prieš testavimą*

*Lentelė Nr. 32 PA įkelti į krepšelį testavimo rezultatai*

<span id="page-53-4"></span><span id="page-53-2"></span>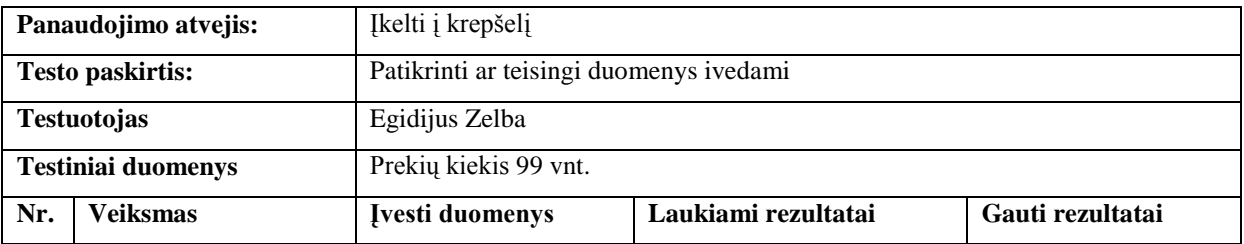

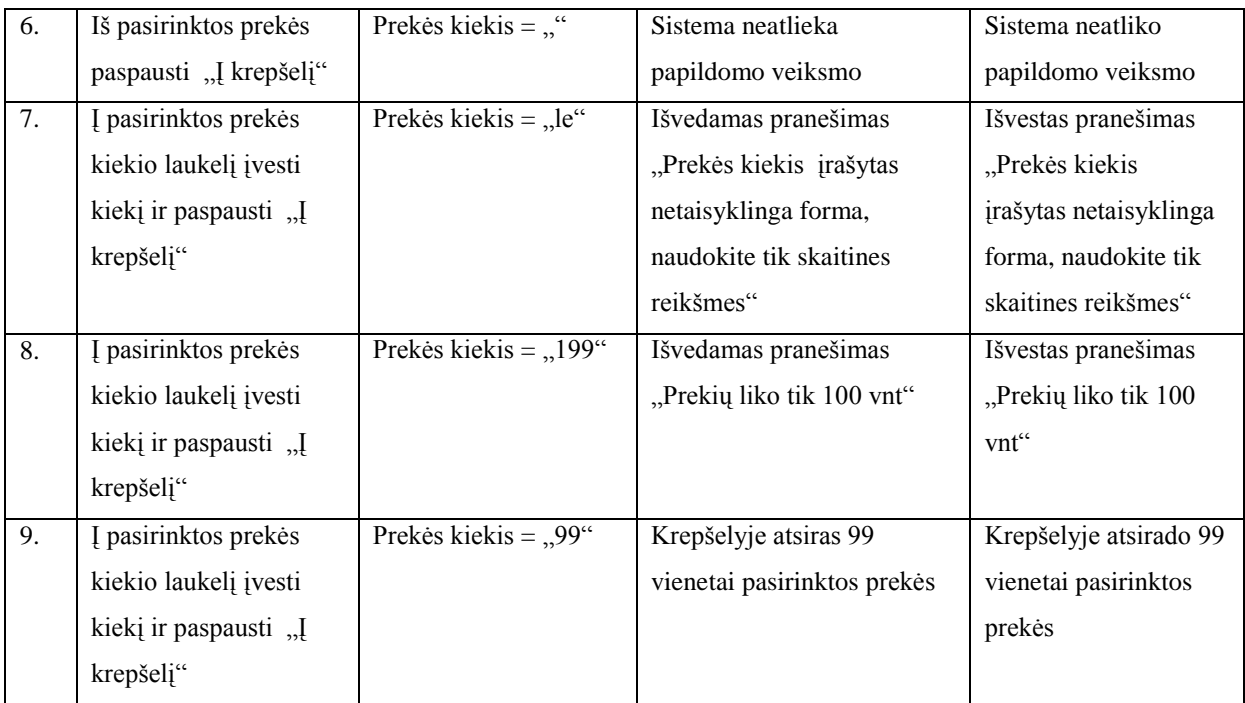

Į krepšelį buvo įkelta 99 vienetai pasirinktos prekės (33 pav.). Buvo atliktas testavimas,

tik su pagrindiniais duomenimis.

| Paveikslas Prekės informacija Kiekis                                             | Kaina              | <b>Suma</b>                              | <b>Veiksmas</b> |
|----------------------------------------------------------------------------------|--------------------|------------------------------------------|-----------------|
| Saxa 2<br>Ridikelis (Raphanus<br>99<br>sativus var. radicula).<br>Ridike lal vra | 4.50 LT<br>4.05 LT | = 400.95LT Atnaujinti                    |                 |
| suma be nuolaidos                                                                |                    | $= 445.50$ LT su PVM                     |                 |
| suma su nuolaida                                                                 |                    | $= 400.95$ LT su PVM                     |                 |
| Patvirtinti krepšelj                                                             |                    | Išmesti visas prekes iš prekių krepšelio |                 |

*34 pav. Pasirinktos prekės duomenys po testavimo*

## <span id="page-54-1"></span><span id="page-54-0"></span>**5.2. Darbuotoju anketinės apklausos elektoninės parduotuvės įvertinimas**

Elektroninė parduotuvė nėra pateikimo klientams stadijoje, todėl prototipas bus vertinamas įmonės darbuotojų. Anketinės apklausos klausimai formuluoti atsižvelgiant į tai, kad atsakinės įmonės darbuotojai. Įmonės darbuotojai nėra informacinių technologijų specialistai, todėl klausimų suvokimas turi būti prognozuojamas. Vertinimo anketa pateikta (Pav 33).

## **E-parduotuvės prototipo vertinimo anketa**

Laba diena,

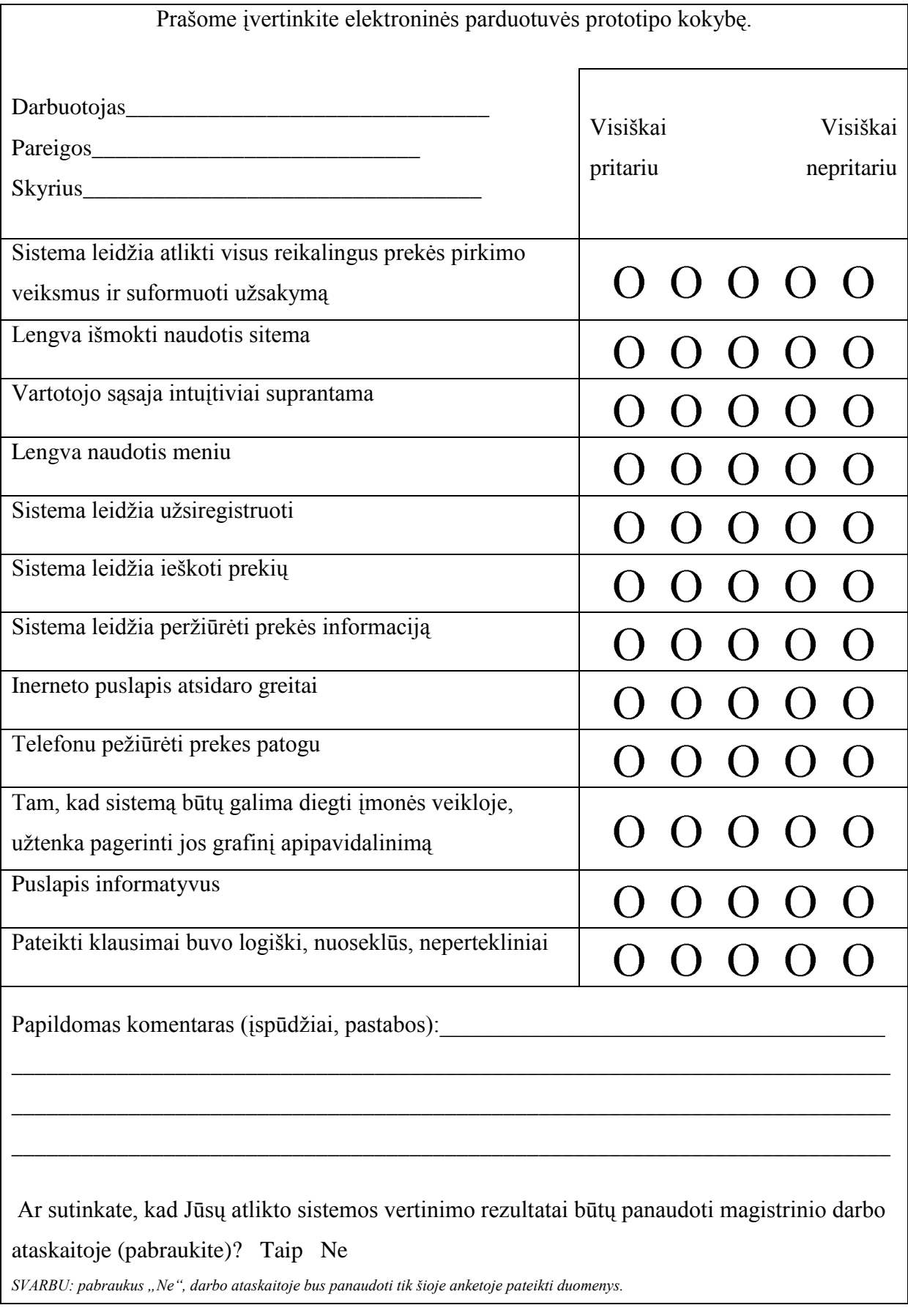

<span id="page-55-0"></span>*35 pav. Anketos forma*

Apklausoje dalyvavo 9 įmonės darbuotojai. Apibendrinti apklausos rezultatai pateikiami 32 lentelėje.

<span id="page-56-0"></span>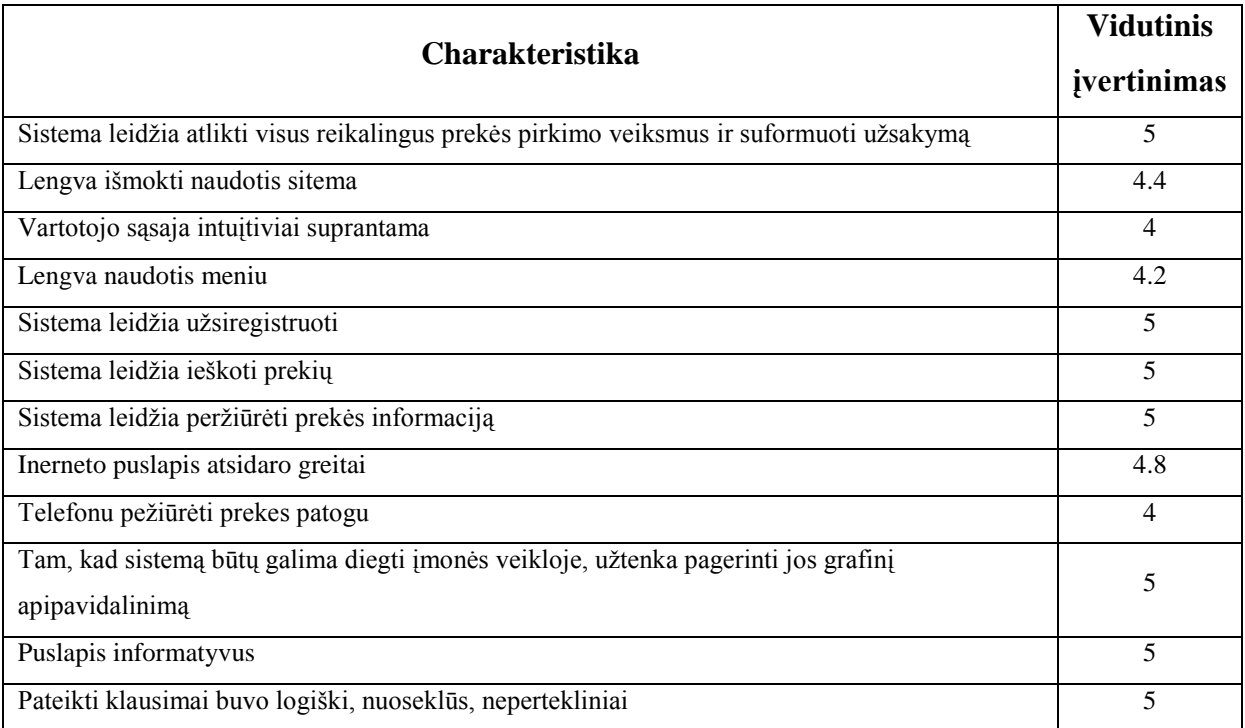

*Lentelė Nr. 33 Anketinės apklausos apibendrinti rezultatai*

Remiantis atliktos darbuotojų anketinės apklausos rezultatais, daroma išvada, kad sukurtas e-komercijos IS prototipas iš esmės patenkino darbuotojų lūkesčius.

## <span id="page-57-0"></span>**6. IŠVADOS**

- 7. Lyginamosios analizės metodu išanalizavus didžiausių mažmeninę elektroninę sėklų prekybą vykdančių įmonių veiklą nustatyti funkcionalumo kriterijai (fizinės parduotuvės, prekių krepšelis, kiekis sandėlyje, prekės paieška ir etc.) elektroninei parduotuvei įmonės pardavimams pagerinti.
- 8. Duomenų modelio normalizavimo metodu buvo suformuota esybių ryšių diagrama, iš kurios SQL kalba sukurta sėklų mažmeninės prekybos įmonės duomenų bazė, pagerinanti prekių apskaitą sumažinant duomenų įvedimo klaidos galimybę.
- 9. Atlikus darbuotojų anketinę apklausą ir įvertinus įmonės elektroninės prekybos prototipą, gautas apklausos rezultatas 4.7 iš 5 balų, todėl daroma išvada, kad sukurtas e-komercijos IS prototipas iš esmės patenkino darbuotojų lūkesčius.

#### <span id="page-57-1"></span>**10.LITERATŪRA**

- 1. Agrofirma Sėklos. Sėklų parduotuvė. [žiūrėta 2013-03-24]. Prieiga per internetą: <http://www.seklos.lt/lt>
- 2. BUTKIENĖ, R.; ČEPONIENĖ, L.; NEMURAITĖ. Informacinių sistemų inžinerijos magistrų darbų metodiniai nurodymai. Kaunas, 2009. ISBN 978-9955-25-582-6
- 3. DevBridge. HTML CSS. [žiūrėta 2013-03-18]. Prieiga per internetą: <http://pamokos.devbridge.com/>
- 4. E-seklos.lt. Elektroninė sėklų parduotuvė. [žiūrėta 2013-03-22]. Prieiga per internetą: <http://www.e-seklos.lt/lt>
- 5. KENDAL, K.; KENDAL, J. System Analysis and Design. Carthage, 2006. ISBN-13: 978- 0-13-608916-2; ISBN-10: 0-13-608916-X
- 6. Mindaugas Paštukas. Sėklų parduotuvė. [žiūrėta 2013-03-24]. Prieiga per internetą: <http://www.nojus.lt/>
- 7. Oracle. SQL Statement Syntax. [žiūrėta 2012-09-25]. Prieiga per internetą: [http://dev.mysql.com/doc/refman/5.0/en/sql-syntax.html.](http://dev.mysql.com/doc/refman/5.0/en/sql-syntax.html)
- 8. Overapi. Collecting All Cheat ShFeets. [žiūrėta 2013-02-10]. Prieiga per internetą: [http://overapi.com/.](http://overapi.com/)
- 9. Requirements Resources. Volere Requirements Specification Template [žiūrėta2012.09.16]. Prieiga per internetą:<http://www.volere.co.uk/template.htm>
- 10. Sėkluva. Sėklų parduotuvė. [žiūrėta 2013-03-13]. Prieiga per internetą: <http://www.sekluva.lt/website/>
- 11. Stanislovo Česonio įmonė. Sėklų parduotuvė. [žiūrėta 2013-03-25]. Prieiga per internetą: <http://www.sonis.lt/lt/>
- 12. The PHP Group. Types. [žiūrėta 2012-11-12]. Prieiga per internetą: [http://www.php.net/manual/en/language.types.php.](http://www.php.net/manual/en/language.types.php)
- 13. Thenewboston .PHP (200 Videos). [žiūrėta 2013-01-14]. Prieiga per internetą: [http://thenewboston.org/tutorials.php.](http://thenewboston.org/tutorials.php)
- 14. Valkūnas, M. E.parduotuvės modelio sudarymas ir tyrimas. *Magistro darbas.* KAUNO TECHNOLOGIJOS UNIVERSITETAS Informatikos fakultetas, 2009.
- 15. Ž.Junevičius. Sėklų parduotuvė. [žiūrėta 2013-03-24]. Prieiga per internetą: <http://www.omcseklos.lt/>
- 16. Кėdainių gėlės. Sėklų parduotuvė. [žiūrėta 2013-03-18]. Prieiga per internetą: <http://www.darzoviuseklos.lt/lt.htm>
- 17. Web Engineering, Modeling and Implementing Web Aplications[interaktyvus]. Springer-Verlag London Limited: Gustavo Rossi, Oscar Pastorm, Daniel Schwabe, Luis Oslina, 2008 [žiūrėta 2012-03-26] Prieiga per "Google Knygos". ISSN 1571-5035, ISBN-978-1- 84628-922-4, e-ISBN: 978-1-84628-923-1
- 18. How to create Selling E-Commerce Websites[interaktyvus]. Smashing E-book #5, Rachel Andrew 2010 [žiūrėta 2012-02-20] Prieiga per "Google Knygos".
- 19. Managing e-commerce in business[interaktyvus] 2 nd. ed. Mercury Crescent, Wetton, Cape Town, South Africa. J.Botha, C.Bothma, P.Geldenhuys, 2008 [žiūrėta 2012-03-02]. Prieiga per "Google Knygos". ISBN 978-070217-304-2
- 20. IVPK. Informacinių technologijų sektoriaus 2012 metų apžvalga [žiūrėta 2013-03-23]. Prieiga per internetą: [http://www.ivpk.lt](http://www.ivpk.lt/)

### <span id="page-58-0"></span>**11.TERMINŲ IR SANTRUMPŲ ŽODYNAS**

MySQL - RDBMS (*angl. relational database management system*) - duomenų bazių

sistema yra skirta tvarkyti, rūšiuoti ir manipuliuoti informaciją

UML (*angl. Unified Modeling language*) – unifikuota modeliavimo kalba

ER modelis (*angl. Entity Relation*) – esybių ryšių modelis

DSD (*angl. data flow diagram*) duomenų srautų diagramos

PHP (*angl. Hypertext Preprocessor*) –dinaminė interpretuojama programavimo kalba

- Java objektiškai orientuota [programavimo kalba](http://lt.wikipedia.org/wiki/Programavimo_kalba)
- DB Duomenų bazė skirta tvarkyti, rūšiuoti ir manipuliuoti informaciją
- SDLC (*angl. Systems development life cycle*) Projektuojamos sistemos gyvavimo ciklas

#### <span id="page-59-0"></span>**12.PRIEDAI**

#### **1 Priedas. Duomenų bazės specifikacija**

*Lentelė Nr. 1: DB aprašo lentelė.*

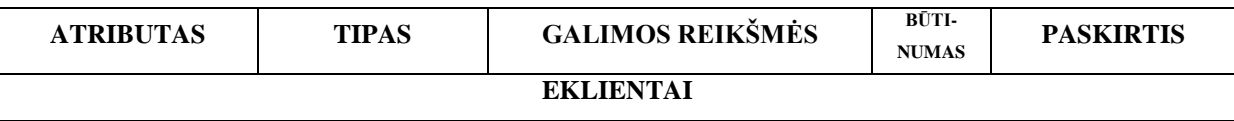

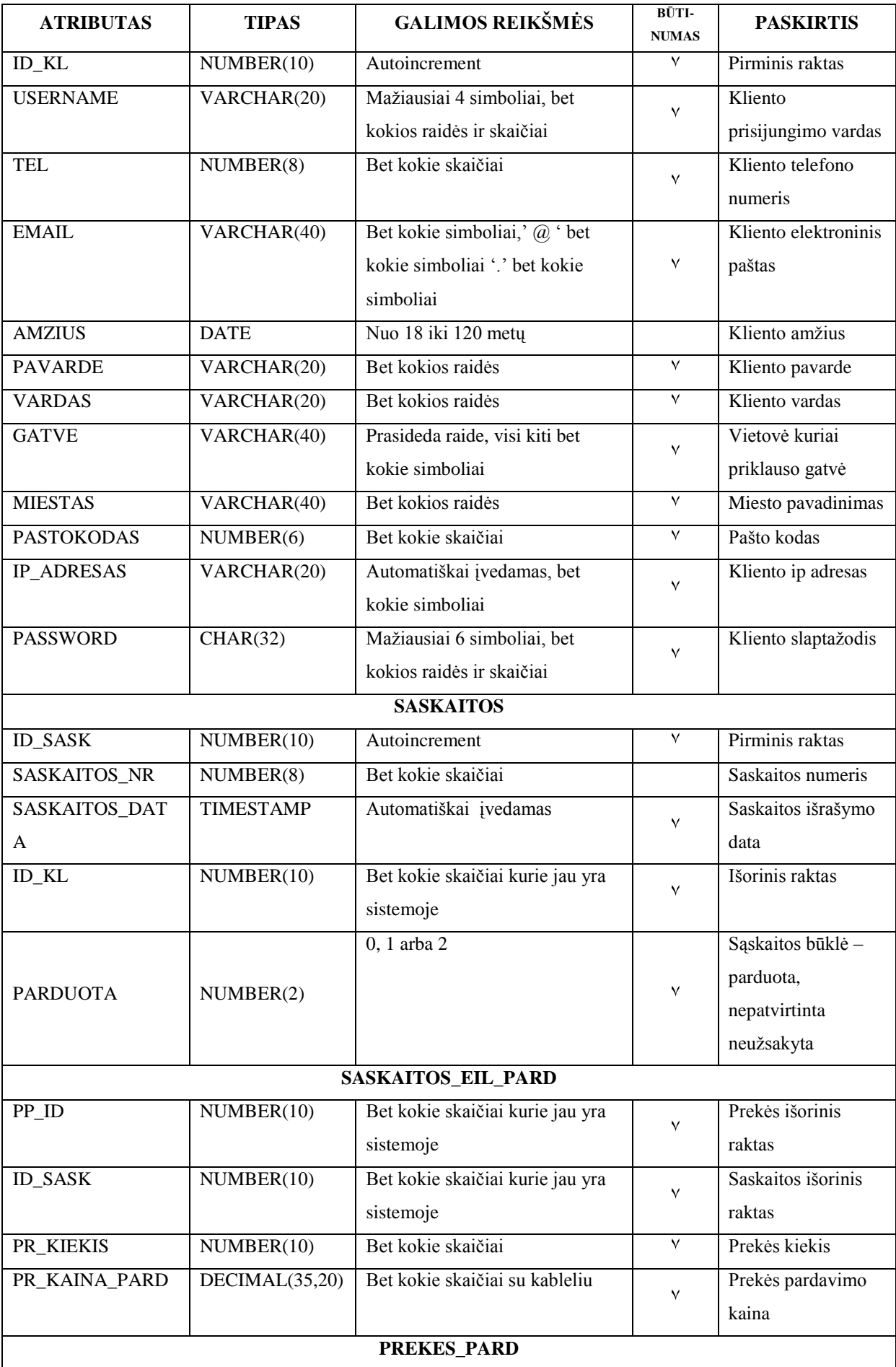

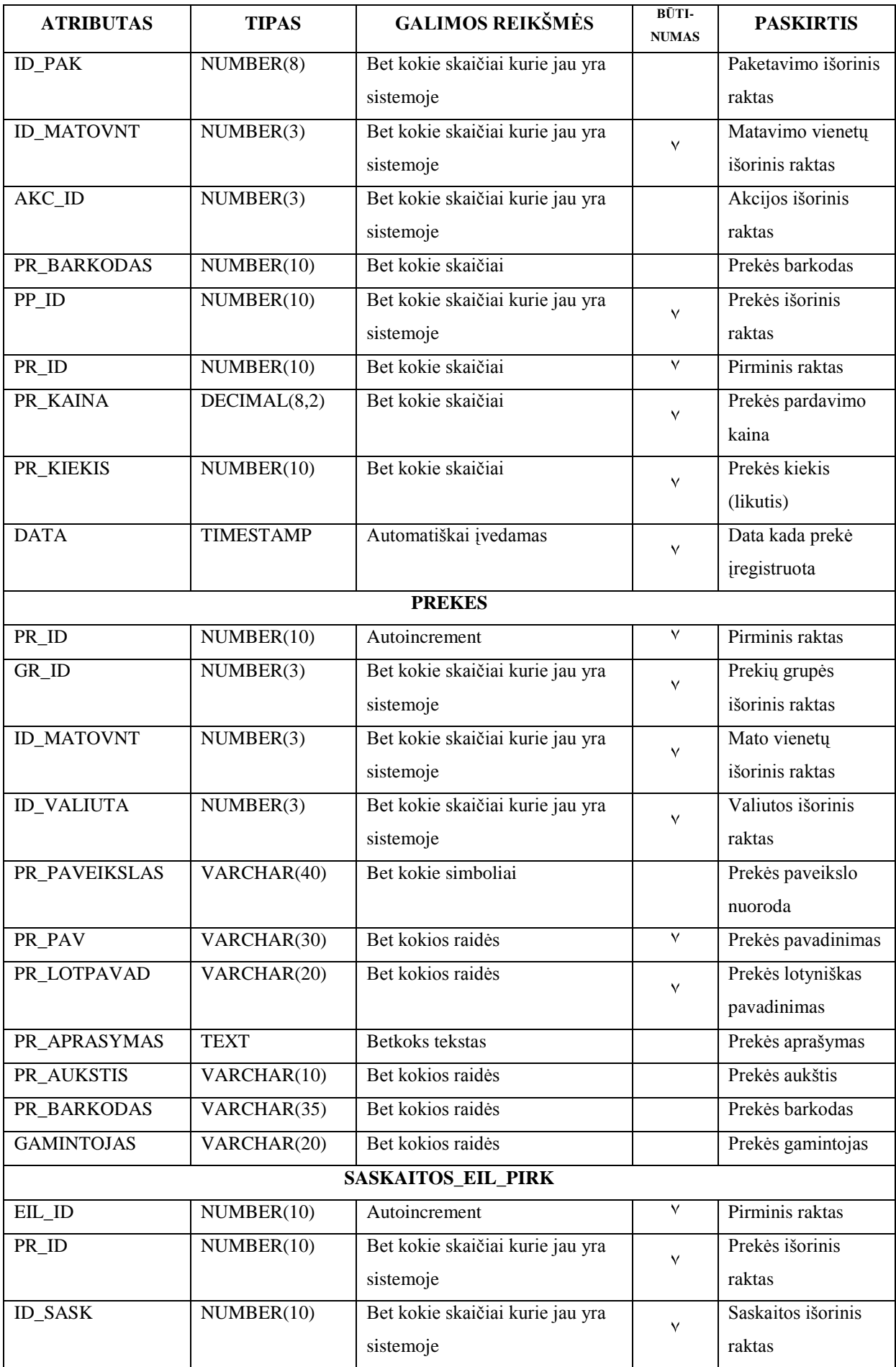

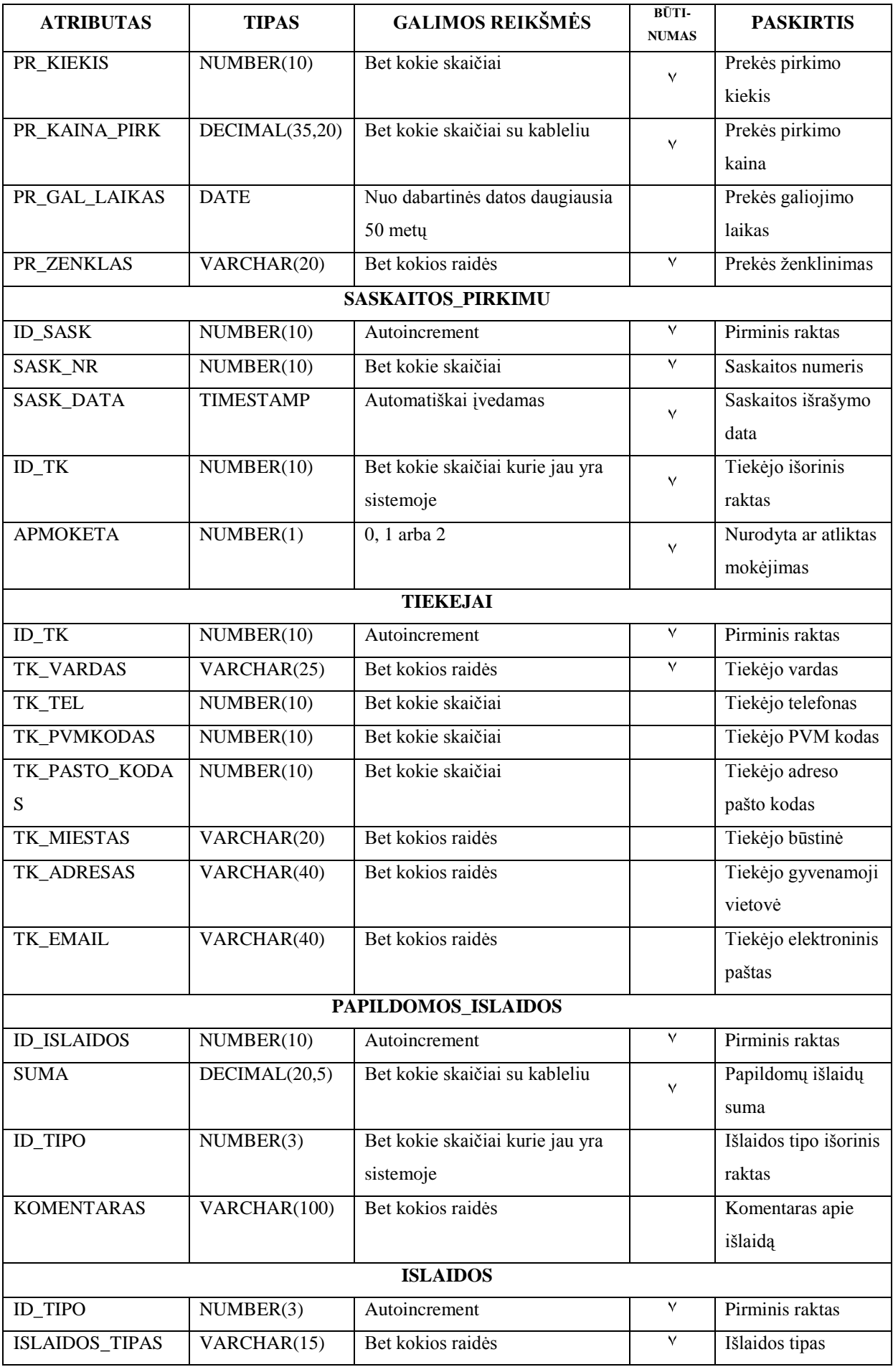

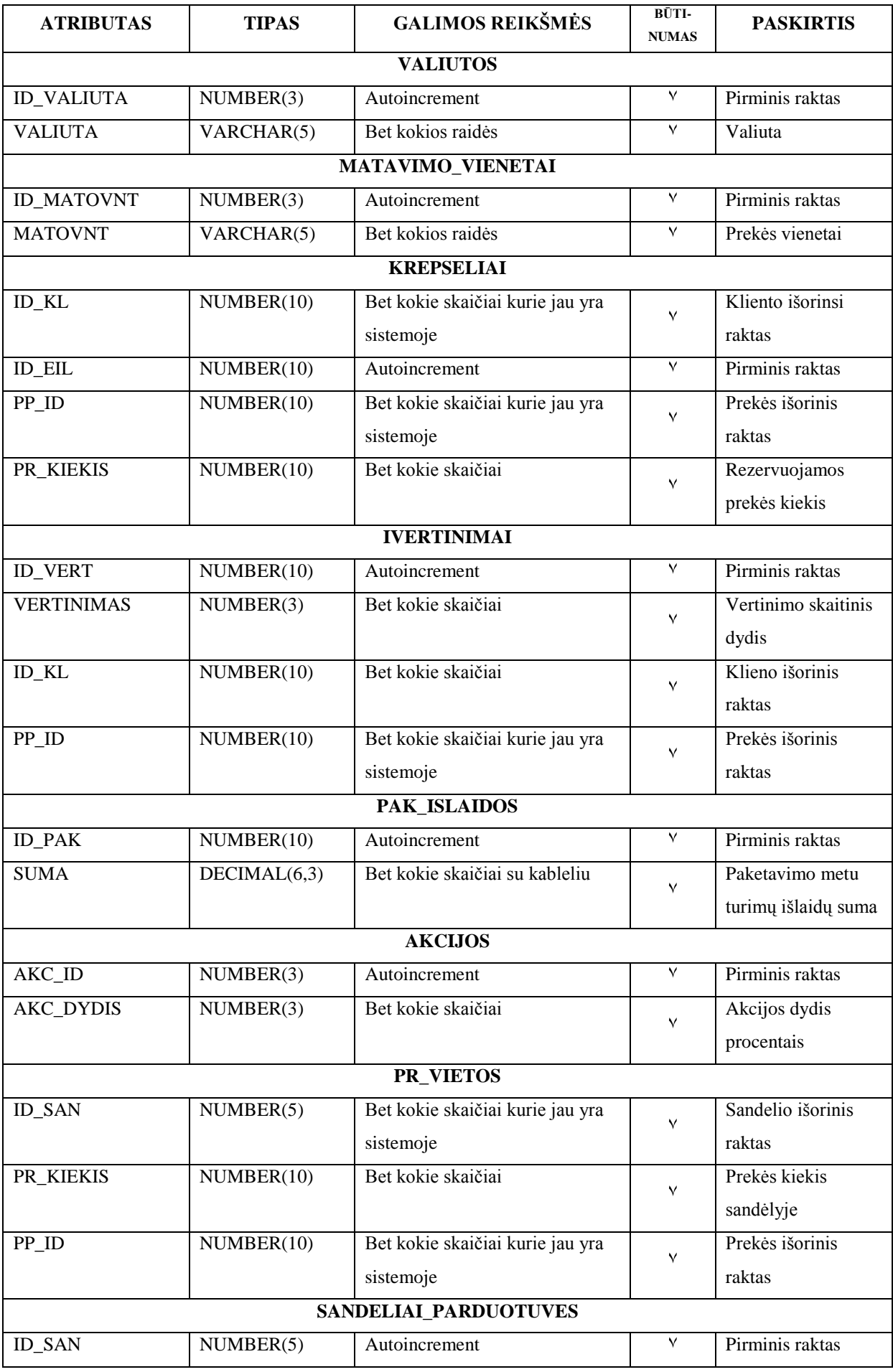

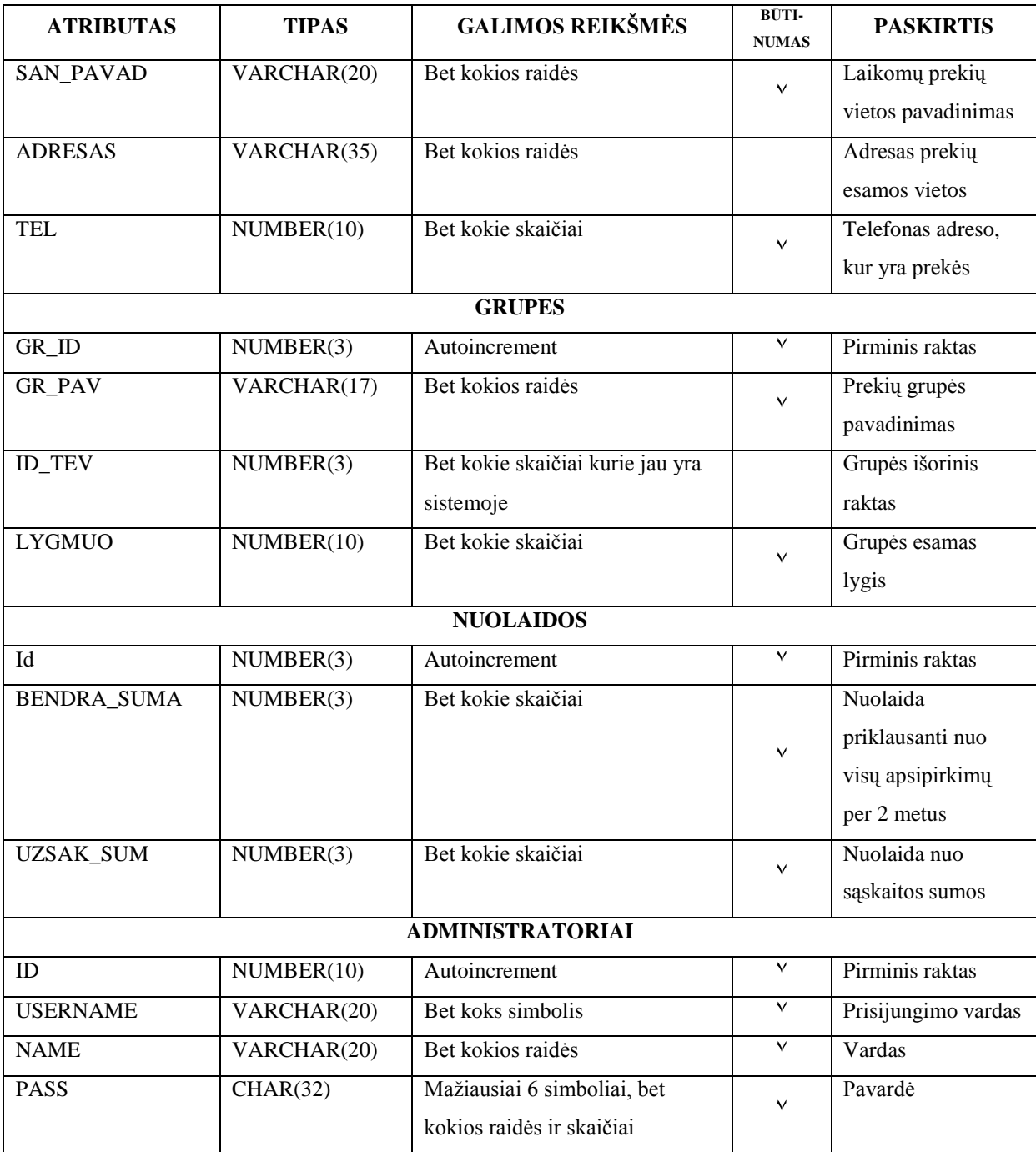